Interactive computer processing and interpretation of pumping test data

A Micro-computer program using dynamic graphics

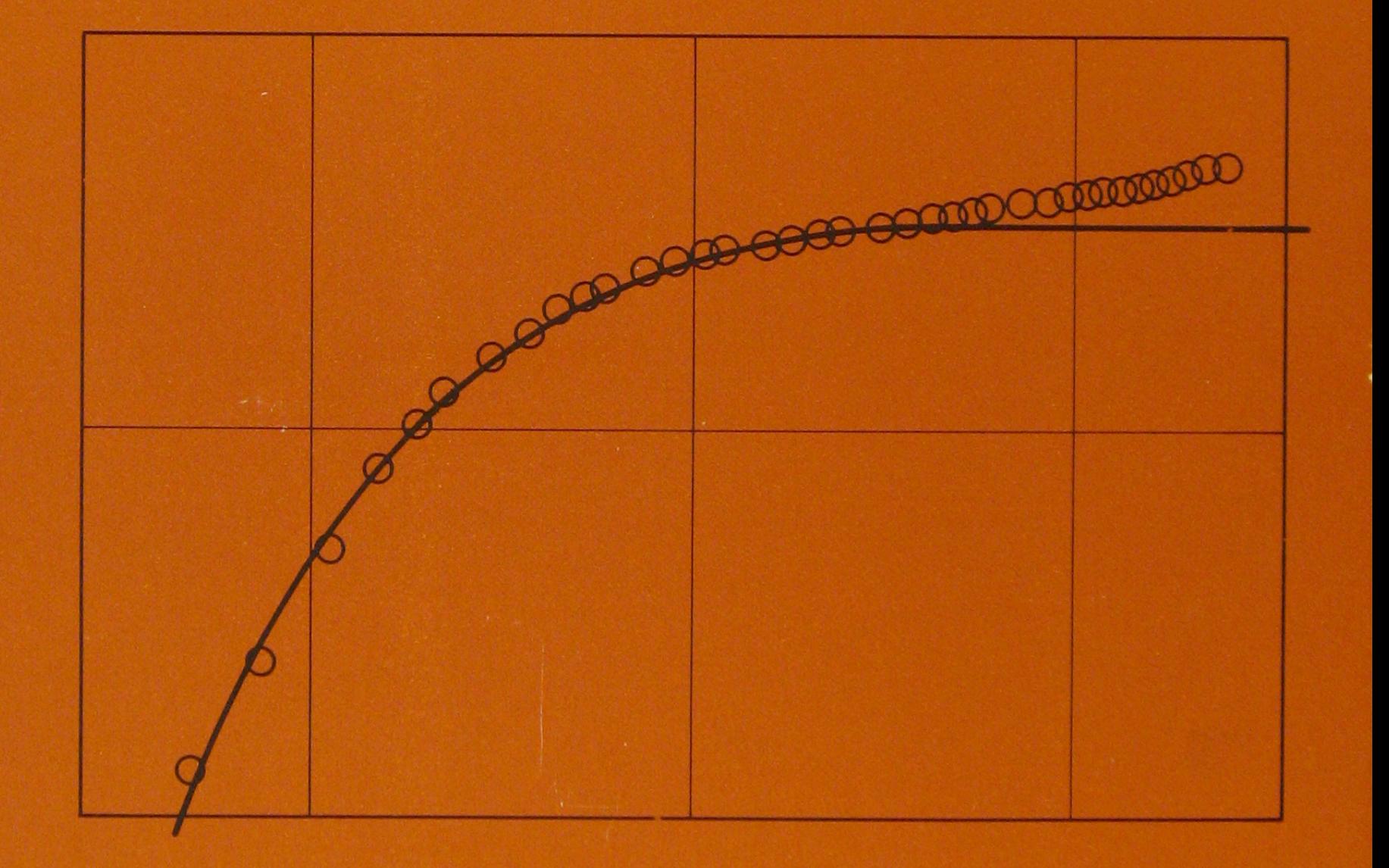

# $H$ **Geological Survey of Denmark** Ministry of the Environment 1985

 $\mathcal{L}_{\text{max}}$  $\label{eq:2.1} \frac{1}{\sqrt{2}}\int_{\mathbb{R}^3}\frac{1}{\sqrt{2}}\left(\frac{1}{\sqrt{2}}\right)^2\frac{1}{\sqrt{2}}\left(\frac{1}{\sqrt{2}}\right)^2\frac{1}{\sqrt{2}}\left(\frac{1}{\sqrt{2}}\right)^2.$ 

**Interactive computer processing and interpretation of pumping test data** 

A Micro-computer program using dynamic graphics

By Bjarne Madsen February 1985 DGU series C no. 4

**ISBN** 87 88640 18 3

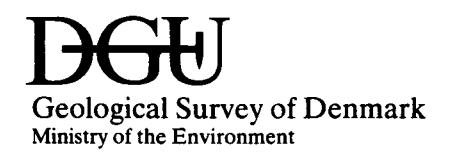

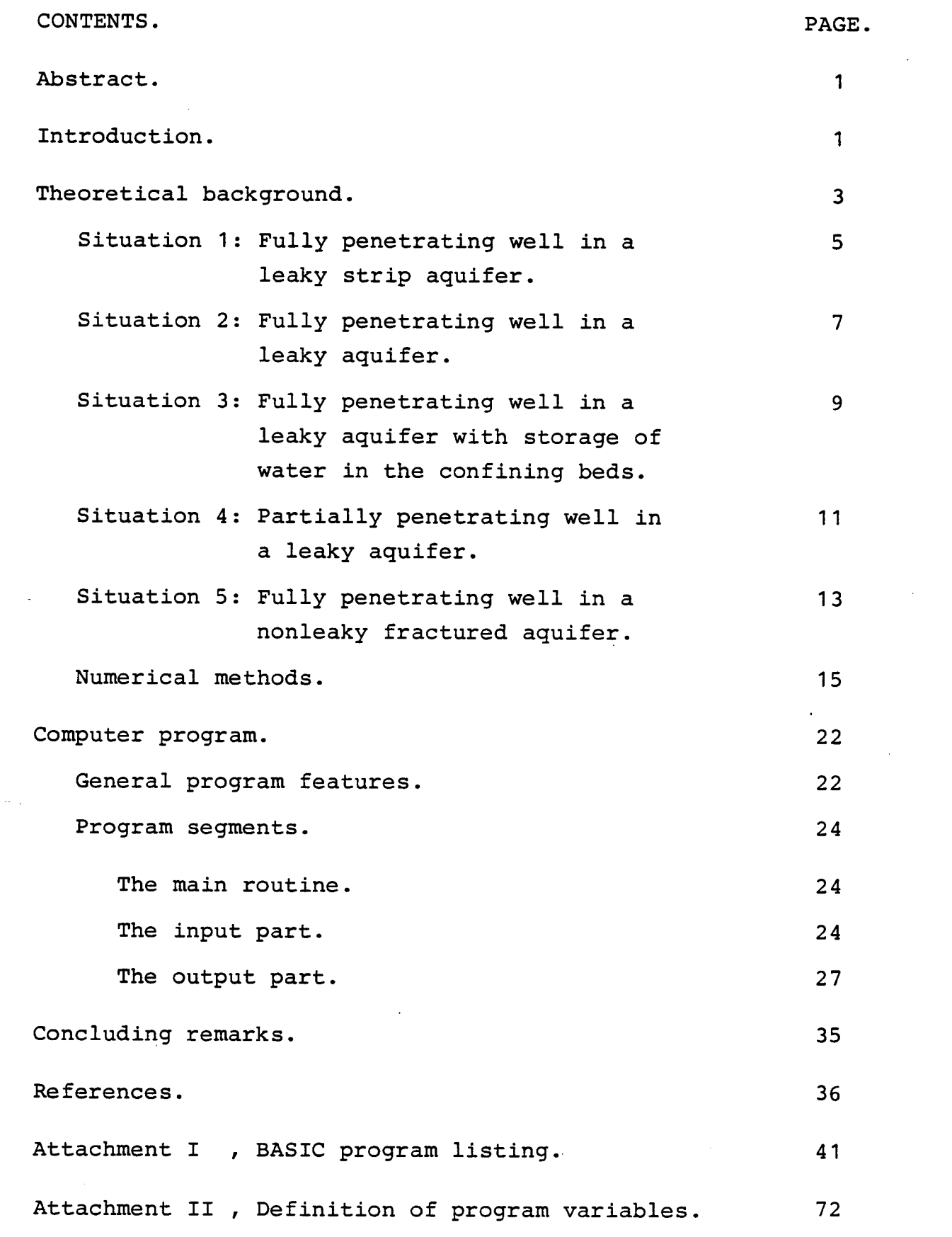

 $\hat{\mathcal{L}}$ 

 $\sim 800$ 

 $\sim 10^{-1}$ 

 $\mathcal{L}(\mathcal{L})$ 

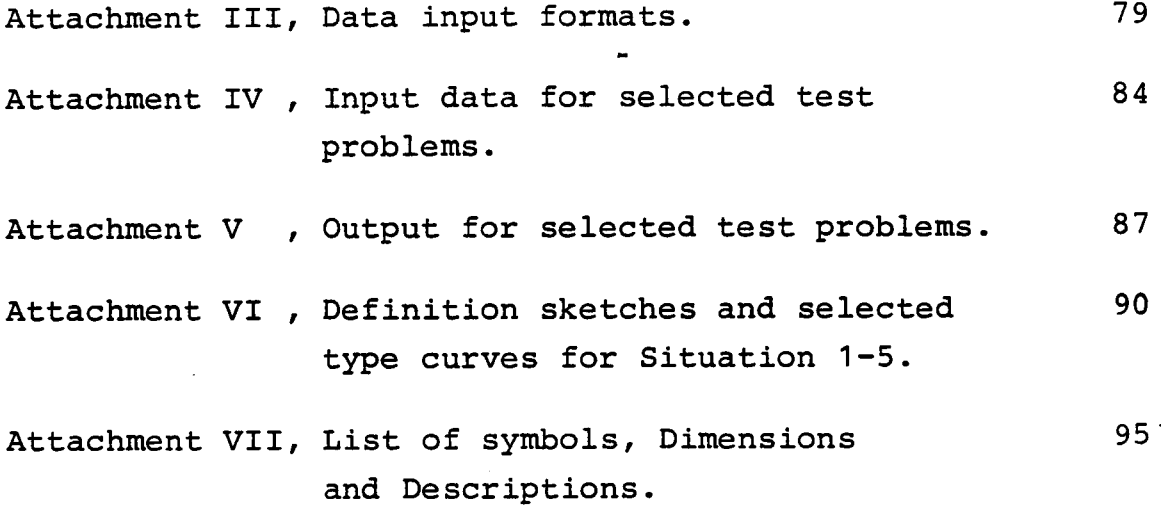

 $\mathcal{L}^{\text{max}}_{\text{max}}$  and

 $\label{eq:2.1} \frac{1}{\sqrt{2}}\int_{0}^{\infty}\frac{1}{\sqrt{2\pi}}\left(\frac{1}{\sqrt{2\pi}}\right)^{2}d\mu\int_{0}^{\infty}\frac{1}{\sqrt{2\pi}}\left(\frac{1}{\sqrt{2\pi}}\right)^{2}d\mu\int_{0}^{\infty}\frac{1}{\sqrt{2\pi}}\frac{1}{\sqrt{2\pi}}\frac{1}{\sqrt{2\pi}}\frac{1}{\sqrt{2\pi}}\frac{1}{\sqrt{2\pi}}\frac{1}{\sqrt{2\pi}}\frac{1}{\sqrt{2\pi}}\frac{1}{\sqrt{2\pi}}\frac{1}{\sqrt{$ 

 $\label{eq:2.1} \frac{1}{\sqrt{2}}\int_{\mathbb{R}^3}\frac{1}{\sqrt{2}}\left(\frac{1}{\sqrt{2}}\right)^2\frac{1}{\sqrt{2}}\left(\frac{1}{\sqrt{2}}\right)^2\frac{1}{\sqrt{2}}\left(\frac{1}{\sqrt{2}}\right)^2\frac{1}{\sqrt{2}}\left(\frac{1}{\sqrt{2}}\right)^2.$ 

 $\mathbf{r} = \mathbf{r} \cdot \mathbf{r}$ 

 $\sim$   $\sim$ 

 $\sim 10^7$ 

 $\hat{\mathcal{A}}$ 

 $\overline{\mathcal{A}}$ 

 $\frac{1}{2}$ 

 $\ddot{\phantom{0}}$ 

 $\sim 10^7$ 

 $\hat{\mathcal{A}}$ 

#### **ABSTRACT.**

This paper presents a computer program for analysing pumping test data. The program is interactive and may be used with <sup>a</sup> minimum knowledge of computers. It can be applied to a wide range of transient problem types, from one dimensional groundwater flow to flow in anisotropic aquifers, horisontally as well as vertically. Various forms of type curves based on analytical solutions to the groundwater flow equation are available for the interpretation. The paper includes a listing of the entire computer program containing <sup>a</sup> total of about 1. 800 lines. The programming language is <sup>a</sup> BASIC-version suited for the Tektronix 4054, a graphic screen with a refresh option. This option allows the user to perform type curve matching directly on the screen by moving the chosen type curve to the position where it gives the best fit, in a manner similar to traditional manual chart interpretation. Plots of the measured data may be conveniently reproduced in semilog and log-log diagrams, either on the screen or as <sup>a</sup>hard copy printed by a plotter. The present version of the program makes use of tape cartridges, both for storing program and data files.

#### **INTRODUCTION.**

Due to the very time-consuming processes of manual plotting and interpretation of pumping test data, the need for some sort of computerized system has increased within the last few years. The demand was primarily to develop a system that allowed for an easy interactive interpretation process and was able to reproduce the results quickly and with fairly good quality.

In order to fulfill this task, which for the most part is of graphic type, the present program has become interactive and evaluated in a BASIC-version, specially suited for the Tektronix 4054, a graphic screen with a refresh option (dynamic graphics) and containing a 64-K microcomputer. Type curve matching can then be performed directly on the screen, in a manner similar to traditional manual chart interpretation. In combination with a small flat-bed plotter and <sup>a</sup> hardcopy unit, this entire system is a very powerful tool when solving minor computer and plotting tasks similar to the one described later in this paper. The limitations in the application of the system are primarily associated with the rather low memory capacity and the reduced calculation effectivity due to the programming language and the lack of library functions such as the error- and Bessel-functions.

However, the program can be applied to a wide variety of pumping test investigations and interpret data arising from flow problems associated with one, two or even three dimensions. The pumping test data may be plotted on either semilog diagrams or log-log diagrams and interpreted by means of <sup>a</sup>number of analytical solutions to the groundwater flow equation. This paper includes a detailed description of the theoretical background for each solution used and the numerical methods applied to solve the integral and regression expressions. Additional type curves for different parameter values are given as attachments, however, no attempt has been made to go deeply into the use of these solutions on geohydrological problems. Discussions concerning these solutions are given in some of the references mentioned, for instance Reed, 1980. The paper further includes a detailed description of how the entire program works step by step, with each subroutine mentioned separately. A total program listing, list of variables and input/output examples are <sup>g</sup>iven as attachments. The computer program consists of an input and output part including fourteen subroutines and a main routine controlling the entire program. The program encompasses approximately 1 • 800 lines. The present version has to be operated by means of tape cartridges for both program storage and data storage.

#### **THEORETICAL BACKGROUND.**

The interpretation of pumping test data is usually done by manual type curve matching (Andersen and Haman, 1973; Kruseman and Ridder, 1976; Reed, 1980), primarily to determine the hydraulic properties of the aquifer such as transmissivity and storage coefficient. Various forms of type curves based on analytical solutions are available and will be discussed in more detail later in this section. The analytical solutions of the transient groundwater flow equation ( eq. 1) are obtained for a number of cases where certain boundary and initial conditions are prescribed to aquifers having simple ( from mathematical point of view) geometry. The differential form of the transient flow equation can, for a homogeneous, anisotropic, confined and leaky aquifer with constant thickness and storage coefficient, be described as:

$$
\frac{\partial}{\partial x_{i}}(K_{i}\partial s/\partial x_{i}) - (K'/b') (s/b) = (S/b) (\partial s/\partial t)
$$
\n(1)\n
$$
i = 1, 2, 3
$$

The first solution of the transient groundwater flow problem was obtained by c.v. Theis, 1935) for the simplified situation described by eq. 2:

$$
\partial^2 s / \partial r^2 + (1/r) (\partial s / \partial r) = (S/T) (\partial s / \partial t)
$$
 (2)

Eq. 2 is written under the following assumptions: the aquifer is confined and has constant transmissivity and storage coefficient, the flow is radial and there is no leakage.

For a well of infinitesimal diameter, discharging at a constant rate, Q, eq. 2 can be solved to yield the well known expression for the drawdown in water level, s, at a given distance, r, and to a given time, t:

$$
s = (Q/4\pi T)W(u)
$$
 (3)

and

$$
u = r2 S/(4Tt)
$$
 (3a)

W(u) is the "well function", described later.

This is the fundamental equation for solving transient pumping test data. It can be adapted to a wide range of aquifer test problems, also when the basic conditions are not quite fulfilled. However, the need for a more detailed description of the aquifer/aquitard properties has resulted in a number of often more complicated analytical solutions to the flow equation. In the folloving discussion, the most useful of these solutions and the numerical methods used for generating type curve function values are presented.

The solutions are all evaluated for flow toward a well in an infinite aquifer with constant discharge and infinitesimal diameter. In addition, the aquifer should be confined in order to obtain horizontal flow and permit use the above mentioned linear differential equation. However, most of the solutions may be used directly for unconfined flow where the differential equation is theoretically non-linear. This implies that the drawdowns are small compared with the thickness of the saturated zone. Otherwise, the data has to be corrected for decreasing thickness of the aquifer, <sup>a</sup> procedure which can be automatically performed by the developed computer program. This correction is used primarily for pumping well data where the drawdowns are inherently greatest. The corrected values for the drawdown data can be calculated from the expression:

 $s_c = s - s^2 / 2b$ 

where s is the observed drawdown and b is the original thickness of the saturated zone. The correction expression for recovery data can similarly be written as

 $s_c = s + (s_o - s)^2 / 2b$ 

where s<sub>o</sub> is the drawdown at the beginning of the recovery period.

Additional assumptions relevant to the above, will be given in connection with the discussion of individual situations.

#### **SITUATION** 1:

Fully penetrating well in a leaky strip aquifer.

## Assumptions:

- Aquifer is overlain or underlain everywhere by a confining bed having uniform hydraulic conductivity (K') and thickness (b').
- Confining bed is overlain or underlain by an infinite constant head plane source.
- Hydraulic gradient across confining bed changes instantaneously with a change in head in the aquifer (no release of water from storage in the confining bed).
- Flow in the aquifer is one-dimentional and horizontal (strip aquifer) and flow in the confining bed is vertical. This assumption is closely approximated where the hydraulic conductivity of the aquifer is sufficiently greater than that of the confining bed.

Differential equation:

$$
\partial^2 s / \partial x^2 - s / B^2 = (S/T) (\partial s / \partial t)
$$
 (4)

Boundary and initial conditions:

 $s(\infty, t) = 0, t \ge 0$  $s(r, 0) = 0,$   $r \ge 0$  $Q = \begin{cases} 0, & \text{t} < 0 \\ \text{constant} > 0, & \text{t} \geq 0 \end{cases}$ lim  $\partial s/\partial x = -Q/(Tw)$ **x-+O** 

Solution (Nguyen and Raudkivi, 1982):  
\n
$$
s = \frac{QB}{TW} \left[ exp(-x/B) - \frac{1}{2} (exp(-x/B)) erfc(\xi) + exp(x/B) erfc(\eta)) \right]
$$
(5)

where B = 
$$
\sqrt{T/(K'/b')}
$$
 (5a)

$$
\int \xi = \frac{1}{2} \sqrt{u} (x/B) - 1/\sqrt{u}
$$
 (5b)

and 
$$
\eta = \frac{1}{2} \sqrt{u(x/B) + 1/\sqrt{u}}
$$
 (5c)

$$
u = x^2 S / 4Tt
$$
 (5d)

$$
erfc(v) = (2/\sqrt{\pi}) \int_{v}^{\infty} exp(-y^{2}) dy
$$
 (5e)

For the nonleaky case 
$$
(x/B=0)
$$
:  
\n
$$
s = \frac{Qx}{Tw} \left[ exp(-u) / \sqrt{\pi u} - erfc(\sqrt{u}) \right]
$$
\n(6)

Definition sketch and selected type curves for different values of x/B are shown in figs. la-b, attachment VI.

## **SITUATION** 2:

Fully penetrating well in a leaky aquifer.

Assumptions:

- Aquifer is overlain or underlain everywhere by a confining bed having uniform hydraulic conductivity (K') and thickness (b').
- Confining bed is overlain or underlain by an infinite constant head plane source.
- Hydraulic gradient across confining bed changes instantaneously with a change in head in the aquifer (no release of water from storage in the confining bed).
- Flow in the aquifer is two-dimentional and radial in the horizontal plane and flow in the confining bed is vertical. This assumption is closely approximated where the hydraulic conductivity of the aquifer is sufficiently greater than that of the confining bed.

Differential equation:

$$
\partial^2 s/\partial r^2 + (1/r)(\partial s/\partial r) - (s/T)(K'/b') = (S/T)(\partial s/\partial t)
$$
 (7)

Boundary and initial conditions:

 $s(\infty, t) = 0$ ,  $t \ge 0$  $s(r,0)=0$ ,  $r\ge 0$ 

$$
Q = \begin{cases} 0 & t < 0 \\ \text{constant} > 0, \quad t \ge 0 \end{cases}
$$

 $\lim$  **r**  $\partial s/\partial r = -Q/(2\pi T)$  $r\rightarrow 0$ 

 $\infty$ 

Solution (Hantush and Jacob, 1955):

$$
s = \frac{Q}{4\pi T} \int_{u}^{u} f_{\perp}(y) dy = \frac{Q}{4\pi T} W(u, r/B),
$$
  

$$
f_{\perp}(y) = \frac{\exp(-y - r^{2}/4B^{2}y)}{y}
$$
 (8)

where  $u = r^2 S/4Tt$ and  $B = \sqrt{T} b'/K'$ (Ba) (Bb)

For r/B=O (no leakage), the above expression turns into the well known Theis-solution (eq. 3, page 4), which can be written as an infinite series:

$$
s = \frac{Q}{4\pi T} W(u) = -0.5772 - \ln u - \sum_{i=1}^{\infty} \frac{u^{n} (-1)^{n}}{n! n}
$$
 (9)

For sufficiently small values of u, less than 0.05, corresponding to small r or great t, the equation can be simplified to yield the approximate expression (Jacob, 1946):

$$
s = \frac{Q}{4\pi T} (-0.5772 - ln u)
$$
 (10)

which may be used for straight line interpretation when data

are plotted in a semilog diagram. The above equation is mainly used when dealing with pumping well data.

Definition sketch and selected type curves for different values of r/B are shown in figs. 2a-b, attachment VI.

## **SITUATION 3:**

Fully penetrating well in a leaky aquifer with storage of water in the confining beds.

#### Assumptions:

- Aquifer is overlain or underlain everywhere by confining beds having uniform hydraulic conductivity  $(K')$ , thickness (b') and storage coefficient (S').
- Confining bed is overlain by 1) an infinite constant head plane source or 2) by an impermeable bed.
- Flow in the aquifer is two-dimensional and radial in the horizontal plane and flow in the confining bed is vertical. This assumption is closely approximated where the hydraulic conductivity of the aquifer is sufficiently greater than that of the confining bed.

Differential equations:

For the confining bed (vertical flow)

 $\partial^2$ s'/ $\partial z^2 = (S'/K' b') \partial s'/\partial t$ 

 $(11)$ 

 $\sim$ 

For the aquifer (horizontal flow)  $\partial^2 s/\partial r^2$  + (1/r) $\partial s/\partial r$  + (K'/T) $\partial s'/\partial z$  = (S/T) ( $\partial s/\partial t$ ) (12) Boundary and initial conditions: For an upper confining bed  $s'(r,z,0) = 0$  $s' (r, b', t) = s(r, t)$ { <sup>s</sup>' (r,O,t)=O, for 1) constant head plane source  $\delta s'$  (r,0,t)/ $\delta z = 0$ , for 2) impermeable bed For the aquifer  $s(\infty, t) = 0,$  t<sub>2</sub>0  $s(r, 0) = 0$ ,  $r \ge 0$ **}** o Qconstant >O,  $\lim_{\delta s/\delta r} = Q/2\pi T$  $r+0$ t<O Solution (Hantush, 1964): For small values of time (t <b 's'/lOK')  $s = \frac{Q}{4\pi T} \int_{u}^{\infty} f_2(y) dy = \frac{Q}{4\pi T} H(u, \beta),$  $f_2(y) = \frac{exp(-y)}{y}$  erfc  $\frac{\beta \sqrt{u}}{\beta}$  $\gamma$ y(y-u) ( 13)

where  $u = r^2S/4Tt$  $(13a)$ 

and 
$$
\beta = (r/4)\sqrt{K'S'/b'TS}
$$
 (13b)

 $\sim$ 

$$
erfc(v) = 2/\sqrt{\pi} \int_{V}^{\infty} exp(-y^2) dy
$$
 (13c)

For large values of time  $(t>5b^{\prime}s^{\prime}/K^{\prime})$ 

$$
s = \frac{Q}{4\pi T} W(u\delta, r/B)
$$
\n(14)  
\nwhere  $\delta = \begin{cases} 1+ S'/3S, \text{ for } 1 \text{ constant head plane source} \\ 1+S'/S, \text{ for } 2 \text{ impermeable bed} \end{cases}$  (14a)

and  $B = \sqrt{Tb'/K'}$  $r/B = 0$  for 2) impermeable bed W(u,v) is as defined previously in solution 2.  $(14c)$ 

Definition sketch and selected type curves for the  $H(u, \beta)$ function for different values of r/B are shown in figs. 3a-b, attachment VI.

 $\sim 10$ 

**SITUATION 4:** 

Partially penetrating well in a leaky aquifer.

Assumptions:

- Aquifer has radial-vertical anisotropy.
- Aquifer is overlain or underlain everywhere by a confining bed having uniform hydraulic conductivity (K') and thickness (b').
- Confining bed is overlain or underlain by an infinitely constant head plane source.
- Hydraulic gradient across confining bed changes instantaneously with a change in head in the aquifer (no release of water from storage in the confining bed).
- Flow is vertical in the confining bed.
- The leakage from the confining bed is assumed to be generated within the aquifer so that no vertical flow results from leakage alone in the aquifer.

Differential equation:

$$
\partial^{2} s / \partial r^{2} + (1/r) (\partial s / \partial r) + a^{2} \partial^{2} s / \partial z^{2} - (s/T) (K'/b')
$$
  
= (S/T) (\partial s / \partial t) (15)

and 
$$
a^2 = K_Z/K_T
$$
 (15a)

Boundary and initial conditions:

**s**(∞,z,t) = 0, t≧0 s(r,z,t) = **o,**   $\partial s(r,0,t)/\partial z = 0$ ,  $\Big\}$  $\partial s(r,b,t)/\partial z = 0$ , Q  $=\begin{cases} 0, & r < 0 \\ \text{constant} > 0, & t \ge 0 \end{cases}$ lim ras/ar r-+0 r≧0 r≧0,t≧0 t≧0 for O<Z<d for d<z<l for l<z<b

Solution (Hantush, 1964}:

$$
s = \frac{Q}{4\pi T} \left[W(u, r/B) + f(u, ar/b, r/B, d/b, 1/b, d'/b, 1'/b)\right]
$$
 (16)

where 
$$
W(u,r/B) = \int_{u}^{\infty} \frac{\exp(-y-r^2/(4B \, y))}{y} dy
$$
 (16a)

and 
$$
u = r^2 S/4Tt
$$
 (16b)  
\n $B = \sqrt{Tb'/K'}$  (16c)

 $f(u, ar/b, r/B, d/b, 1/b, d'/b, 1'/b)$ 

$$
= 2b^{2}/\pi^{2} (1-d) (1'-d)
$$
  
\n
$$
\cdot \int_{n=1}^{\infty} 1/n^{2} (sinn\pi l/b-sinn\pi d/b) (sinn\pi l'/b-sinn\pi d'/b)
$$
  
\n
$$
\cdot W(u, \sqrt{(r/b)^{2}+(n ar/b^{2}})
$$
 (16d)

Please refer to fig. 4a, attachment VI concerning the geometry of the system. Selected type curves for  $r/B=0$  and <sup>r</sup>/B=O. 5 with varying depths of drawdown observations are shown in fig. 4b.

 $\sim 10^{-11}$ 

# **SITUATION** 5:

Fully penetrating well in a nonleaky fractured aquifer.

Assumptions:

- Aquifer is not leaky.
- Aquifer consists of horizontal fractures and interjacent rock matrix.
- Storage coefficient of the fractures is very low compared with that of the matrix.
- Flow in the aquifer is horizontal and radial in the fractures and flow in the rock matrix is vertical. This assumption is closely approximated where the hydraulic conductivity of the fractures is sufficiently greater

than that of the rock matrix.

Differential equation:

$$
\frac{\partial^2 s}{\partial r^2} + (1/r)(\partial s/\partial r) + q/T_f = (S_f/T_f)(\partial s/\partial t)
$$
 (17)

q is a source term depending on the fracture space, the matrix area and the pressure distribution and hydraulic conductivity of the matrix.

 $\sim 10^{-1}$ 

Boundary and initial conditions:

 $\sim$ 

 $s(\infty, t) = 0,$  t≥0  $s(r,0)=0$ ,  $r\geq 0$ 

$$
Q = \begin{cases} 0, & t < 0 \\ \text{constant} > 0, & r \ge 0 \end{cases}
$$

lim  $r(\partial s/\partial r) = -Q/(2\pi T_f)$ r~o

Solution (Najurieta, 1980):

$$
s = \frac{Q}{4\pi t} \int_{u_C}^{\infty} \frac{\exp(-y)}{y} dy = \frac{Q}{4\pi T} W(u_C)
$$
 (18)

where 
$$
u_c = u(\frac{\beta}{1+\beta} + \frac{\beta}{1+\beta}\sqrt{\frac{1}{\alpha u}} \tanh \sqrt{\alpha u}
$$
 (18a)

and 
$$
u = r^2 (S_{ma} + S_f) / 4T_f t
$$
 (18b)

$$
\beta = S_f / S_{ma}
$$
 (18c)

$$
\alpha = \frac{\gamma T_f h_{\text{ma}}}{r^2 (1 + S_f / S_{\text{ma}}) K_{\text{ma}}}, \quad \gamma = 1.781
$$
 (18d)

ma refers to matrix, f to fractures.

Definition sketch and selected type curves for different values of  $\alpha$  and  $\beta$  are shown in figs. 5a-b, attachment VI.

NUMERICAL METHODS.

The above mentioned analytical solutions to the groundwater flow equation all include semi-infinite integrals. As a result, function values cannot be calculated explicitly by simple mathematical relations but have to be approximately computed by means of numerical methods. Primarily in order to save memory capacity, one integration routine is normally applied to different solutions. Only a few basic routines are then needed to perform the calculation of any of the five mentioned type curve functions. Simple integration formulas such as Simpson's rule and the midpoint formula have proved to be rather convenient for this purpose, giving sufficiently accurate values with a reasonably limited computation time. A brief description of the regression routine used for the straight line interpretation method is also presented.

Integration expressions.

The erfc(v)-expression is a part of Situation 1 and Situation 3 (equations 5, 6 and 13).

The integral is computed by means of a rational approximation method (Abramowitz and Stegun, 1970):

$$
erfc(v) \sim (a_1 p + a_2 p^2 + a_3 p^3) exp(-v^2), \quad p = 1/(1 + a_4 v) \tag{19}
$$

where  $a_1$ ,  $a_2$ ,  $a_3$ , and  $a_4$  are constants.

This expression is computed quickly and yields sufficiently exact values.

The semi-infinite integral, W(u,r/B), forms the main part of Situations **2, 4** and 5 (equations 8, 13, 16 and 18).

The integral is computed by using a simple integration formula, the Simpson's rule, in connection with a convergence criterion. As appears from the diagram, Fig. 1, the shape of the integrand-function,  $f_1(y)$ , invites the use of Simpson's rule on sub-intervals of increasing length with increasing values of the variable y. The optimum length of each sub-interval is found to be the same size as the value of the respective interval starting point. When the function-variable, y, exeeds the value 10, the calculation stops and the approximate value of the integral exists as a summation of the computed values of the sub-intervals.

The W(u,r/B)-function can then be written as the following series approximation:

$$
W(u,r/B) = \int_{u}^{c} f_1(y) dy
$$
  

$$
\int_{0}^{c} (u2^{n}/6) \left[ f_1(u2^{n}) + 4f_1(3/2u2^{n}) + f_1(u2^{n+1}) \right]
$$
 (20)

where the convergence criterion is given by:

 $\infty$ 

$$
u2^{\mathbf{C}} \leq 10 \tag{20a}
$$

This calculation routine requires only very little memory capability, is simple to use and gives sufficiently accurate W(u,r/B)-values within a reasonably limited computation time.

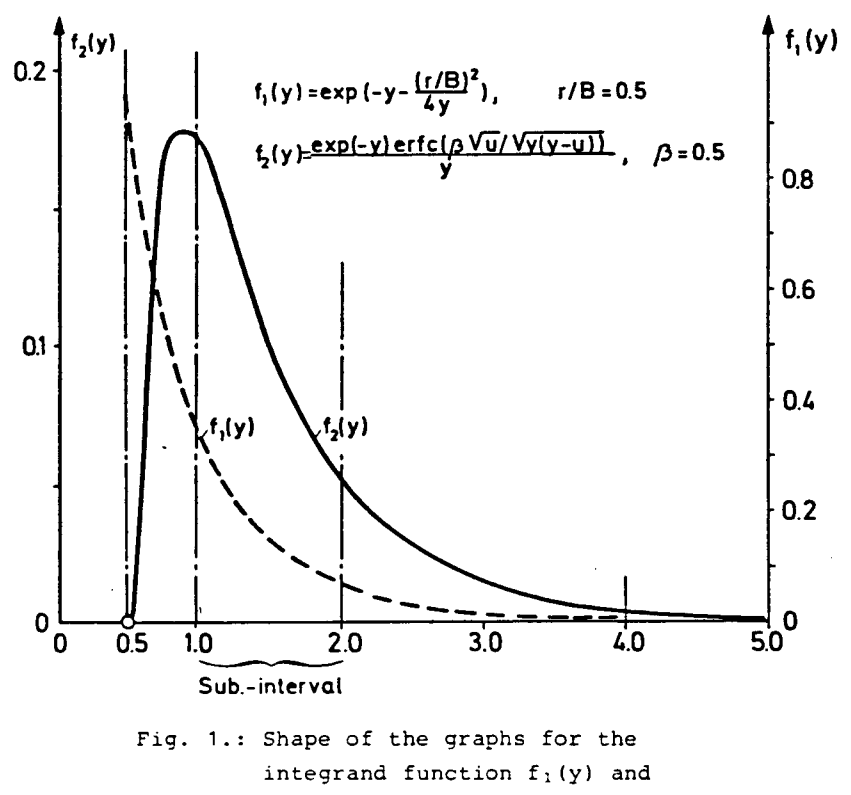

 $f_2(y)$  for  $W(u,r/B)$  and  $H(u, \beta)$ 

Although the semi-infinite integral in Situation 5, W(u ), c<br>can be written as an infinite series (according to equation 9, page 9), the calculation of the integral takes place as numeric integration using Simpson's rule on sub-intervals. This procedure is chosen only to use the existing calculation routine and thereby save memory capacity given the realization that the precision cannot be improved essentially, the computation time will be only slightly reduced and the curve drawing time will not be appreciably affected.

Like the method used for the  $W(u, r/B)$ -function, the semi-infinite integral,  $H(u, \beta)$ , is computed by using simple integration formulas, primarily Simpson's rule, in connection

with a convergence criterion. Similarly, the integration formulas are used on sub-intervals of increasing length with increasing variable y, and the calculation stops when the convergence criterion is exceeded. Because the integrandfunction,  $f_2(y)$ , has a singularity for  $y = u$  (according to fig. 1), the Simpson's rule will not be applicable at the beginning of the integration interval.

To overcome this problem, the first subinterval is computed by using a simple midpoint integration formula on a subdivision of the interval into 10 intervals of equal length. For the remainder of the subintervals, Simpson's rule is used.

The  $H(u, \beta)$ -function can then be written as the following series approximation:

$$
H(u, \beta) = \int_{u}^{\infty} f_2(y) dy
$$
  
\n
$$
\begin{array}{r} 9 \\ \sim 0.1u \sum_{m=0}^{9} f_2((1.05+0.1m)u) \\ + \sum_{n=1}^{9} (u2^n/6) \left[ f_2(u2^n) + 4f_2(\frac{3}{2}u2^n) + f_2(u2^{n+1}) \right] \end{array}
$$
(21)

where the convergence criterion is given by:  
\n
$$
u2^C \le 10
$$
 (21a)

The erfc(x)-integral in  $f_2(y)$  is computed by means of a rational approximation method (Abramowitz and Stegun, 1970), according to Situation 1:

$$
erfc(v) \sim (a_1 p + a_2 p^2 + a_3 p^3) exp(-v^2), \qquad p = 1/(1 + a_4 v) \tag{21b}
$$

where  $a_1$ ,  $a_2$ ,  $a_3$  and  $a_4$  are constants.

The calculation routine makes partial use of the previously mentioned routines and, for that reason, requires rather limited memory capability and gives sufficiently accurate  $H(u, \beta)$ -values with a reasonably low computation time within the whole range of used  $\beta$ -factors.

Equation 16 in Situation 4 consists of two parts, the normal  $W(u, r/b)$ -function (eq. 16a) and an additional part, (eq. 16d), an infinite summation of the W(u,r/B)-function. Simpson's rule can be adapted under the same conditions as mentioned previously to compute the W(u,r/B)-function values. The main problem is then to determine a suitable convergence criterion for the infinite summation in order to ge<sup>t</sup> reasonably accurate function values with the lowest possible numbers of summations. Because of the rather complex nature of the partial penetration solution, the calculation routine is mainly a result of a trial and error process. The routine can be written as follows:

$$
W(u,v_0) + f = W(u,v_0) + C_0 \sum_{n=1}^{C_1} (1/n^2) C(n) W(u,v_1(n))
$$
 (22)

where: C<sub>0</sub> = 
$$
\frac{2b^2}{\pi^2 (1-d) (1'-d')}
$$
 (22a)

$$
C(n) = (sinn\pi 1/b-sinn\pi d/b) (sinn\pi 1'/b-sinn\pi d'/b) (22b)
$$

$$
v_1(n) = \sqrt{v_0^2 + n \pi a r/b^2}
$$
 (22c)

and 
$$
W(u,x) = \int_{u} f_1(y) dy
$$
  
\n
$$
\begin{cases}\nc \\
\frac{C}{n=0} (2^n u/6) \left[ f_1(2^n u) + 4f_1(3/2 \ 2^n u) + f_1(2^{n+1} u) \right] (22d) \\
u2^c \le 10\n\end{cases}
$$
\n(22e)

00

The number of summations,  $\begin{bmatrix} c \\ 1 \end{bmatrix}$ , is determined on the basis of a comparison between the last calculated terms in the sum-

mation and the basic term,  $W(u, x_0)$ . The summation in  $f$  and  $1$ the final computation of a function value is finished when the following inequality is fulfilled:

 $\sum_{\ell=1}^{10} | (1/n^2) C(n) W(u,v_1(n)) | < 0.004 (1/C_0) W(u,v_0)$  $n = c - 2$ (22£)

Under unfavorable circumstances, this summation term can converge so slowly that the number of summations may reach 30-40 steps.

**As is** seen from the above, the partial penetration calculation routine is the most time consuming of all the solutions presented in this paper. However, the curve drawing time will, under normal conditions, only be increased by a factor of 2-3, so the problem generally seems to be acceptable.

Regression expressions.

The simplified expression for the Theis well-function,

$$
W(u) \sim 0.5772 - \ln(u), \quad u < 0.55 \tag{23}
$$

-~

is used when analysing data in a semilog diagram. In contrast to the other mentioned solutions, the curve-fitting in this case takes place as logarithmic regression calculation on the data points within a selected time-interval. The regression routine being used has the form

$$
C_1 = \frac{\Sigma \text{yln}v - (1/n) \Sigma \text{yln}v}{\Sigma (\text{ln}v)^2 - (1/n) (\Sigma \text{ln}v)^2}
$$
 (24a)

$$
C_2 = (1/n) \Sigma y - (C_1/n) \Sigma lnv
$$
 (24b)

where  $y = C + C$  lnv

and n is number of pairs  $(v, y)$  to be examined.

 $\ddot{\phantom{0}}$ 

#### **COMPUTER PROGRAM.**

This computer program serves as a means to graphically visualize and analyse measured pumping test data. This may be performed either directly on the screen or by means of <sup>a</sup> plotter. In this chapter, the structure and special features of the program will be discussed and instructions on how to run the program for both input and output will be given. The BASIC program developed for analysing pumping test data is listed in its full length in attachment I and consists of approximately 1800 written liines including remarks. In order to run the program on <sup>a</sup>64 K-bytes computer however all remarks have to be deleted because of the lack of sufficient memory. The definition of all variables used in the program is presented in attachment II. In order to save memory, a part of the internal variables are used for<br>in different parts of the program. The various 'purposes in different parts of the program. computer program was developed, and has been run for <sup>a</sup> couple of years, on a Tektronix 4054, a graphic screen containing a 64 K-bytes micro-computer with a refresh option (dynamic graphics).

## **GENERAL PROGRAM FEATURES.**

The program is interactive and asks for each command to be read in. This gives the user the advantage of being able to run the program with only a minimum knowledge of computers. The program is segmented into a main routine and an input and output part containing a total of fourteen subroutines.

The program is operated solely by means of user definable keys (from 1 to 20) which allows one to move freely from one subroutine to another. Each key refers directly to one fixed line number in the program and these keys can be used instead of written commands. The key-operations are pre-programmed in the machine so that the line numbers 4, 8, <sup>12</sup>

etc. are activated when pushing the key-buttons 1, 2, 3 etc respectively. In the program, line numbers from 4 through <sup>100</sup>are reserved for key-operations, according to the program listing in attachment I. The subroutines and the corresponding key-numbers are listed in fig. 2.

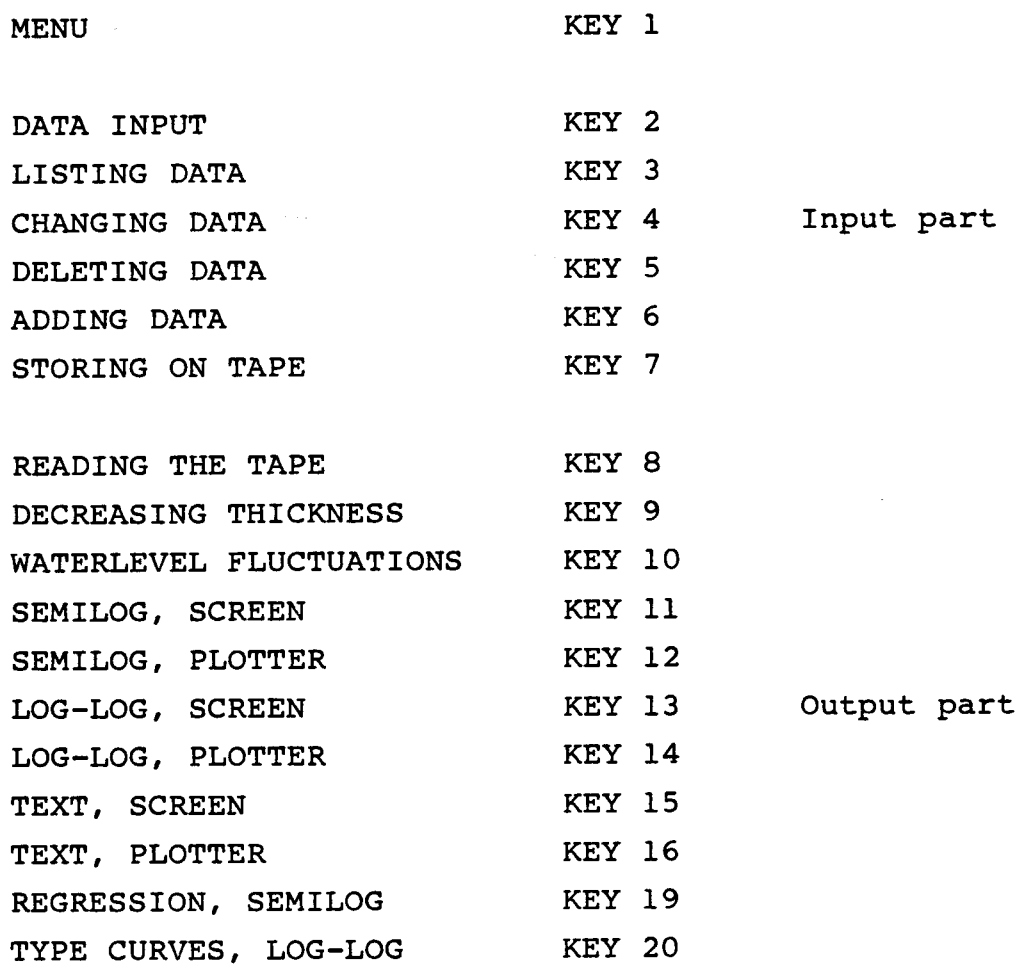

FIG. 2: Subroutines and corresponding key numbers.

The program makes use of the dynamic graphics (refresh) of the 4054-computer. The option is used as the most essential tool during the interpretation of the data. It enables figures to be moved all around the screen by means of two thumbwheels, (one for the x and one for the y direction) and to be fixed wherever desired. Type curve matching can then

be performed directly on the screen by moving the chosen type curve to the position where it gives the best fit, in <sup>a</sup> manner similar to the traditional manual chart method.

In order to run the present version of the program, magnetic tape cartridges should be applied (Scotch DC 300A data cartridge}. The tape cartridges are used for storage of either data or computer programs.

**PROGRAM SEGMENTS.** 

#### The main routine.

The program execution is operated by means of the main routine. Subroutines for input and output are called from the main routine by using the user definable keys mentioned in the previous section. The main routine includes the lines 1-960 in the program of which lines 4-98 control the program execution proper. The rest of the routine is chiefly reserved for the program menu (accoring to fig. 2} which can be recalled and listed on the screen during the program execution in order to remember the subroutines and the corresponding keynumbers.

#### The input part.

This main section of the program takes care of a correct treatment of the data which is to be put in and stored. It includes six subroutines which will be discussed in the following.

Data input (key 2).

All input data are read through this subroutine. These data define the project and location of the test, type of well and observed data, date and time for set up and shut off, pumping capacity, well file no., distance to the center of pumping well, gauge, initial water level and drawdown (recovery) versus time. The data input presently takes place as <sup>a</sup>manual keyboard operation. Examples are shown in the figs. 1 and 2, attachment IV (corresponds to the plots in figs. 1 - 3, attachment V). A total listing of data input formats is <sup>g</sup>iven in attachment III. The subroutine includes the lines 970 - 2990 of which lines 2430 - 2600 take care of the input of drawdown (recovery) versus time data and the lines 2680 - 2990 calculate the maximum and minimum of the drawdown (recovery) data and the corresponding time data in order to determine the **size** of the coordinate system used for plotting the data.

In order to perform an input, the data have to be divided into either pumping well data or observation well data and these again subdivided into either drawdown or recovery data. When dealing with pumping well data however both drawdown and recovery may be read in parallel. Variable discharge may also be read in as corresponding values of pumping time and observed pumping rate. The last (or single) pair of data should always include the total pumping time.

Data from an unspecified number of observation wells related to the same pumping test can be stored, but due to the rather low memory capacity of the machine, there is a limit to the number of wells that can be handled at one time. In practice therefore, the maximum number of observation wells stored in the same file should not exceed fifteen. Corresponding values of pumping time and observed drawdowns are stored for one well at a time as a data set in two-dimensional arrays. The maximum number of corresponding time-

drawdown values that may be read in for each data set depends on the sort and number of data sets (wells) specified. Regarding pumping well data, the maximum number of corresponding time-drawdown values is 80 for both the pumping and recovery period. The maximum number for observation wells is 60 for less than eight wells or 30 for more than seven wells.

The drawdown (recovery) data may be measured either by automatic recording systems (pressurized transducers, water level recorders, etc.) which directly record the drawdowns, or by manual tape soundings, where the position of the gauge is included in the recorded data as a constant. Using the initial water level (rest water level or water level before shut off), the program automatically compensates for this constant and computes the real drawdowns.

Listing, Changing, Deleting and Adding Data (keys 3, 4, <sup>5</sup>  $\mathbf{A}^{\text{max}}$ and 6).

The drawdown (recovery) data and their corresponding times may be checked and edited by these four subroutines in order to obtain as correct data files as possible. Other input data however, have to be edited by recalling the correspon ding parameter (according to attachment II) and using the editing keys. When deleting or adding data, the program automatically takes care of the renumbering process in order to adjust the data sequence. Drawdown data, which according to the listing have to be changed, deleted or added, must be written as real drawdowns. Real drawdowns are here defined as the difference between the rest water level and the level to which the water table has sunk after a given period of time.

The four subroutines include the lines 3060 - 3108, 3190 -3380, 3390 - 3610 and 3620 - 3800 respectively. Examples on

the editing process are given in fig. 2, attachment III.

Storing on tape {key 7).

Data may be stored for later preparation. Each data input has to be stored in different files, consecutively numbered from one and upwards. The program automatically performs the creation of the files and the storing process. Old files may be edited or renewed and stored again in the original file. In order not to delete the following files it is essential that new files and old files are distinguished from one another. The subroutine includes the lines 3860 - 4070.

## The output part.

*This* third main section of the program is the most extensive part and takes care of both processing and interpretation of the data. The output form consists of diagrams showing drawdown versus time, possibly supplemented with an explanatory text and an interpretation consisting of some form of type curve matching. In order to consider changes in the physical assumptions for the idealized interpretation expressions used, the data can be corrected before analysis (decreasing thickness of the aquifer regional groundwater fluctuations). The output part includes eight subroutines whose contents and purpose are further described in the following.

Reading the tape {key 8).

Data may be retrieved from the files to be analysed or edited. After typing in the number of the specified file, the program automatically seeks out the file and reads the data .into the machine. The subroutine includes the lines

4130 - 4390.

Decreasing thickness (key 9).

In order to get reliable results using the analytical solutions for interpreting the pumping test data from unconfined aquifers, the drawdowns have to be corrected for decreasing thickness of the aquifer if the drawdowns are not small compared with the original thickness of the aquifer (according to the theoretical section, page 4 and 5). The only input required is the aquifer thickness. The program then automatically computes the entire number of corrected drawdowns in the concerned data file. It should be mentioned that the program, in order to simplify the routine, uses the maximum recovery value (at the end of the recovery period) instead of the drawdown value at the shut off,  $s_0$ . An approximation which should not affect the accuracy of the correction· calculation. The subroutine includes the lines 6390 - 6560.

Water level fluctuations (key 10).

Results from pumping tests of longer duration may be affected by regional changes of the water level, caused by external circumstances such as barometric pressure variations, changes in the infiltration rate etc. By using this subroutine, measured drawdowns influenced by such effects can be corrected automatically. Measures of the barometric pressure, converted to column of water or water level, and which should be only slightly affected by the pumping test, have to be stored as ordinary observation well data, constituting a so-called "correction well". When corrections of the pumping test data are to be made, the data set of the well used as correction well has to be stored in a separate array. This will remain unchanged until new correction well

data are stored, no matter which data files have been retrieved in the meantime for further preparation. Thus, the data do not necessarily have to belong to the same file as the correction well in order to be corrected. For each data set (well) the "correction factor" can be chosen individually. This factor, which should normally range between O and 1, indicates the magnitude by which the correction well data is to be subtracted from the specified well data. If, for instance, the barometric efficiency is estimated to be 45%, the correction factor used is O. 45. It should also be mentioned that the time values for the correction well do not necessarily have to be congruent with the values for the corrected wells. The program automatically computes the time values needed by linear interpolation between known values, so if the fluctuations form a linear variation during the entire pumping or recovery period, the drawdowns for <sup>a</sup> correction well should consist of only two pairs of data, one arising from the beginning and one from the end of the test period. The corrected drawdown (recovery) data may be stored in files in the same manner as the original data, thus facilitating retrieval for future studies. The subroutine includes the lines 6630 - 7090

Semilog (keys 11 and 12).

This subroutine provides for the plotting of the data in <sup>a</sup> diagram with a logarithmic time axis (the abscissa) and an arithmetical drawdown (recovery) axis (the ordinate), either on the screen (key 11) or by a plotter (key 12). An example of a plot is shown in the fig. 1, attachment V (corresponds to the data input in fig. 1, attachment VI). The subroutine includes all the lines 7170 - 9900.

The program automatically computes the scale of the axis on the basis of the data set range (according to subroutine "Data input", page 24-26). The drawdown (recovery) axis will

thus be divided into subintervals of 0.1 meter, 1.0 meter or <sup>10</sup>meter lengths depending on whether the difference between the maximum and minimum drawdown (recovery) is less than <sup>1</sup> meter, between 1 and 10 meters or above 10 meters. In other words, if the drawdowns are in the range from 3.5 to 6.3 meters, the axis will be divided into 1 meter intervals from <sup>3</sup>to 7 meters. The time axis normally consists of 5 decades, ranging from 1 min. to 100. 000 min ( 10 weeks) or from O. 1 min. to 10.000 min. (1 week), depending on the observation period. For special cases where there are data both below <sup>1</sup> min. and above 10. 000 min., the program is also able to choose a 6 decade plot.

For pumping well data, drawdown and recovery data can be plotted with different symbols and interpreted in the same diagram. Observation well data normally have to be plotted separately, but using the plotter the data points may be plotted without text and diagram, so that in practice an infinite number of data, sets can be plotted within the same diagram. In addition, recovery data can be plotted as <sup>a</sup> function of the dimensionless time,  $t/(t+\Delta t)$ , which is especially useful when the recovery time,  $\Delta t$ , is of the same order of magnitude as the pumping period, t.

The diagram is supplied with explanatory notes and numbers such as well file no., initial water level measures and reference gauge, axis labels, date of plotting and name of the performing institute ( Geological Survey of Denmark). Furthermore, when using the plotter, automatically fixed corner-marks will be drawn on each plot in order to fit the diagram plot and the corresponding text plot together (please refer to subroutine "Text", page 32 for more detailed information). The x,y-dimensions of the diagram are fixed at 21.3 x 15.2 cm.
Log-log (key 13 and 14).

By means of this subroutine the data may be plotted on <sup>a</sup> diagram with a logarithmic time axis (the abscissa) and <sup>a</sup> logarithmic drawdown (recovery) axis (the ordinate), either on the screen (key 13) or by a plotter (key 14). Examples of <sup>p</sup>lots are shown in figs. 2 and 3, attachment V (corresponds to the data input in fig. 2, attachment IV). The subroutine includes all the lines 11250 - 14430.

The time and drawdown (recovery) axes are divided into 5 and <sup>4</sup>decades respectively, and as is the case for the semilog <sup>p</sup>lots, the scale of the axes are computed by the program (according to subroutine "Data input", page 24-26). The drawdown (recovery) axes ranges from either 0. 001 to <sup>10</sup> meters or from O. 01 to 100 meters. The abscissa can be chosen as an ordinary time axis ranging from 1 min. to 100.000 min. (10 weeks) or from 0.1 min to 10.000 min. (1 week) , or as a  $t/r^2$  axis, or as a dimensionless  $t/(t+\Delta t)$ . axis, the latter an additional option for recovery data. Data form up to five wells can be plotted in the same diagram. Each well has its own symbol (dots, triangles etc.) and is successively listed with its well file no. in the upper left corner of the diagram. The multi-well plots are very useful when the homogenity of the aquifer is to be examined. Type curve interpretation is accomplished however, when data from only one well is plotted.

The diagram is supplied with axis designation, date of <sup>p</sup>lotting and name of the performing institute (Geological Survey of Denmark). When using the plotter, the possibility of plotting two different size diagrams exists. One version has x,y-dimensions of 21.3 x 17.0 cm and is further supplied with corner marks in order to fit the diagram plot and the corresponding text plot together ( for more detailed information, please refer to subroutine "Text", page 32). The other version, the "interpretation plot", has x,y-dimensions

of 25.0 x 20.0 cm (S cm per decade). This plot may be useful **when** ordinary manual chart interpretation is required.

Text (keys 15 and 16).

This subroutine generates a text-plot containing a number of specifications which may be important for a later identification and investigation of the pumping test. The subroutine includes the lines 4490 - 6310.

The following information is listed: Name of the project, geographical location of the test, well file no. of the pumped well, date and time of the pumping period, pumping capacity, well file no. of the specified observation wells, their distances from the pumped well and computed hydraulic parameters (transmissivity, T  $(m^2 / s)$ , storage coefficient of the aquifer, S, storage coefficient of confining layer(s),  $s'$ , leakage coefficient,  $K'/b'$  ( $s^{-1}$ ) and ratio between horizontal and vertical hydraulic conductivity, K /K ). If . r z there is any change in the capacity of the pumped well, there will also, when dealing with pumping well data, be <sup>a</sup> plot made showing the pumping capacity versus time. Examples of plots are shown in figs.  $1 - 3$ , attachment V (corresponds to the data inputs, figs. 1 and 2, attachment IV).

When using the plotter, automatically fixed corner-marks will be drawn on each plot. It should then be possible to create a "total" plot consisting of a diagram-plot and <sup>a</sup> corresponding text-plot by plotting the two topics separa-. tely and fit the parts together to the size of A3. This size may normally be easily transformed to the more handy A4-size when copied.

# Regression (key 19}.

Based upon the Jacob modification of the Theis-solution, equation 10 - page 8, this subroutine calculates the best straight line fit to data-points plotted in a semilog diagram and computes the corresponding transmissivity value. The straight line is calculated on the basis of the expression for logarithmic regression, equations  $24a$ ,  $b$  - page  $21$ . The fixing of the data-interval to be analysed is denoted by <sup>a</sup>vertical line, generated by the program, when the machine is in the refresh mode. This line can be moved (horizontally} and fixed at the extreme points of the specified interval. When the interval is fixed, the regression line is drawn and the transmissivity value computed. Several different intervals or wells may successively be tested, but only the last computed transmissivity value for either the drawdown or the recovery data is stored. This also applies for the regression line constants,  $C_$  and  $C_$ , so in order to 1 2 make a drawing of the regression line using the plotter, this subroutine should be activated immediately after the corresponding semilog plot has been performed. When dealing with a combined drawdown-recovery plot (pumping well data}, it should be kept in mind that Tl refers to the transmissivity value based upon the drawdown data and T2 refers to the recovery data. If variations in the pumping rate have occurred (according to subroutine "Data input", page 24-26} and the test data belong to a pumped well, the calculated mean capacity for the specifieq interval is used for the transmissivity computation. Otherwise, some mean pumping capacity has to be estimated. The subroutine includes the lines 9960 - 11180.

Type curves (key 20}.

When plotting on log-log diagrams, the determination of the curve of best fit no longer takes place as an automatic regression calculation. Since the system allows objects generated on the screen to be moved however, a visual technique just like the traditional manual chart matching procedure is used, according to the "General Program Features" - page 22-24. The specified type curve is calculated by this subroutine when the machine is in the refresh mode. The curve can then be moved by the thurnbwheels and fixed where it seems to form the best fit. Simultaneously, the hydraulic parameters, such as transmissivity, T  $(m^2/s)$ , storage coefficient of the aquifer, S, storage coefficient of confining bed(s), S' and leakage coefficient,  $K'/b'$  (s<sup>-1</sup>), are computed and listed and the next trial can be performed. For each well, only the values of the last computed hydraulic parameters are stored. During the entire analysing process only the very last chosen values of the match-point coordinates and type curve variables are stored. This means that this subroutine should be activated immediately after the corresponding log-log plot has been performed in order to get <sup>a</sup> proper paper-plot showing the type curve used for the interpretation of the data. When interpreting pumping well data, it should be mentioned that the observation distance (the effective radius of the screened interval) is fixed at 0.1 m. Please refer to the list of symbols, in attachment VII, or to the definition sketches, attachment VI, concerning the definition of the type curve variables to be read in.

The type curves are computed on the basis of a number of analytical solutions to the groundwater flow equation as discussed in the section on the theoretical background. It appears from this that five different solutions are implemented in this subroutine and can be used for interpreting the data. The reservoir configurations to be examined are the following: 1) Leaky strip aquifer, D(u,r/B), 2) leaky radial-symmetric aquifer, W(u,r/B, 3) leaky aquifer with storage in confining bed,  $H(u, \beta)$ , 4) leaky aquifer with partially penetrating well, W(u,r/B)+f and 5) nonleaky fractured aquifer,  $W(u_{_2})$ . The subroutine includes the lines  $14510 - 17690.$ 

# **CONCLUDING REMARKS.**

The data input process is generally the most time-consuming part of this version of the program. Most of the pumping test data that the Geological Survey of Denmark is dealing with are still recorded graphically, either by mechanically working water level recorders or by a combination of pressurized transducers and multi-channel recorders. These data curves are presently digitized manually, which is rather laborous work. Faster digitizing and easier data input from recorded graphs by using digitizing equipment (coordinate table} is a possible and very time saving solution. An alternative solution may be based upon a different way of collecting data using data logging systems ( direct storing of measured data on desks or tape cartridges by means of field installed microcomputers}. For application of the above-mentioned alternative input techniques, only minor program modifications should be required.

The interpretation of pumping test data by the presen<sup>t</sup> version of the program is useful for the analysis of a wide range of aquifer systems and the computation of essential hydraulic parameters. However, the need for analysing more complex aquifer systems (multiaquifer systems etc.} may require the use of more sophisticated type curve generating models than the present analytical solutions represent. More convenient numerical techniques like· the finite difference and finite element methods may be used for setting up such interpreting models. Under normal circumstances however, the numerical methods demand much more computer capacity than the present program does. Therefore, in order to generate these more sophisticated type curves access to larger computer facilities may be needed requiring the rewriting of at least the subroutine "Typecurves". Alternatively, the total program may be rewriten into Fortran and run on another Tektronix minicomputer-version, the 4110-series, which also has the dynamic graphics option, but has much greater capacity and a faster speed as well.

#### **REFERENCES.**

- Abramowitz, M. and I.A. Stegun 1970: Handbook of Mathematical Functions. Dower Publications, Inc., New York.
- Andersen, L.J. and Z. Haman 1973: Nye metoder for prøvepumpning af boringer og grundvandsreservoirer (New methods for testing water wells and aquifers). Danm. Geol. Unders. III række, 38, 91 p.
- Bear, J. 1978: Hydraulics of groundwater. McGraw Hill intern. book company, Israel, 567 p.
- Bulton, N.S. 1963: Analysis of data from non-equilibrium pumping tests allowing for delayed yield from storage Proc. Inst. Civ. Eng., vol. 26, pp. 469-482.
- Busk, T. 1973: Numerisk Integration. (Numerical Integration). Hæfte 25. 2. udgave. Hft. 25 (2. edition).  $-$ Num. Inst. DTH, Copenhagen.
- Chow, v.T. 1952: On the determination of transmissivity and storage coefficients from pumping test data. Am. Geophys. Union Trans., vol. 33, pp. 397-404.
- Cooley, R.L. and C.M. Case 1973: Effect of water table aquitard on drawdown in an underlying pumped aquifer. Water Resour. Res., vol. 9, no. 2, pp. 434-447.
- Cooper, H.H. and C.E. Jacob, 1946: A generalized graphical method for evaluation formation constants and summarizing well field history. Am. Geophys. Union Trans., vol. 27, pp. 526-534.
- De Wiest, R.J.M. 1967: Geohydrology. John Wiley and Sons, New York, p. 366.

- Ferris, J.G. et al. 1962: Theory of aquifer tests. U.S. Geol. Survey, Water-Supply Paper 1536-E, p. 174.
- Gustafson, G. 1976: A method of calculating the hydraulic properties of leaky esker aquifer systems. -In: Groundwater behaviour, session IV. Nordic Hydrolo<sup>g</sup>ical Conference, Reykjavik Aug. 29th - Sep. 1st, pp. 47-64.
- Hantush, M.S. 1956: Analysis of data from pumping tests in leaky aquifers. Am. Geophys. Union Trans., vol. <sup>37</sup> pp. 702-714.
- Hantush, M.S. 1960: Modification of the theory of leaky aquifers. Journ. Geophys. Res., vol. 65, PP· 3713-3725.
- Hantush, M.S. 1964: Hydraulics of wells. -In: V.T. Chow (editor). Advances in Hydroscience vol. I, pp. 281-432. Academic Press, New York and London.
- Hantush, M.S. 1966: Analysis of data from pumping test in anisotropic aquifers. Journ. Geophys. Res., vol. 71, pp. 421-426.
- Hantush, M.S. 1967: Flow wells in aquifers separated by <sup>a</sup> semi-pervious layer. Journ. Geophys. Res., vol. 72. pp. 1709-1720.
- Hantush, M.S. 1967: Flow of groundwater in relatively thick leaky aquifers. Water Resour. Res. vol. 3, no. 2, pp. 583-590.
- Hantush, **M.S.** and C.E: Jacob 1955: Non-steady radial flow in an infinite leaky aquifer. Am. Geophys. Union Trans., vol. 36, pp. 95-100.

- Jacob, C.E. 1940: On the flow of water in an elastic artesian aquifer. Am. Geophys. Union Trans, vol. 72, part II, pp. 574-586.
- Jacob, C.E. 1946: Radial flow in a leaky artesian aquifer. Am. Geophys. Union Trans., vol. 27, no. 2, pp. 198-205.
- Javandel, I. and P.A. Witherspoon 1969: A method of analyzing transient flow in multilayered aquifers. Water Resour. Res., vol. 5, pp. 856-869.
- Kruseman, G.P. and N.A. de Ridder 1976: Analysis and Evaluation of Pumping Test data. International Institute for Land Reclamation and Improvement, Wageningen, The Netherlands, 200 p.
- Kærgaard, H. 1978: The physics of long term drawdowns in pumping from artesian aquifers. Nordic Hydrology, vol. 9, pp. 249-262.
- Kærgaard, H. 1980: Drawdowns at the free water table during pumping tests in artesian and semiartesian aquifers. Nordic Hydrology, vol. 11, pp. 159-168.
- Najurieta, H.L. 1980: A Theory for Pressure Transient Analysis in Naturally Fractured Reservoirs. Journ. Pet. Tech., vol. 32, no. 7, pp. 1241-1250.
- Neuman, S.P. and P.A. Witherspoon 1969a: Theory of flow in <sup>a</sup> confined two-aquifer system. Water Resour. Res. vol. 4, pp. 803-816.
- Neuman, S.P. and **P.A.** Witherspoon 1969b: Applicability of current theories of flow in leaky aquifers. Water Resour. Res., vol. 5, pp. 817-829.

- Nguyen, v.u. and A.J. Raudkivi 1982: Transient two-dimensional groundwater flow. Hydrol. Sciences Journ., vol. 27, no. 4, pp. 427-438.
- Papadopulos, I.S. 1965: Nonsteady Flow to a Well in an Infinite Anisotropic Aquifer. Hydrology of Fractured Rocks. Proc. of the Dubrovnic Symposium. Unesco 1967.
- Papadopulos, I.S. and H.H. Cooper, Jr. 1967: Drawdown in a well of large diameter. Water Resour. Res., vol. 3, pp. 241-244.
- Pricket, T.A. 1965: Type curve solution to aquifer test under water-table conditions. Groundwater, vol. 3, no. 3, pp. 5-14.
- Reed, J.E. 1980: Type curves for selected problems of flow to wells in confined aquifers. U.S. Geol. Survey Techn. of Water-Resour. Invest., Book 7, chap. B3, 106 p.
- Stallman, R.W. 1965: Effects of water table conditions on water level changes near pumping wells. Water Resour. Res., vol. 1, no. 2, pp. 295-312.
- Streltsova, T.D. 1973: Water table drawdown due to a pumpe<sup>d</sup> well in an unconfined aquifer. Water Resour. Res., vol. 9, no. 1, pp. 236-242.
- Sørensen, T. 1983: Permeabilitetsforhold i danske kalkbjergarter i relation til geohydrologisk undersøgelsesmetodik og vandindvindingsteknik (Permeability conditions in danish carbonate rock reservoirs in relation to geohydrological investigation techniques and water extraction techniques). Licentiatarbejde nr. 3, inst. f. tekn. geol., DTH, Copenhagen.

- Tektronix, 1979: Dynamic Graphics. 4054 Option 30. Operators Manual.
- Tektronix, 1980: Plot SO. Introduction to programming in BASIC. Operators Manual.
- Tektronix, 1980: Plot SO. Introduction to graphic programming in BASIC. Operators manual.
- Theis, c.v. 1935: The relation between the lowering of the <sup>p</sup>iezometric surface and the rate and duration of discharge of a well using groundwater storage. Am. Geophys. Union Trans., vol. 16, pp. 519-524.
- Todd, K. 1959: Groundwater Hydrology. John Wiley & Sons, New York, 336 p.
- Vandenberg, A. 1977: Type curves for analysing of.pump tests in leaky strip aquifers. J. Hydrol. 33 (1/2), pp. 15-26.
- Walton, w.c. 1962: Selected analytical methods for well and aquifer evaluation. Illinois State Water Survey Bull., 49, 81 p.
- Way, s.-c. and C.R. McKee 1982: In-situ determination of three dimensional aquifer permeabilities. Groundwater, vol. 20, no. 5, sep. - oct., pp. 594-603.

### ATTACHMENT I

BASIC program listing.

GO TO 100 II PAGE 5 GO TO 450<br>8 GO TO 1030 N7=1 GO TO N6 OF 3060,85 N7:2 GO TO N6 OF 3190,85 20 N7=3<br>21 GO TO N6 OF 3390,85<br>24 N7=4 25 GO TO N6 OF 3620,85<br>28 N7=5 GO TO N6 OF 85,3860 32 GO TO 11130 N7:1 GO TO N6 OF 85,6380  $40 N7=2$ GO TO N6 OF 85,6620 Z:32 N5=1 N7=3 47 GO TO N6 OF 85,7170<br>48 Z=1 49 N5=1 N7:6 GO TO N6 OF 85,7190 52 Z=32 53 N5=2<br>54 N7=4 GO TO N6 OF 85,11250  $Z=1$ 57 N5≠2<br>58 N7=4 GO TO N6 OF 85,11250 60 Z=32 GO TO 11490 64 Z=1 65 GO TO 4490 GO TO 9960 80 GO TO 14510 FOR I:1 TO **N**  FOR J:1 TO C(I) 87 GO TO N2 OF 89,91<br>88 IF I=2 THEN 91<br>89 S(J,I)=S(J,I)+V(I)\*-1†N6<br>90 GO TO 92<br>91 S(J,I)=W(I)-S(J,I) NEXT J 93 **NEXT** I GO TO N6 OF 95,97 **N6:2**  96 GO TO N7 OF 7090,7740,7170,11250,3860,7190 N6:1 GO TO N7 OF 3060,3190,3390,3620 INIT REM•••••••••••••••••••••••••••••••••••••••••••••••••••••• REM • 130 REM GEOLOGICAL SURVEY OF DENMARK • 140 REM HYDROGEOLOGICAL DEPARTMENT •

```
REH • 
PROGRAM FOR ANALYSING PUMPING TEST DATA • 
150 
160 
     REH 
            • 
THE PROGRAM IS INTERACTIVE AND ABLE TO READ, PLOT • 170 
180 
     REH 
REH 
            AND INTERPRET PUMPING TEST DATA AND STORE THE DATA *
190 
200 
REH 
REM 
            ON MAGNETIC TAPE.<br>THE PROGRAM SEQUENCES ARE OPERATED BY MEANS OF                                   
210 
REH 
            "USERDEFINABLE KEYS", ACCORDING TO THE MENU • LISTED BELOW. • 
220 
REH 
230 
REH 
                                                                                • 
2110 
REM 
                          PROGRAMMED BY BJARNE MADSEN 
                                                                                • 
250 
REH 
                        LAST REVISION: 27.11.84 BY BM
                                                                                • 
260 
REH 
270 
REH 
                                                                                • REH•••••••••••••••••••••••••••••••••••••••••••••••••••••• 
DELETE A$,B$,C$,D$,H$,K$,L$,R$,T$,X$ 
DIH A$(20),B$(12),C$(12),D$(8),H$(15),K$(5),L$(20),R$(8),T$(5),X$(9) CHARSIZE 1 
280 
290<br>300<br>310
     PRINT "DATE OF TO-DAY "; 
INPUT C$ 
320 
330 
3110 
CHARSIZE 4 
350 
PAGE 
     FONT 9 
PRINT "PUMPING TEST" 
360 
370 
                                                                             \sim \sim \sim380 
PRINT 
390<br>400<br>410
     PRINT<br>SET KEY
                                 \overline{1}CHARSIZE 1 
PRINT "MENU KEY 1" 
                                         \sim 10^61120 
430 PRINT<br>440 PRINT
     PRINT 
1150 
PRINT "DATA INPUT KEY 2" 
1160 
PRINT 
1170 
1180 
PRINT 
PRINT "LISTING DATA KEY 3" 
1190 
PRINT 
500 
PRINT 
510 
PRINT "CHANGING DATA KEY 4" 
520 
PRINT 
530 
PRINT 
5110 
PRINT "DELETING DATA KEY 5" 
550 PRINT
560 
     PRINT 
PRINT "ADDING DATA KEY 6" 
PRINT 
570 
580 
     PRIM? 
590 
610 
PRINT "STORING ON TAPE KEY 7" 
PRINT 
600 
620 
PRINT 
630 
PRINT "READING THE TAPE KEY 8" 
6110 
PRINT 
650 
660 
PRINT 
PRINT "DECREASING THICKNESS KEY 9" 
670 
680 
     PRINT 
      PRINT 
690 
PRINT "WATERLEVEL FLUCTUATIONS KEY 10" 
700 
PRINT 
710 
720 
PRINT 
PRINT "SEHILOG, SCREEN KEY 11" 
730 
PRINT 
7110 
PRINT
```
 $\sim$ 

# BASIC program listing - Continued.

750 PRINT "SEMILOG, PLOTTER 760 PRINT 770 PRINT 780 PRINT "LOG-LOG, SCREEN 790 PRINT<br>800 PRINT<br>810 PRINT "LOG-LOG, PLOTTER<br>820 PRINT 830 PRINT<br>840 PRINT <mark>"TEXT, SCREEN</mark> 850 PRINT 860 PRINT 870 PRINT "TEXT, PLOTTER 880 PRINT 890 PRINT 900 PRINT "REGRESSION, SEMILOG 910 PRINT 920 PRINT 930 PRINT "TYPE CURVES, LOG-LOG 940 PRIN**T**<br>950 PRINT 960 RETURN 970 REM•••••••••••••••••••••••••••••••••••••••••••••••••••••• KEY 12" KEY 13" KEY 14" KEY 15" KEY 16" KEY 19" KEY 20" <sup>980</sup>REM • 990 REM DATA INPUT. • 1000 REM PUMPING- AND OBSERVATIONWELL DATA ARE SEPARATED • 1010 REM • 1020 REM••••••••••••••••••••••••••••••••••••••••••••••••••••• 1030 PAGE 1040 PRINT "PROJECT "; 1050 INPUT<br>1060 PRINT 1070 INPUT<br>1080 PRINT **A\$**  "LOCATION L\$ , ". , 1090 **PRINT** "PUMPING WELL 1100 **PRINT**  1110 PRINT "OBSERVATION WELL 1120 PRINT 1130 PRINT "CHOOSE NO. "; 11qo INPUT N1 1150 GO TO N1 OF 1170,1170<br>1160 GO TO 1130 1170 PRINT 1180 PRINT "DRAWDOWN DATA 1"; 1190 PRINT 1200 PRINT "RECOVERY DATA 2"; 1210 **PRINT**  1220 IF Nl:2 THEN 1250 1230 **PRINT** "DRAWD.+RECOV. 3"; 12qo PRINT **1250 PRINT "CHOOSE MO.** "; 1260 **INPUT N2**  1270 **PRINT**  1280 **PRINT** "SET UP, 1290 INPUT 0\$ 1300 PRINT 1310 INPUT K\$ 1320 PRINT 1330 PRINT "SHUT OFF, 13qo INPUT R\$ DATE "; TIME "; DATE "; 1". ' 2";

 $\sim$   $\sim$ 

1350 **PRINT"**  1360 INPUT **T\$**  1370 **PRINT**  1380<br>1390<br>1400<br>1410 11120 11130 **PRINT**  111110 DIH Q(2),P(2) 11150 P:O 11160 1470 11180 11190 **PRINT**  1500 INPUT Q(2) 1510 1510 GO TO 1570<br>1520 PRINT "PUMPING CAPACITY AT SHUT OFF, mf3/h "; 1530 PRINT 15110 1550 1560 1570 1580 1590  $1600$  Q=0 1610 P:O 1620 I=l 1630 16110 PRINT "TIME in min, PUMPING CAPACITY in mT3/h"; **PRINT**  1650 1660 1670 1680 1690<br>1700<br>1710 1720 Q ( 1) =QC **2)**  1730<br>1740 1750 1760 1770 GO TO 1860 1780 1790 1800 1810 1820 1830<br>1840 1850 1860 1860 DELETE D,V,W,A,S,T,C,M<br>1870 dim D(N),V(N),W(N),A(N),S(M1,N),T(M1,N),C(N),M(N) 1880 D:O 1890 *V:0*  1900 **W:O**  1910 A=0.1 1920 S:0 1930<br>1940 D1=0<br>DELETE Q,P<br>IF N1=1 THEN 1590<br>PRINT "PUMPED WELL, DGU file no. ";<br>INPUT D1 TIME "; P5:2 IF N2:2 THEN 1520 PRINT "HEAN OF PUMPING CAPACITY, mf3/h "; INPUT Q(2) PRINT "PUMPING PERIOD, min "; INPUT P(2)<br>Q(1)=Q(2)<br>GO TO 1800<br>DIM Q(25),P(25)<br>Q=O INPUT P1,Q1 IF Q1=0 THEN 1710<br>I=I+1<br>Q(I)=Q1 PCI):P1 IF I<25 THEN 1650 P5=I PRINT<br>M1=80 GO TO N2 OF 1780,1780 N:2 N:1 GO TO PRINT INPUT PRINT<br>M1=60 1860 "NUMBER OF OBSERVATION WELLS"; **N**  IF N<8 THEN 1860 M1=30 T:O C:O

 $\bar{1}$ 

 **M:0 N6:1**  FOR I=l TON **1980**  1990 2000 PRINT "GAUGE, ma Surface "; **INPUT MCI) PRINT PRINT**  2110 **PRINT**  PRINT "AUTOMATIC WATER LEVEL MEASURES"; 2140 INPUT B\$<br>2150 IF B\$="Y 2160 E1=1 **PRINT**  PRINT "INPUT DRAWDOWN DATA"; **PRINT**  PRINT "TIME in min, DRAWDOWN in m <sup>b</sup>Gauge" **PRINT**  E2=1 2230 GO TO 2370<br>2240 PRINT "WATER LEVEL AT SHUT OFF, m b Gauge ";<br>2250 INBUT W/I\ INPUT **W(I) PRINT**  2270 PRINT "AUTOMATIC WATER LEVEL MEASURES ";<br>2280 INPUT B**S**  2290 IF <mark>B\$="YES" THEN</mark> 2310<br>2300 E1=1 **PRINT**  PRINT "INPUT RECOVERY DATA"; PRINT PRINT "TIME in min, RECOVERY in m <sup>b</sup>Gauge" PRINT E2:2 23Z0<br>2380 **2390 REM** 2390 REM<br>2400 REM DRAWDOWN/RECOVERY DATA ARE STORED IN ARRAYS. \* 2410 REM **REM** • REM••••••••••••••••••••••••••••••••••••••••••••••••••••• 2430 C(I):J **E1=2 PRINT "DGU file.no.** "; **INPUT** DCI) **PRINT**  IF N1=1 THEN 2090 PRINT "DISTANCE TO PUMPED WELL, m "; **INPUT A(I)**  IF N2=2 THEN 2240<br>PRINT "REST WATER LEVEL, m b Gauge "; INPUT V(I) IF B\$:"YES" THEN 2170 INPUT B\$ J:O REM••••••••••••••••••••••••••••••••••••••••••••••••••••• INPUT T1,S1<br>IF S1=0 THEN 2540<br>J=J+1 IF E1:1 THEN 2510 IF E2:1 THEN 2500 S1:W(I)-S1 GO TO 2510<br>S1=S1+V(I)  $S(J,I)=S1$ T(J,I)=T1<br>IF J<M1 THEN 2430

مسائل المادا

2550 IF N2=3 THEN 2580 2560 NEXT I<br>2570 GO TO 2680<br>2580 IF I=2 THEN 2680 2590 I=2 2600 GO TO 2240 2610 REH••••••••••••••••••••••••••••••••••••••••••••••••••••• 2620 REM<br>• 2630 REM MAXIMUM AND MINIMUM OF DRAWDOWN/RECOVERY DATA • 2640 REM ARE COMPUTED IN ORDER TO CALCULATE THE SIZE OF **7660 REH THE COORDINATE SYSTEM.** 2670 **REM•••••••••••••••••••••••••••••••••••••••••••••••••••••**  2680 N6=2<br>2690 R1=1.0E+300<br>2700 R2=<del>-</del>1.0E+300 2710 R3=1.0E+300 2720 R4:-1.0E+300 2730 FOR I:1 TON 2740 FOR J=1 TO C(I)<br>2750 GO TO N2 OF 2770,2790<br>2760 IF I=2 THEN 2790<br>2770 S(J,I)=S(J,I)-V(I)<br>2780 G(J,I)=W(I)-S(J,I)<br>2800 R1=R1 MIN T(J,I) 2810 R2:R2 MAX T(J,I) 2820 R3=R3 MIN S(J,I)<br>2830 R4=R4 MAX S(J,I)<br>2840 NEXT J 2850 NEXT I<br>2860 IF R4-R3<1 THEN 2960 2870 IF R4-R3<10 THEN 2920 2880 V3=INT(R3/10)#10<br>2890 V4=(INT(R4/10)+1)#10<br>2900 G2=10 2910 GO TO 4320 2920 V3=INT(R3) 2920 V3=INT(R3)<br>2930 V4=INT(R4)+1 2940 G2:1 2950 GO TO 4320<br>2960 V3=INT(R3®10)/10<br>2970 V4≅(INT(R4®10)+1)/10<br>2980 G2=0.1 2990 GO TO 4320 3000 REH••••••••••••••••••••••••••••••••••••••••••••••••••••• <sup>3010</sup>REH • 3020 REM DATA CAN B LISTED, CHANGED, DELETED AND • 3030 REH REPLENISHED. • 3040 REM • 3050 REM••••••••••••••••••••••••••••••••••••••••••••••••••••• 3060 I=1<br>3070 IF N=1 THEN 3140<br>3080 PRINT "LIST DATA SET NO. ";<br>3090 INPUT I 3100 IF I=0 THEN 3800<br>3110 IF I>0 AND I<=N THEN 3140 3120 PRINT "NO DATA EXIST" 3130 GO TO 3060 3140 FOR J:1 TO CCI)

```
3150 PRINT J,T(J,I),S(J,I)<br>3160 NEXT J<br>3170 IF N=1 THEN 3800
3180 GO TO 3060<br>3190 I=1<br>3200 IF N=1 THEN 3270<br>3210 PRINT "CHANGE DATA SET NO. ";<br>3220 INPUT I
3230 IF I:O THEN 2680 
3240 IF I>O AND I<=N THEN 3270
3250 PRINT "NO DATA EXIST" 
3260 GO TO 3190<br>3270 PRINT "PAIR OF DATA, NO. ";<br>3280 INPUT J
3290 IF J=>0 AND J<=C(I) THEN 3320<br>3300 PRINT "NO DATA EXIST"<br>3310 GO TO 3270
3320 IF J>O THEN 3350 
3330 IF N:1 THEN 2680 
3340 GO TO 3210<br>3350 PRINT "PRESENT VALUE OF THE PAIR OF DATA : ";T(J,I),S(J,I)<br>3360 PRINT "SHALL BE CHANGED TO ";<br>3370 INPUT T(J,I),S(J,I)<br>3380 GO TO 3270
3390 I= 1 
3400 IF N:1 THEN 3470 
3410 PRINT "DELETE DATA SET NO. ";<br>3420 INPUT I
3430 IF I=0 THEN 2680<br>3440 IF I>0 AND I<=N THEN 3470
3450 PRINT "NO DATA EXIST" 
3460 GO TO 3390 
3470 PRINT "PAIR OF DATA, NO. ";<br>3480 INPUT J
3490 IF J=>0 AND J<=C(I) THEN 3520<br>3500 PRINT "NO DATA EXIST"<br>3510 GO TO 3470
3520 IF J>O THEN 3550 
3530 IF N:1 THEN 2680 
3540 GO TO 3410 
3550 PRINT "PAIR OF DATA ";T(J,I),S(J,I);" DELETED"<br>3560 FOR H=J+1 TO C(I)<br>3570 S(H-1,I)=S(H,I)<br>3580 T(H-1,I)=T(H,I)<br>3590 NEXT H
3600 C(I)=C(I)-1<br>3610 GO TO 3470
3620 I:1 
3630 IF N:1 THEN 3700 
3640PRINT "ADDITION IN DATA SET NO. "; 3650 INPUT I
3660 IF I:O THEN 2680 
3670 IF I>O AND I<=N THEN 3700 
3680 PRINT "NO DATA EXIST" 
3690 GO TO 3620 
3700 PRINT "INPUT PAIR OF DATA ";<br>3710 INPUT T1,S1
3720 IF S1>0 THEN 3750<br>3730 IF N=1 THEN 2680<br>3740 GO TO 3640
```
دار ساعت

C(I):C(I)+l S(C(I),I):S1 3770 T(C(I),I)=T1<br>3780 IF C(I)=M1 THEN 2680<br>3790 GO TO 3700<br>3800 RETURN REM••••••••••••••••••••••••••••••••••••••••••••••••••••• REH • 3830 REH DATA ARE STORED ON TAPE. • 3840 REH • 3850 REH••••••••••••••••••••••••••••••••••••••••••••••••••••• PRINT PRINT PRINT "STORING DATA ON TAPE" **PRINT**  PRINT "INSERT TAPE CARTRIDGE" PRINT PRINT "INPUT FILE NO. "; 3930 INPUT Y1<br>3940 PRINT "NEW FILE "; INPUT B\$ 3960 IF B\$="NO" THEN 4020<br>3970 IF Y1>1 THEN 4000 FIND 0 GO TO 4010 FIND Yl **HARK** 1,N•H1•25+60•N+610+LEN(A\$)+LEN(L\$) 4020 FIND Yl <sup>4030</sup>WRITE @33:N1,N2,D\$,K\$,R\$,T\$,N,R1,R2,R3,R4,V3,V4,G2,H1,A\$,L\$,P5,D1 4040 WRITE @33:D,V,W,A,C,S,T,Q,P,H 4050 PRINT "DATA STORED ON TAPE" CLOSE RETURN 4080 REH••••••••••••••••••••••••••••••••••••••••••••••••••••• <sup>4090</sup>REH • 4100 REH DATA ARE READ FROH TAPE. • 4110 **REH** • REH••••••••••••••••••••••••••••••••••••••••••••••••••••• PRINT PRINT PRINT "READING DATA FROM TAPE" PRINT PRINT "INSERT TAPE CARTRIDGE" 4180 PRINT<br>4190 PRINT "INPUT FILE NO. ";<br>4200 INPUT Y1 PRINT 4220 FIND Y1<br>4230 READ @33:N1,N2,D\$,K\$,R\$,T\$,N,R1,R2,R3,R4,V3,V4,G2,M1,A\$,L\$,P5,D1 4240 DELETE D,V,W,A,C,S,T,Q,P,M<br>4250 DIM D(N),V(N),W(N),A(N),C(N),S(M1,N),T(M1,N),M(N)<br>4260 IF N1=2 THEN 4290 4280 GO TO 4300<br>4290 DIM Q(2),P(2) 4300 READ @33:D, V, W, A, C, S, T, Q, P, M<br>4310 N6=2 DELETE X,Y,B,R,K,B\$,H\$,X\$ <sup>4330</sup>DIH X(N),Y(N),B(N),R(N),K(N),B\$(10),H\$(15),X\$(7) X:O

4350 Y:O 4360 B=O  $4370 R=0$ 4380 K:O 4390 RETURN 4400 HOME @Z: 4410 FUZZ 12,1.0E-64 4420 RETURN 4430 REM••••••••••••••••••••••••••••••••••••••••••••••••••••• <sup>4440</sup>REM • 4450 REM TEXT: BASIC INFORMATIONS AND RESULTS OF • 4460 REM INTERPRETATIONS ARE PLOTTED. • 4470 REM • 4480 **REM•••••••••••••••••••••••••••••••••••••••••••••••••••••**  4490 IF P5>2 THEN 4530<br>4500 V5=0<br>4510 V6=10 4520 GO TO 4720<br>4530 R5=1.0E+300 4540 R6:-1.0E+300 4550 Q3=0<br>4560 FOR J=2 TO P5 4570 R5=R5 MIN Q(J)<br>4580 R6=R6 MAX Q(J)  $\sim$   $\,$ 4590 Q3=Q3+(Q(J)+Q(J-1))\*(P(J)-P(J-1))/2<br>4600 NEXT J 4610 Q3=INT(Q3\*10/P(P5))/10<br>4620 N4=1 4630 IF R5<50 THEN 4670 4640 R6:INT(R6/10+1)\*10 4650 VS:INT(RS/10)\*10 4660 GO TO 4690 4670 R6:INT(R6/5+1)\*5 4680 V5=INT(R5/5)\*5 4690 IF R6-R5<10 THEN 4710 4700 N4:5 4710 V6:3\*(INT(R6)+1-V5)+V5 4720 **VIEWPORT** 10,127,7,80.35 4730 **WINDOW** V1,V2,V5,V6 4740 **PAGE**  4750 IF 2=32 THEN 4890 4760 **PRINT** @Z,17:1,1.88 4770 **MOVE** @Z:V1,V5 4780 **PRINT** @Z:"L"; 4790 **MOVE** @Z:V2,V5 4800 **PRINT** @Z,25:90 4810 PRINT @Z:"L"; 4820 MOVE @Z:V2,V6 4830 PRINT @Z,25:180 4840 PRINT @Z:"L"; 4850 MOVE @Z:V1,V6 4860 PRINT @Z,25:270<br>4870 PRINT @Z:"L";<br>4880 PRINT @Z,25:360<br>4890 VIEWPORT 30,114,15,64 4900 PRINT @Z,17:2.4,3.7<br>4910 MOVE @Z:V1+(V2-V1)/2,V6<br>4920 PRINT @Z:"H H H H H H PUMPING TEST"<br>4930 PRINT @Z,17:1,1.88 4940 MOVE @Z:V1+(V2-V1)/2,V6

4950 FOR J:1 TO (LEN(A\$)+LEN(L\$)+3)/2 4960 PRINT *ez*:"H\_";<br>4970 NEXT J 4970 NEXT J<br>4980 PRINT @Z:"J\_J\_";A\$;" - ";L\$; 4990 MOVE @Z:V1,V6-(V6-V5)/5 5000 IF Nl:2 THEN 5030 <sup>5010</sup>**PRINT @t:"Pumping Well** Data , 5020 CiO TO <sup>5040</sup> DCiU file no.";0(1); 5030 PRINT **@Z:"Observation** Well Data, Pumped Well - DCiU file no.";D1; 5040 MOVE @Z:V1,V6-(V6-V5)/3.5 5050 IF LEN(D\$)<2 THEN 5070 <sup>5060</sup>PRINT @Z:"Set up, date ";D\$;" time ";K\$;" 5070 IF LEN(R\$)<2 THEN 5090 5080 PRINT @Z:"Shut off, **date** ";R\$;" **time** ";T\$; 5090 MOVE @Z:V1,V6-(V6-V5)\*0.35 5100 IF P5>2 THEN 5160 5110 GO TO N2 OF 5130,5150<br>5120 GO TO N3 OF 5130,5150,5130,5150<br>5130 PRINT @Z:"Pumping Capacity, Q = ";Q(2);" m3/h";<br>5140 GO TO 5160 n. ' <sup>5150</sup>PRINT @Z:"Capacity at the Shut off, Q = ";Q(P5);" m3/h"; 5160 IF N5:2 THEN 5280 5170 HOVE @Z:V1,V6-(V6-V5)\*0.46 5180 IF X1:0 THEN 5220 5190 PRINT @Z:"Drawdown: T = ";X1;" m2/s" 5200 MOVE @Z:V1,V6-(V6-V5)\*0.46 5210 PRINT @Z:"J J "; T = ";X2;" m2/s" 5220 IF X2:0 THEN ;240 5230 PRINT @Z:"Recovery: 5240 IF N1:1 THEN 5790 5250 PRINT @Z:"J\_J\_J\_";<br>5260 PRINT @Z:"Observation Well, DGU file no. ";D(I);<br>5270 GO TJ=1 TO E2<br>5280 FOR J=1 TO E2 5290 HOVE @Z:V1,V5+(V6-V5)\*0.4 5300 IF P5<3 THEN 5320 5310 RHOVE @Z:O,{V6-V5)\*0.2 5320 IF J>1 THEN 5350 5330 PRINT @Z:"DCiU file no. Distance (m) 5340 PRINT @Z:" K'/b' (s-1) Kr/Kz" 5350 J2=1 5360 HOVE @Z:V1,V5+(V6-V5)\*0.4 5370 IF P5<3 THEN 5390 5380 RHOVE @Z:O,(V6-V5)\*0.2 5390 CiO TO J OF 5440,5430,5420,5410,5400 5400 PRINT @Z:"J\_J\_"; 5410 PRINT @Z:"J\_J\_"; 5420 PRINT @Z:"J Jn. 5430 PRINT @Z:"J\_J\_";<br>5440 PRINT @Z:"J\_J\_J ";<br>5450 go to J2 of 5460,5490,5530,5560,5600,5670,5740<br>5460 PRINT @Z:D(O(J));  $T(m2/s)$ 5470 J2:2 5480 GO TO 5360<br>5490 PRINT 0Z:"<br>5500 IF X(O(J))=0 THEN 5780 5510 J2=3 5520 CiO TO 5360 5530 PRINT @Z:" 5540 J2:4 ";A(O(J));  $"\;;X(0(J))$ ;  $S$   $S^{\prime n}$ :

5550 GO TO 5360 5560 PRINT @Z:" 5570 IF BCO(J)):O THEN 5640 5580 J2=5<br>5590 GO TO 5360<br>5600 FOR J1=1 TO 26<br>5610 PRINT **e**Z:**" ";**<br>5620 NEXT J1<br>5630 PRINT **e**Z:B(O(J)); 5640 IF R(O(J)):O THEN 5710 5650 J2=6 5660 GO TO 5360 5670 FOR J1:1 TO 31 5680 **PRINT** @Z:" "; 5690 **NEXT** J1 5700 **PRINT** @Z:R(O(J)); 5710 IF K(O(J)):0 THEN 5780 5720 J2=7 5730 GO TO 5360<br>5740 FOR J1=1 TO 38<br>5750 PRINT 0Z:" ";<br>5760 NEXT J1 5770 PRINT @Z:K(O(J)); 5780 NEXT J 5790 IF P5=2 THEN 4400 5800 MOVE @Z:V1,V5 5810 **DRAW** @Z:V2,V5 5820 MOVE @Z:V1,V5 5830 DRAW **@Z:V1,R6**<br>584<mark>0 F1=V1</mark> 5850 FOR P1=2•10fF1 TO 10T(F1+1) STEP 10TF1 5860 **MOVE** @Z:LGT(P1),V5 <sup>5870</sup>**DRAW** @Z:LGT(P1),V5+(V6-V5)\*0.008 5880 **NEXT Pl**  5890 F1=F1+1 5900 IF F1<V2 THEN 5850<br>5910 FOR P1=V5 TO R6 STEP N4 5920 MOVE @Z:V1,P1 5930 IF Pl/10:INT(Pl/10) THEN 5960 5940 **DRAW** @Z:Vl+0.02,Pl 5950 GO TO 5970 5960 **DRAW** @Z:V1+0.05,P1 5970 NEXT Pl 5980 FOR P1=V1 TO V2 STEP 1<br>5990 MOVE @Z:P1,V5<br>6000 CHARSIZE 2 <sup>6010</sup>**PRINT** @Z:"H J J 10"; 6020 CHARSIZE 1 - - - 6030 PRINT @Z,17:0.8,1.4 6040 PRINT @Z:"K ";P1; 6050 PRINT @Z,17:1,1.88 6060 NEXT P1 6070 MOVE @Z:(V1+V2)/2,V5 6080 PRINT @Z:"H H H H HJ J J J TIME (min)"; 6090 MOVE @z:v1,v5- - - - - - - - 6100 PRINT @Z:"H H H H ";VS; 6110 MOVE 02:V1, INT(R6) 6120 **PRINT** @Z:"H H H H ";R6 6130 MOVE @Z:V1,TVS+R6Tl2.1 6140 PRINT @Z:" ";

 $\overline{\phantom{a}}$ 

";Y(O(J));

**PRINT** @Z,17:1.5,2.8 **PRINT** @Z:"H H HK Q"; 6170 PRINT 02,17:0.0,0.8<br>6180 PRINT 02:"H\_K\_";<br>6190 PRINT 02:"H\_H\_H\_J\_\$8<br>6200 PRINT 02:"H\_H\_H\_J\_\_(m3/h)";<br>6210 MOVE 02:V1,Q(T)<br>6220 FOR J=2 TO P5<br>6230 DRAW 02:LGT(P(J)),Q(J) NEXT J 6250 HOVE @Z:V1+(V2-V1)+0.39,R6+(R6-R5)\*0.3 6260 PRINT **@**Z,17:1.5,2.8<br>6270 PRINT @Z:"Q";<br>6280 PRINT @Z,17:1,1.88<br>6280 PRINT @Z:"mean = ";Q3;" m3/h";<br>6300 IF N1=2 THEN 5280 GO TO 4400 6320 REH••••••••••••••••••••••••••••••••••••••••••••••••••••• REH • 6340 REM CORRECTIONS FOR DECREASING THICKNESS OF • 6350 REH THE AQUIFER. • 6360 REH • 6370 REM••••••••••••••••••••••••••••••••••••••••••••••••••••• PRINT "THICKNESS OF THE AQUIFER, m "; 6390 INPUT DO 6400 IF N2:2 THEN 6500 6410 FOR I=1 TO N<br>6420 FOR J=1 TO C(I) 6430 S(J,I)=S(J,I)-S(J,I)f2/(2\*DO)<br>6440 NEXT J 6450 IF N2=3 THEN 6480<br>6460 NEXT I<br>6470 IF N2=1 THEN 4420<br>6480 I=2 GO TO 6510 FOR I:1 TON FOR J:1 TO CCI) S(J,I):S(J,I)+(S(C(I),I)-S(J,I))t2/(2\*00) NEXT J IF N2:3 THEN 4420 NEXT I RETURN REH••••••••••••••••••••••••••••••••••••••••••••••••••••• **REH** • REH CORRECTIONS FOR WATERLEVEL FLUCTUATIONS. • 6600 **REM** • REH••••••••••••••••••••••••••••••••••••••••••••••••••••• 6620 IF Nl:1 THEN 6800 PRINT "CORRECTION WELL - DATA SET NO. "; 6640 INPUT Pl 6650 IF P1=0 THEN 6800 6660 IF Pl>O ANO Pl<:N THEN 6690 PRINT "NO DATA EXIST" 6680 GO TO 6640 PRINT D(Pl) GO TO N2 OF 6710,6750 DELETE G,L 6720 DIM G(M1,2),L(M1,2)<br>6730 E1=C(P1) GO TO 6760

6750 E2=C(P1)<br>6760 FOR J=1 TO M1 6770 G(J,N2)=S(J,P1)<br>6780 L(J,N2)=T(J,P1)<br>6790 NEXT J<br>6800 PRINT "CORRECTION FACTOR ";<br>6810 INPUT B1 6820 IF 81:0 THEN 4420 6830 IF N>1 THEN 6860 6840 I:1 6850 GO TO 6900<br>6860 PRINT "CORRECTION OF DATA SET NO. ";<br>6870 PRINT 6880 INPUT I<br>6890 IF I=0 THEN 6800 6900 GO TO N2 OF 6920,6950 6910 IF I:2 THEN 6950 6920 F1:E1 6930 N0:1 6940 GO TO 6970 6950 E1=E2<br>6960 NO=2 6970 FOR J=1 TO C(I)<br>6980 FOR J1=1 TO F1 6990 IF L(J1,NO)>T(J,I) THEN 7010 7000 **NEXT** Jl 7010 IF Jl:1 THEN 7060 7020 GO:G(Jl,NO)-G(Jl-1,NO) 7030 LO=L(J1,NO)-L(J1-1,NO)<br>7040 S(J,I)=S(J,I)-B1\*(G(J1-1,NO)+G0\*(T(J,I)-L(J1-1,NO))/LO)<br>7050 GO TO 7070<br>7060 S(J,I)=S(J,I)-B1\*(G(J1,NO)\*T(J,I)/L(J1,NO)) 7070 NEXT J 7080 GO TO 6860 7090 REM••••••••••••••••••••••••••••••••••••••••••••••••••••• 7100 REM<br>
7100 REM<br>
7120 REM OBSERVATION WELLS ARE PLOTTED SEPARATELY.<br>
7130 REM FOR PUMPING WELLS ARE PLOTTED SEPARATELY.<br>
7130 REM DRAWDOWN-AND RECOVERY DATA IN THE SAME DIAGRAM.<br>
7150 REM DRAWDOWN-AND RECOVERY DATA IN T 7170 X1:0 7180 X2:0 7190 V2:5 7200 IF R1<1 THEN 7240 7210 V1:0 7220 F'l:O 7230 GO TO 7280 7240 Vl=-1 7250 F1=–1<br>7260 IF R2>10000 THEN 7280 7270 V2:4 7280 DELETE E 7290 DIM E(M1,N)<br>7300 FOR I=1 TO N 7310 FOR J:1 TO CCI) 7320 E(J,I)=T(J,I)<br>7330 NEXT J 7340 NEXT I

 $\bar{\chi}$ 

7350 N3=3<br>7360 I=1 7370 E1=(V4-V3)\*0.008<br>7380 E2=(V2-V1)\*0.0045<br>7390 PRINT @Z,17:1,1.88<br>7400 PRINT @Z,18:1<br>7410 IF N=1 THEN 7480 PRINT "PLOT DATA SET NO. "; 7430 INPUT I 7440 IF I=>0 AND I<=N THEN 7470<br>7450 PRINT "NO DATA EXIST" GO TO 7420 7470 IF I=O THEN 4400 7480 GO TO N2 OF 7670,7550<br>7490 IF I=2 THEN 7550<br>7500 PRINT "RECOVERY DATA IN THE SAME DIAGRAM "; INPUT 8\$ 7520 IF B\$="NO" THEN 7670 7530 N3:1 GO TO 7670 N3=4 7560 **PRINT PRINT** "T/(f+DT)-PLOT "; 7580 INPUT 8\$ 7590 IF B\$="YES" THEN 7610<br>7600 GO TO 7670 7610 N3:2 7620 FOR J=1 TO C(I)<br>7630 E(J,I)=10†(5~LGT(1+P(P5)/T(J,I)))<br>7640 NEXT J 7650 V1:0 V2=5 PAGE REH••••••••••••••••••••••••••••••••••••••••••••••••••••• **REH** • 7700 REH THE COORDINATE SYSTEM IS PLOTTED WITH TIC HARKS. • 7710 REH • 7720 **REM••••••••••••••••••••••••••••••••••••••••••••••••••••• VIEWPORT** 10,127,2,94 7740 **WINDOW** V1,V2,V3,V4 7750 S1=0<br>7760 IF Z=32 THEN 7960<br>7770 IF N1=1 THEN 7840<br>7780 PRINT "DO YOU WANT TO PLOT THE COORDINATE SYSTEM " INPUT B\$ **IF B\$:"YES"** THEN 7840 **VIEWPORT** 30, 114,25,85 S1=1 GO TO N2 OF 9060,9650 7840 **PRINT** @1,25: HOVE @Z:V1,V3 **PRINT** @1:"L"; HOVE @Z:V2,V3 7880 PRINT @1,25:90 PRINT @1:"L"; HOVE @Z:V2,V4 PRINT @1,25: 180 PRINT @1:"L"; HOVE @Z:V1,V4 PRINT @1,25:270

7950 PRINT @1:"L"; 7960 VIEWPORT 30,11q,25,95 7970 MOVE @Z:V1,V3 7980 **DRAW** @Z:V2,V3 <sup>7990</sup>**DRAW** @Z:V2,Vq 8000 **DRAW** @z:v1,vq 8010 **DRAW** @Z:V1,V3 8020 FOR P1:2•10fF1 *TD* 10T(F1+1) STEP 10TF1 8030 MOVE @Z:LGT(P1),V3 8oqo **DRAW** @Z:LGT(P1),V3+E1 8050 NEXT P1 8060 F1=F1+1 8070 IF F1=V2 THEN 8100<br>8080 DRAW @Z:F1,V4<br>8090 GO TO 8020 8100 F1=V1<br>8110 FOR P1=2#101F1 TO 101(F1+1) STEP 101F1<br>8120 MOVE @Z:LGT(P1),V4 8130 **DRAW** @Z:LGT(P1),V4-E1 8140 NEXT P1 8150 F1=F1+1 8160 IF F1<V2 THEN 8110 8170 F1=V3 8180 FOR P1=F1+G2/10 TO F1+G2 STEP G2/10 8190 MOVE 02:V1,P1<br>8200 DRAW 02:V1+E2,P1<br>8210 NEXT P1<br>8220 F1=F1+G2<br>8230 IF F1=V4 THEN 8260<br>8240 DRAW 02:V2,F1 8250 GO TO 8180<br>8260 F1=V3 8270 FOR Pl=F1+G2/10 TO F1+G2 STEP G2/10 8280 MOVE @Z:V2,P1 8290 **DRAW** @Z:V2-E2,P1 8300 NEXT Pl 8310 F1=F1+G2 8320 IF F1<V4 THEN 8270 8330 REM••••••••••••••••••••••••••••••••••••••••••••••••••••• 8340 REM • 8350 REM TEXT AND NUMBERS ARE PLOTTED. • 8360 **REH** • 8370 REM••••••••••••••••••••••••••••••••••••••••••••••••••••• 8380 PRINT @Z,25:360 8390 H\$="DGU file no. n 8400 MOVE @Z:V1+(V1+V2)\*0.38,V4+(V4-V3)/5<br>8410 GO TO N2 OF 8440,8440<br>8420 D(I)=D(1)  $8430 M(I)=M(1)$ 8440 PRINT @Z:H\$;D(I);<br>8450 FOR P1=V1 TO V2 STEP 8460 MOVE @Z:P1,V3<br>8470 CHARSIZE 2<br>8480 PRINT @Z:"H\_J\_J\_10";<br>8480 CHARSIZE 1<br>8500 PRINT @Z,17:0.8,1.4 8510 IF N3=2 THEN 8540<br>8520 PRINT @Z:"K\_";P1; 8530 GO TO 8550 - 1<br>8540 PRINT @Z:"K\_";P1-5;

PRINT @Z,17:1,1.88 8560 NEXT P1 8580 H\$="TIHE Cmin)"<br>8580 GO TO 8610<br>8600 GO TO 8610<br>8600 H\$="t/(t+Dt)"<br>8610 MOVE @Z:(V1+V2)/2,V3<br>8620 PRINT @Z:"J J J J ";<br>8630 FOR P1=1 TO-LENTH\$)/2<br>8640 PRINT @Z:"H\_";<br>8650 NEXT P1 PRINT @Z:HS 8670 GO TO N2 OF 8740,9260 8680 IF I:2 THEN 9260 8690 REH••••••••••••••••••••••••••••••••••••••••••••••••••••• REH • 8710 REH THE DRAWDOWN TEXT IS PLOTTED. • 8720 REH • 8730 REH••••••••••••••••••••••••••••••••••••••••••••••••••••• HOVE @Z:V1,V4 8750 PRINT @Z:"K\_K\_K\_Gauge ";H(I);" ma Surface"; 8760 HOVE @Z:V1,V4 8770 PRINT @Z:"K **Rest** Water Level ";V(I);" m b Gauge"; 8780 FOR P1:V4 T~ V3 STEP -G2 8790 MOVE @Z:V1,P1<br>8800 IF G2=0.1 THEN 8830 8810 IF V4+V3-P1<10 THEN 8850 8820 IF V4+V3-P1<100 THEN 8840 PRINT @Z:"H "; 8840 PRINT @Z:"H-"; PRINT @Z:"H-H ";V4+V3-P1; 8860 NEXT P1 - - - -8870 B\$="DRAWDOWN"<br>8880 MOVE @Z:V1-(V2-V1)/12,V3+(V4-V3)\*0.6<br>8890 IF Z=32 THEN 8960 PRINT @1,25:45 PRINT @1:"+"; PRINT @1,25:270 8930 PRINT **@**1:" J\_";B**\$;"** (m)";<br>8940 PRINT **@**1,25:0<br>8950 GO TO 9060<br>8960 FOR Pl=1 TO 8 8970 X\$=SEG(B\$,P1,1)<br>8980 PRINT X\$;"H\_J\_";<br>8990 NEXT P1 PRINT "HJ Cm)" 9010 **REH•••••T•T•••••••••••••••••••••••••••••••••••••••••••••**  REH • 9030 REH DRAWDOWN DATA ARE PLOTTED. • 9040 REH • 9050 REH••••••••••••••••••••••••••••••••••••••••••••••••••••• 9060 FOR J=1 TO C(I)<br>9070 MOVE @Z:LGT(E(J,I)),V4+V3-S(J,I)<br>9080 SCALE 1,1<br>9090 RMOVE @Z:-0.3,-0.3 RDRAW @Z:0.6,0.6 RHOVE @Z:-0.6,0 9120 RDRAW @Z:0.6,-0.6 RHOVE @Z:-0.3,0.3 9140 WINDOW V1,V2,V3,V4

 $\bullet$  .

 $\sim$ 

9150 NEXT J 9160 IF N:1 THEN 9800 9170 IF N2:1 THEN 9800 9180 IF N3=3 THEN 9800 9190 REM••••••••••••••••••••••••••••••••••••••••••••••••••••• <sup>9200</sup>REM • 9210 REH THE RECOVERY TEXT IS PLOTTED. • 9220 REH • 9230 REM•••••••••••••••••••••••••••••••••••••••••••••••••••••  $9240$  I=2 9250 IF N3=1 THEN 9280 9260 HOVE @Z:Vl,VII <sup>9270</sup>PRINT @Z:"K **Gauge** ";MCI);" ma Surface"; 9280 CHARSIZE *2* - 9290 FOR P1:V3 TO VII STEP G2 9300 MOVE @Z:V2,P1 9310 PRINT @Z:" **";P1;**  9320 NEXT Pl 9330 CHARSIZE 1<br>9340 B\$="o RECOVERY" 9350 MOVE @Z:V2+(V2-V1)/12,(V4+V3)/2<br>9360 IF Z=1 THEN 9390<br>9370 PRINT "K K K\_<sup>K</sup>\_<sup>K</sup>\_";<br>9380 GO TO 9450 9390 PRINT **@1:"J\_J\_J\_J\_J\_";**<br>9400 PRINT **@1:"K<sup>-</sup>";** 91110 PRINT @l,25:90 9420 PRINT @1:B\$;" (m)";<br>9430 PRINT @1,25:0<br>9440 GO TO 9500<br>9450 FOR P1=1 TO 10<br>9460 X\$=SEG(B\$,P1,1) 9470 PRINT X\$;"H\_J\_";<br>9480 NEXT P1 9490 PRINT "H J (m)";<br>9500 MOVE @Z:V2.V4 9510 H\$="WL at Shut off"<br>9520 X\$=STR(W(I)) 9530 B\$=" m b Gauge"<br>9540 PRINT @Z:"K ";<br>9550 FOR P1=1 TO<sup>-</sup>LEN(H\$)+LEN(X\$)+LEN(B\$)<br>9560 PRINT @Z:"H\_";<br>9570 NEXT Pl - 95.15;X\$;B\$<br>9580 PRINT @Z:H\$;X\$;B\$<br>9590 CHARSIZE 2 9600 REM••••••••••••••••••••••••••••••••••••••••••••••••••••• <sup>9610</sup>REM • 9620 REM RECOVERY DATA ARE PLOTTED. • 9630 REH • 96110 REH••••••••••••••••••••••••••••••••••••••••••••••••••••• 9650 FOR J=1 TO C(I)<br>9660 HOVE @Z:LGT(E(J,I)),S(J,I) 9680 IF Z:32 THEN 9710 <sup>9690</sup>RHOVE @Z:-0.35,-0.3 9700 GO TO <sup>9720</sup> 9710 RMOVE @Z:-0.35,-0.7<br>9720 PRINT @Z:"o";<br>9730 IF Z=32 THEN 9760<br>9740 RMOVE @Z:0.35,0.3<br>9750 GO TO 9770

9760 RHOVE @Z:0.35,0.7 9770 WINDOW V1,V2,V3,V4 9780 NEXT J 9790 HOME<br>9800 IF S1∍1 THEN 4400<br>9810 CHARSIZE 1<br>9820 MOVE @Z:V1,V3=(V4-V3)\*0.22 9830 PRINT @Z,17:0.8,1.4 9aqo PRINT @Z:CS; 9850 PRINT @Z,17:1.2,1.88 9860 IF Z=32 THEN 4400<br>9870 MOVE @Z:V2-(V2-V1)\*0.395,V3-(V4-V3)\*0.22<br>9880 PRINT @Z:"GEOLOGICAL SURVEY OF DENMARK" <sup>9890</sup>GO TO 4qoo 9900 REM••••••••••••••••••••••••••••••••••••••••••••••••••••• <sup>9910</sup>REM • 9920 REM THE TRANSMISSIVITY VALUES ARE COMPUTED BY MEANS • 9930 REM OF LOGARITMIC REGRESSION. • 99qo REM • 9950 REM••••••••••••••••••••••••••••••••••••••••••••••••••••• 9960 IF 2=32 THEN 9990 9970 IF N2:1 THEN 10700 9980 GO TO 10560 9990 F3:0 10000 PRINT @Z,17:1,1,88 10010 F4=0 10020 F5=0<br>10030 F6=0<br>10040 R0=0<br>10050 PRINT "J J-";<br>10060 PRINT "T<sup>#</sup>;-10070 IF N3:1 THEN 10090 10080 GO TO 10200 10090 INPUT I 10100 IF I=>O AND I<=N THEN 10130<br>10110 PRINT "NO DATA EXIST"<br>10120 GO TO 10060<br>10130 IF I=O THEN 4400 101qo REM•••••••••••••••••••••••••••••••••••••••••••••••••••• <sup>10150</sup>REM • 10160 REM THE INTERVAL FOR THE T-VALUE COMPUTATION IS • 10170 REH CHOOSEN BY MEANS OF THE "THUMB WHEELS". • 10180 REM • 10190 REM•••••••••••••••••••••••••••••••••••••••••••••••••••• 10200 POINTER T1,S1,X\$<br>10210 FOR J±1 TO C(I)<br>10220 IF E(J,I)>10†T1 THEN 10240 10230 NEXT J 102qo J1:J 10250 POINTER T2,S1,X**\$**<br>10260 FUZZ 2<br>10270 IF T2=T1 THEN 4400<br>10280 FOR J=J1 TO C(I)<br>10290 IF E(J,I)>10fT2 THEN 10310<br>10300 NEXT J 10310 J2:J-1 10320 B2:0 10330 B3:0 103qo B11:0 10350 B5:0

 $\ddot{\phantom{a}}$ 

```
10360 REH•••••••••••••••••••••••••••••••••••••••••••••••••••• 
 10370 RE<del>M</del><br>10380 REM  THE REGRESSION LINE IS CALCULATED AND DRAWN,                         <br>10390 REM   AND THE T-VALUE IS COMPUTED.
1oqoo REM • 1oq10 REH 11111••••••••• 1 • 11111111•••111• 11• 111••••••••••••••• 
 10420 FOR J=J1 TO J2
 10430 B2=B2+S(J,I)*LOG(E(J,I))<br>10440 B3=B3+S(J,I)<br>10450 B4=B4+LOG(E(J,I))
1oq60 B5=B5+LOG(E(J,I))T2 
10470 NEXT J
 1oq80 E2=(B2-B3 1 Bq/(J2-J1+1))/(B5-B4f2/(J2-J1+1)) 
 10490 E1=(B3-B4#E2)/(J2-J1+1)<br>10500 GO TO N2 OF 10660,10520<br>10510 IF I=1 THEN 10660
10520 F5=T1 
10530 F6=T2 
10540 UO=E1
10550 BO:E2 
 10560 MOVE @Z:F5,UO+BO*F5*LOG(10)<br>10570 DRAW @Z:F6,UO+BO*F6*LOG(10)<br>10580 IF Z=1 THEN 10700<br>10590 XO=INT(Q(P5)/(E2*PI*1.44))/10000
10600 IF N2:1 THEN 10630 
10610 X2:XO 
10620 GO TO 10640
10630 Xl:XO 
10640 HOME
10650 GO TO 11120 
10660 F3=T1 
10670 F4=T2<br>10680 U1=E1
 10690 B1=E2<br>10700 MOVE @Z:F3,V4+V3-U1-B1<sup>#</sup>F3<sup>#</sup>LOG(10)<br>10710 DRAW @Z:F4,V4+V3-U1-B1<sup>#</sup>F4#LOG(10)
 10720 IF Z=l THEN qqoo 
10730 IF N1:2 THEN 10590 
10740 REM•••••••••••••••••••••••••••••••••••••••••••••••••••• 
10750REH • 10760 REH CALCULATION OF THE MEAN CAPACITY FOR THE • 10770 REM CHOSEN REGRESSION - INTERVAL. • 10780 REH • 10790 REH•••••••••••••••••••••••••••••••••••••••••••••••••••• 
 10800 R8=E(J1,I)<br>10810 R9=E(J2,I)<br>10820 J0=R9−R8<br>10830 FOR J=1 TO P5
 10840 IF P(J)>R8 THEN 10860 
10850 NEXT J 
10860 J1 = J - 110870 FOR J=1 TO P5<br>10880 IF P(J)=>R9 THEN 10900
10890 NEXT J 
10900 J2:J 
 10910 IF J2−1−J1>0 THEN 10940<br>10920 Q1=(2*P(J2)−R8−R9)*(Q(J1)−Q(J2))/2+Q(J2)*J0
 10930 GO TO 11070 
10940 B2:P(J1+1)-R8 
 10950 B3=P(J1+1)-P(J1)
```
10960 B4:Q(J1)-Q(J1+1) 10970 Q1:(B2•B4/B3•2•Q(J1+1))•B2/2 10980 IF J2-J1-2=0 THEN 11030<br>10990 FOR J=J1+1 TO J2-2<br>11000 IF P(J)=0 THEN 11060<br>11010 Q1=Q1+(Q(J+1)+Q(J))\*(P(J+1)-P(J))/2 11020 NEXT J 11030 B2=R9-P(J2-1) 11040 B3=P(J2)-P(J2-1) 11050 B4:Q(J2-1)-Q(J2) 11060 Q1:Q1+(-B2•B4/B3+2•Q(J2-1))•B2/2 11070 Ql=Ql/JO 11080 **REH••••••••••••••••••••••••••••••••••••••••••••••••••••**  11090 X1:IHT(Q1/(E2 <sup>1</sup> PI•1.44))/10000 11100 XO:X1 11110 HOME 11120 FOR J3:0 TO RO 11130 **PRINT** "J\_J\_"; 11140 **NEXT** J3 11150 RO=RO+1<br>11160 PRINT " = ";XO;" mt2/sec"<br>11170 PRINT "J ";<br>11180 GO TO 10060 11190 **REH••••••••••••••••••••••••••••••••••••••••••••••••••••**  11200 **REH** <sup>1</sup> 11220 REH NUMBER OF WELLS PLOTTED IN ONE DIAGRAM IS FIVE. • 11230 REH • 11240 REH•••••••••••••••••••••••••••••••••••••••••••••••••••• 11210 **REH** LOG-LOG PLOTS , TIHE/DRAWDOWN: THE MAXIMUM 1 11250 DELETE O,E 11260 DIH 0(5),E(H1,N) 11270 V5:-2 11280 **V6=2**  11290 IF R3>0.01 THEN 11320 11300 V5=−3<br>11310 V6=1<br>11320 O=1 11330 E=0 11340 I=0 11350 Xl::O 11360 X2::0 11370 E2=1 11380 N3=2<br>11390 R5=1.0E+300<br>11400 R6=-1.0E+300<br>11410 IF N=1 THEN 11510<br>11420 PRINT "PLOT DATA SET NO "; 11430 PRINT 11440 INPUT P 1  $\ddot{\phantom{a}}$ 11450 IF P1=0 THEN 11500<br>11460 I=I+1  $11470 O(I)=P1$ 11480 IF I=N THEN 11500 11490 IF I<5 THEN 11440 11500 E2::I 11510 IF N1=2 THEN 11560 11520 IF N2=2 THEN 11580<br>11530 IF E2>1 THEN 11650<br>11540 IF 0(1)=2 THEN 11580 11550 GO TO 11650

```
11560 PRINT "T/R2 - PLOT 1" 
 11570 PRINT 
 11580 PRINT "T - PLOT 2" 
 11590 PRINT 
11600 IF N2:1 THEN 11630 
11610 PRINT "T/(T+DT)-PLOT 3" 
11620 PRINT 
11630 PRINT "CHOOSE NO. "; 
 116110 INPUT N3 
11650GO TO N3 OF 11720,11820,119110 11660 REM•••••••••••••••••••••••••••••••••••••••••••••••••••• 
11670REM • 11680 REH COORDINATE TRANSFORMATION. • 11690 REM THE INTERVAL OF THE X-AXIS IS COMPUTED. • 11700 REM • 11710 REH•••••••••••••••••••••••••••••••••••••••••••••••••••• 
11720 FOR I=1 TO E2<br>11730 FOR J=1 TO C(O(I))
 11730 FOR J=1 TO C(O(I))<br>11740 E(J,O(I))=T(J,O(I))/A(O(I))†2
 11750 R5=R5 HIN E(J,O(I)) 
 11760 R6=R6 MAX E(J,O(I))<br>11770 NEXT J<br>11780 NEXT I<br>11790 V2=INT(LGT(R6))+1<br>11800 V1=V2-5
                                                                                    \sim \sim11810 GO TO 12010<br>11820 FOR I=1 TO E2<br>11830 FOR J=1 TO C(O(I))<br>11840 E(J,O(I))=T(J,O(I))<br>11850 NEXT J
 11860 NEXT I 
 11870 IF R1<1 THEN 11910<br>11880 V2≈5
 11890 Vl:0 
11900 GO TO 12010 
 11910 V2:II 
11920 V1=-111930 GO TO 12010 
 11940 FOR I=1 TO E2<br>11950 FOR J=1 TO C(O(I))<br>11960 E(J,O(I))=1/(1+P(P5)/T(J,O(I)))<br>11970 NEXT J
 11980 NEXT I<br>11990 V2=0
12000 Vl=-5 
12010 E1=0. 0225 
12020 REM•••••••••••••••••••••••••••••••••••••••••••••••••••• 
12030 REM<br>12040 REM THE COORDINATE SYSTEM IS PLOTTED WITH TIC MARKS. *
120110REM THE COORDINATE SYSTEM IS PLOTTED WITH TIC MARKS. • 12050 REM • 12060 REM•••••••••••••••••••••••••••••••••••••••••••••••••••• 
 12070 PAGE 
 12080 PRINT @Z,17:1,1.88 
12090 PRINT @Z,18:1 
 12100 VIEWPORT 30,1111,22,89.2 
 12110 WINDOW V1,V2,V5,V6 
12120 IF Z:32 THEN 12320 
 12130 PRINT "INTERPRETATION PLOT ";<br>12140 INPUT B$
12150 IF B$="YES" THEN 12310
```
 $\ddot{\phantom{a}}$ 

 $\sim$ 

VIEWPORT 10,127,0,92 HOVE @1:V1,V5 PRINT @1:"L"; HOVE @1:V2,V5 12200 PRINT @1,25:90 PRINT @1:"L"; 12220 HOVE @1:V2,V6 PRINT @1,25:180 PRINT @1:"L"; 12250 HOVE @1:V1,V6 PRINT @1,25:270 12270 PRINT **@**1:"L";<br>12280 PRINT @1,25:360<br>12290 VIEWPORT 30,114,22,89.2<br>12300 GO TO 12320 **VIEWPORT** 25,123.35,15,93,84 12320 HOVE @Z:V1,V5 **DRAW** @Z:V2,V5 **DRAW** @Z:V2,V6 **DRAW** @Z:V1,V6 **DRAW** @Z:V1,V5 12370 FOR P1=2•1orv1 TO 10f(V1+1) STEP 10TV1 **HOVE** @Z:LGT(P1),V5 **DRAW** @Z:LGT(P1),V5+E1 12400 **NEXT Pl**  12410 V1=V1+1<br>12420 IF V1=V2 THEN 12520 IF E2=1 THEN 12470 12440 IF V1>V2-4 THEN 12500 12450 DRAW **@Z:V1,V6-1.7**<br>12460 GO TO 12370<br>12470 IF Z=32 THEN 12500 IF V1<V2-1 THEN 12500 MOVE @Z:V1,V5+1 12500 **DRAW** @Z:V1,V6 12510 GO TO 12370<br>12520 V1=V2-5 FOR P1:2•1orv1 TO 10f(V1+1) STEP 10fV1 MOVE @Z:LGT(P1),V6 12550 DRAW @Z:LGT(P1),V6-E1<br>12560 NEXT P1<br>12570 V1=V1+1 IF V1<V2 THEN 12530 12590 F1:V5 FOR P1=2•10fF1 TO 10f(F1+1) STEP 10TF1 MOVE @Z:V2-5,LGT(P1) **DRAW** @Z:V2-5+E1,LGT(P1) **NEXT P1**  12640 F1=F1+1 IF F1:V6 THEN 12710 IF E2=1 THEN 12690 IF F1<V6-1 THEN 12690 MOVE @Z:V2-3,3,F1 12690 **DRAW** @Z:V2,F1 12700 GO TO 12600 12710 F1:V5 FOR P1=2•10TF1 TO 10T(F1+1l STEP 10fF1 MOVE @Z:V2,LGT(P1) 12740 DRAW @Z:V2-E1,LGT(P1) 12750 NEXT P1

 $\bar{\mathbf{z}}$ 

12760 F1:F1+1 12770 IF F1<V6 THEN 12720 12780 REH•••••••••••••••••••••••••••••••••••••••••••••••••••• 12790 **REM** • TEXT AND NUMBERS ARE PLOTTED. <sup>12810</sup>**REM** • 12820 REH•••••••••••••••••••••••••••••••••••••••••••••••••••• 12830 IF E2>1 THEN 12910 12840 IF N2<3 THEN 12860  $12850 D(2)=D(1)$ 12860 HOVE @Z:V2-3.05,V6+0.2 12870 IF Z:32 THEN 12900 12880 IF B\$="YES" THEN 12900 12890 PRINT @Z:"K\_K\_";<br>12900 PRINT @Z:"DGU file no.";D(O(1));<br>12910 FOR P1=V2-5 TO V2 STEP 1<br>12920 MOVE @Z:P1,V5<br>12930 CHARSIZE 2<br>12940 PRINT @Z,17:1,1.88 12950 PRINT @Z:"H J J 10"; 12960 CHARSIZE 1 - - - <sup>12970</sup>**PRINT** @Z,17:0.8,1.4 12980 **PRINT** @Z:"K ";Pl; 12990 NEXT P1 - 1<br>13000 PRINT @Z,17:1,1.88 13010 GO TO N3 OF 13040,13060<br>13020 H\$="t/(t+Dt)" 13030 GO TO 13070 13040 H\$="t/r2 (min/m2)" 13050 GO TO 13070 13060 H\$="t **(min)"**  13070 HOVE @Z:V2-2.5,V5 13080 PRINT @Z:"J J J J "; 13090 FOR Pl:1 TO-LENlHS)/2 13100 PRINT **ez**:"H\_"; 13110 NEXT P1 - 1<br>13120 PRINT @Z:H\$ 13130 FOR P1:V5 TO V6 STEP 13140 HOVE @Z:V2-5,P1 13150 CHARSIZE 2 13160 PRINT @Z,17:1,1.88 13170 PRINT @Z:"H\_H\_H\_H\_10";<br>13180 CHARSIZE 1 - - - - 10";<br>13190 PRINT @Z,17:0.8,1.4 13200 PRINT @Z:"K\_";P1; 13210 NEXT P1 <sup>-</sup> 1<br>13220 PRINT @Z,17:1,1.88 13230 GO TO N2 OF 13250,13270<br>13240 IF O(1)=2 THEN 13270 13250 H\$="DRAWDOWN" 13260 GO TO 13280 13270 H\$="RECOVERY" 13280 MOVE @Z:V2-5.38,(V5+V6)/2<br>13290 FOR P1=1 TO 4<br>13300 IF Z=1 THEN 13330<br>13310 PRINT @Z:"K\_";<br>13320 GO TO 13340<br>13330 PRINT @1:"J\_"; 13340 NEXT P1 <sup>-</sup> 1<br>13350 IF Z=32 THEN 13400

PRINT @1,25:90 13370 PRINT @1:H\$;" (m)"; 13380 PRINT **@1,25:360**<br>13390 GO TO 13450<br>13400 FOR P1=1 TO 8<br>13410 X\$=SEG(H\$,P1,1)<br>13420 PRINT X\$;"H\_J\_";<br>13430 NEXT P1<br>13440 PRINT "H J (m)" 13450 P1:0 - - 13460 V1=V2-5<br>13470 IF E2>1 THEN 13500 13480 I=1<br>13490 GO TO 14270<br>13500 H\$="DGU file no."<br>13510 FOR I=1 TO E2 13520 MOVE V1,V6<br>13530 RMOVE €Z:0.2,0<br>13540 FOR P1=1 TO I RHOVE @Z:0,-0.3 NEXT P1 P1=1 13580 F1:0 13580 F120<br>13590 GO TO I OF 13660,13800,13890,13980,14080<br>13600 REM<del>ingssessessessessessessessessessess</del> REH••••••••••••••••••••••••••••••••~••••••••••••••••••• REH • 13620 REH THE DATA ARE PLOTTED WITH DIFFERENT SIGNATURE • 13630 REH FOR EACH WELL. • 13640 **REH** • REM•••••••••••••••••••••••••••••••••••••••••••••••••••• 13660 SCALE 1,1 13670 IF Z=32 THEN 13700 RMOVE @z:-0.35,-0.3 13690 GO TO 13710 13700 RHOVE @Z:-0.35,-0.7 13710 **PRINT** @Z:"o"; 13720 IF Z=32 THEN 13750 **RMOVE** @Z:0,35,0.3 13740 GO TO 13760 RHOVE @Z:0.35,0.7 **WINDOW** V1,V2,V5,V6 13770 IF Pl:O THEN 14290 13780 IF Fl:O THEN 14210 GO TO 14290 13800 SCALE 1,1 RHOVE @Z:-0.3,-0.3 **RDRAW** @Z:0.6,0.6 13830 RMOVE @Z:-0.6,0 **RDRAW** @Z:0.6,-0.6 13850 RMOVE *@2*:-○.3,0.3<br>13860 WINDOW V1,V2,V5,V6<br>13870 IF F1≈O THEN 14210 GO TO 14290 13890 SCALE 1,1 13900 RHOVE @z:-0.3,-0.2 13910 **RDRAW** @Z:0.6,0 **RDRAW** @Z:-0.3,0.5 **RDRAW** @Z:-0.3,-0.5 13940 **RMOVE** @Z:0.3,0.2 **WINDOW** V1,V2,V5,V6

 $\sim$   $\sim$ 

 $\mathcal{A}$ 

المصادر

IF F1:0 THEN 14210 **13960 13970**  GO TO 14290 SCALE 1,1 **13980**  RHOVE @z:-0,25,-0.25 **RDRAW** @Z:0,5,0 **RDRAW** @Z:O, O. 5 **13990**  14000 14010 14020 **RDRAW** @Z:-0.5,0 RDRAW @Z:0,-0.5 14030 14040 RHOVE @Z:0.25,0.25 14050 14060 **WINDOW V1,V2,V5,V6<br>IF F1=O THEN 14210** GO TO 14290 14070 14080 SCALE 1,1 IF Z=32 THEN 14120 14090 14100 14110 RHOVE @z:-0,35,-0,5 GO TO 14130 14120 RHOVE @Z:-0,35,-0,7 PRINT @z: **un;**  IF Z=32 THEN 14170 14130 14140 14150<br>14160 RHOVE @Z:0,35,0,5 GO TO 14180 14170<br>14180<br>14190 RHOVE @Z:0,35,0,7 **WINDOW** V1,V2,V5,V6 IF Fl:O THEN 14210 14200 14210 GO TO 14290 IF N2<3 THEN 14230 D(2):D( 1) 14220 14230 14240 PRINT @Z,17:0,4,0.5 PRINT @Z:"J "; **PRINT** @Z,17:1,1,88 14250 14260 **PRINT** @Z:" ";HS;D(O(I)); 14270 Fl=l **14280**  J:1 IF J>C(O(I)) THEN 14330 14290 14300 HOVE @Z:LGT(E(J,O(I))),LGT(S(J,O(I))) J:J+l  $14310 J=J+1$ 14320 14320 GO TO I OF 13660,13800,13890,13980,14080<br>14330 IF E2=1 THEN 14350 14340 NEXT I NEXT I<br>CHARSIZE 1 14350 14360 14370 HOVE @Z:V1,V5-0.8 PRINT @Z, 17:0.8, 1,4 14380 PRINT **@Z:CS;**  PRINT @Z,17:1.2,1.88 IF Z:32 THEN 4400 14390 14400  $\cdot$ 14410 HOVE @Z:V2-1,98,V5-0,8 PRINT @Z:"GEOLOGICAL SURVEY OF DENMARK" GO TO 4400 14420 14430 14440 REH••••••••••••••••••••••••••••••••••••••••••••••••••••••••••• 14450 REM REM • REH INTERPRETATION BY MEANS OF TYPE CURVES FOR DIFFERENT \* 14460 14470 REM ANALYTICAL SOLUTIONS. THE CURVES ARE GENERATED ON THE  $*$ 14480 REH SCREEN AND CAN BE MOVED USING THE "THUMB-WHEELS". • 14490 14500 REH • REH••••••••••••••••••••••••••••••••••••••••••••••••••••••••••• 14510  $J1 = 1$ 14520 IF Z:32 THEN 14590 WINDOW V1,V2,V5,V6 14530 14540 PRINT @1,17:1,1.88 IF Y1<5 THEN 14570 14550

 $\bar{\psi}$ 

XO:X0+0.5 14570 MOVE 01:X0-0.5,Y0-1<br>14580 GO TO 15310<br>14590 VIEWPORT 13.2,114,22,89.2<br>14600 WINDOW V1-1,V2,V5+1,V6+1<br>14610 PRINT <sup>B</sup>D(u,x/B) 1";<br>14620 PRINT PRINT **"W(u,r/8)** 2"; PRINT PRINT "H(u,beta) 3"; PRINT PRINT "PART.PENETR. 4"; PRINT PRINT "FRACT.RESERV. 5"; PRINT INPUT Yl GO TO Y1 OF 14780,15010,111820,14860,15050 14730 REH•••••••••••••••••••••••••••••••••••••••••••••••••••• <sup>147110</sup>REH • 14750 REH DATA INPUT: TYPE CURVE CONSTANTS • 14760 REH • 14770 REH•••••••••••••••••••••••••••••••••••••••••••••••••••• 14780 PRINT **"W(m) = ";<br>14790 INPUT W1<br>14800 PRINT "x/B = ";<br>14810 GO TO 15020<br>14820 PRINT "K'/b'\*1.0E9" (s-1) = ";** 14830 INPUT R(O(I))<br>14840 R(O(I))=R(O(I))\*1.OE-9<br>14850 GO TO 15190 PRINT **"b(m)** : "; 111870 INPUT DO 14880 PRINT "l(m) = ";<br>14890 INPUT L1<br>14900 L1=L1**\***PI/DO 14910 PRINT "d(m) = ";<br>14920 INPUT L2<br>14930 L2=L2\*PI/DO 14940 PRINT "l'(m) = ";<br>14950 INPUT B1<br>14960 B1=B1\*PI/DO 14970 PRINT "d'(m) = ";<br>14980 INPUT BO 14990 BO:BO•PI/DO PRINT 15010 PRINT "r/B = "; INPUT R9 15030 IF R9<0 THEN 4400 GO TO 15130 15050 R9:0 15060 PRINT **"alfa:** "; INPUT LO 15080 IF LO<=0 THEN 4400<br>15090 L1=L0 PRINT **"beta:";**  INPUT L2 **WINDOW** V1-2.5,V2-1.5,V5+1,V6+1 RO:R9 R8=R9 15150 IF Y1<>4 THEN 15280

المتحام والمناطق والمستر

**Contract Contract**
15160 PRINT "Kr/Kz = ";  $\cdot$  15170 INPUT K9 15180 GO TO 15280<br>15190 PRINT **"beta = ";<br>15200 INPUT BO<br>15210 IF BO<O THEN 4400<br>15220 B1=BO** 15230 REH•••••••••••••••••••••••••••••••••••••••••••••••••••• <sup>15240</sup>REH • 15250 REH COMPUTATION OF THE SPECIFIED TYPE CURVES. • 15260 REH • 15270 **REH••••••••••••••••••••••••••••••••••••••••••••••••••••**  15280 AXIS o,o,v1-1.5,v6 15290 U3=5 15300 **ROPEN** 1  $15310$   $N0=1$ 15320 J2:0 15330 IF Z=32 THEN 15360 15340 U=U3 15350 GO TO 15390<br>15360 U≈5 15370 IF Y1<5 THEN 15390<br>15380 U=100<br>15390 IF Y1=3 THEN 15430<br>15400 IF U>R8f2/100 THEN 15430<br>15410 U=1.0E-5 15420 GO TO 16660 15430 J:U 15440 IF Y1<5 THEN 15470 15460 J=(L2+(EXP(2\*L0)-1)/(EXP(2\*L0)+1)/L0)\*U/(1+L2)<br>15470 F=0 15480 IF Y1=1 THEN 16400<br>15490 X1=0<br>15500 X2=0 15510 B3:1 15520 B4:1 <sup>15530</sup>GO TO Y1 OF 1,15810,15590,15810,15810 15540 REH•••••••••••••••••••••••••••••••••••••••••••••••••••• <sup>15550</sup>REH • 15560 REH CALCULATION USING MIDPOINT INTEGRATION. • 15570 REH • 15580 REH•••••••••••••••••••••••••••••••••••••••••••••••••••• 15590 FOR J=U TO 1.9\*U STEP 0.1\*U<br>15600 T1=B1\*SQR(U)/SQR((J+0.05\*U)\*(J-0.95\*U))<br>15610 IF T1<25 THEN 15640<br>15610 B3=0<br>15630 GO TO 15660<br>15640 B3=1/(1+0.47047\*T1) 15650 B3=(0.3480242\*B3-0.0958798\*B3f2+0.7478556\*B3f3)/EXP(T1f2)<br>15660 F=F+EXP(-J-0.05\*U)\*B3/(J+0.05\*U)<br>15670 NEXT J 15680 F:F•U/10 15690 T1=B1/SQR(J)<br>15690 T1=B1/SQR(J)<br>15700 IF T1<25 THEN 15730 15710 **B3:0**  15720 GO TO 15820 15730 B3:1/(1+0.47047\*T1) 15740 B3:(0.3480242•B3-0.0958798\*B3T2+0.7478556•B3f3)/EXP(T1T2) 15750 GO TO <sup>15820</sup>

15760 REM<del>ensial des deuts de la partie de la partie de la partie de la partie de la partie de la partie de la<br>15770 REM<br>8 par le General computation using simpson's rule.</del> <sup>15770</sup>REH • 15780 REH GENERAL COMPUTATION USING SIMPSON'S RULE. • 15790 REH • 15800 REH•••••••••••••••••••••••••••••••••••••••••••••••••••• 15810 X1:ROT2/(4\*U) 15820 F3=EXP(-J-X1)\*B3/J<br>15830 F1=F3 15830 F1=F3<br>15840 IF Y1=3 THEN 15880<br>15850 X1=RO↑2/(6\*J) 15860 X2=R0↑2/(8\*J)<br>15870 GO TO 15980<br>15880 T1=B1\*SQR(U)/SQR(1.5\*J\*(1.5\*J-U)) 15890 T2:B1\*SQR(U)/SQR(2\*J\*(2•J-U)) 15900 IF T1<25 THEN 15940 15910 B3:0 15920 B4=0<br>15930 GO TO 15980<br>15940 B3=1/(1+0.47047#T1) 15950 B4±1/(1+0.47047\*T2)<br>15960 B3=(0.3480242\*B3−0.0958798\*B3f2+0.7478556\*B3f3)/EXP(T1f2) 15970 B4=(0.3480242\*B4−0.0958798\*B4f2+0.7478556\*B4f3)/EXP(T2f2)<br>15980 F2=EXP(−J\*1.5−X1)\*B3/(J\*1.5)<br>15990 F3=EXP(−J\*2−X2)\*B4/(J\*2) 16000 F:F+(F1+4\*F2+F3)\*J/6 16010 J=2\*J 16020 IF J<10 THEN 15830 16030 IF Y1<>4 THEN 16630<br>16040 IF J2>0 THEN 16120<br>16050 F4=F<br>16060 GO TO 16200 16070 REM•••••••••••••••••••••••••••••••••••••••••••••••••••• <sup>16080</sup>REM • 16090 REM PARTIAL PENETRATION SUMMATION TERM. • 16100 REM • 16110 REH•••••••••••••••••••••••••••••••••••••••••••••••••••• <sup>16120</sup>F:(SIN(J2\*L1)-SIN(J2\*L2))\*(SIN(J2\*B1)-SIN(J2\*BO))\*F/(J2T2\*(B1-BO)) 16130 F6:F6+F 16140 IF J2<10 THEN 16170 16150 F7=ABS(F9)+ABS(F8)+ABS(F)<br>16160 IF F7<0.002\*F4\*(L1-L2) THEN 16280<br>16170 IF J2<8 THEN 16190<br>16180 F8=F9<br>16190 F9=F 16200 J2=J2+1<br>16210 R0≠SQR(R8↑2+(J2\*PI\*A(O(I))/D0)↑2/K9) 16220 U9=U+ROT2/(4\*U)<br>16230 IF U9>700 THEN 16290<br>16240 IF J2>1 THEN 15430<br>16250 IF U<0.05\*ROT1.89 THEN 16290 16260 F6:0 16270 GO TO 15430 16280 F5:F6 16290 F=F4+F5\*2/(L1−L2)<br>16300 IF F>1.0E−4 THEN 16320 16310 F:1.0E-4 16320 RO=R8 16330 J2:0 16340 GO TO 16630 16350 REH••••••••••••••••••••••••••••••••••••••••••••••••••••

16360 REM<br>16370 REM<br>16380 REM STRIP AQUIFER TYPE CURVE. 16380 REM \* <sup>16390</sup>**REM••••••••••••••••••••••••••••••••••••••••••••••••••••**  16400 Fl:10 16410 UO=R8/(2\*SQR(U))-SQR(U)<br>16420 U2=UO 16430 F3:U2 16440 J:1 16450 U2=-U2#U0f2#(2\*J-1)/(2\*Jf2+J)<br>16460 F3=F3+U2  $16460 F3 = F3 + 02$ <br>16470 J=J+1 16480 IF ABS(U2)>1.0E-5 THEN 16450 16490 IF F1<10 THEN 16530 16500 F1=1<del>-</del>F3\*2/SQR(PI)<br>16510 UO=R8/(2\*SQR(U))+SQR(U)<br>16520 GO TO 16420 <sup>16530</sup>F2=1-F3\*2/SQR(PI) 16540 IF R8:0 THEN <sup>16570</sup> <sup>16550</sup>F:(EXP(-R8)-(EXP(-R8)\*F1+EXP(R8)\*F2)/2)/R8 16560 GO TO <sup>16630</sup> <sup>16570</sup>F:1/(SQR(U\*PI)\*EXP(U))-F2 16580 REM\*\*•••••••••••••••••••••••••••••••••••••••••••••••••• 16590 REM \* 16600 REH THE TYPE CURVE IS **DRAWN.** \* 16610 REH \* 16620 REH•••••••••••••••••••••••••••••••••••••••••••••••••••• 16630 IF NO>l THEN 16660 16640 RMOVE @Z:LGT(1/U)+1,LGT(F)-1<br>16650 GO TO 16670 16660 RDRAW **@Z:LGT(1/U)-LGT(1/U1),LGT(F)-LGT(FO)**<br>16670 NO=NO+1 16680 IF F=>1.0E-3 THEN 16700<br>16690 U3=U<br>16700 U1=U<br>16710 F0≤F 16720 IF U<0.1 THEN 16750 16730 U:U/1.2 16740 GO TO 16760<br>16750 U≃U/1.4 16760 IF U=>1.0E−5 THEN 15390<br>16770 IF Z=1 THEN 16890 16780 RCLOSE 16790 CURSOR 1 16800 POINTER XO,YO,X\$ 16810 STPOINT 3,X0,Y0<br>16820 YO=YO-0.013 16830 IF Y1<5 THEN 16850<br>16840 X0=X0+1.5 16850 FIX 1 16860 RINIT 16870 IF Y1:1 THEN 17160 16880 GO TO 17180 16890 MOVE @Z:V2-1.6,VS+0.6 16900 GO TO Y1 OF 16930,16970,17010,17050,17070<br>16910 MOVE @Z:V2-1.6,V5+0.4 16920 GO TO Y1 OF 16950,16990,17030,16990,17090<br>16930 PRINT @Z:"STRIP AQUIFER";<br>16940 GO TO 16910 16950 PRINT @Z:"W = ";Wl;"m x/8: ";R8;

16960 GO TO 4400<br>16970 PRINT ez:"W(u,r/B)";<br>16980 GO TO 16910<br>16990 PRINT ez:"r/B = ";R8;<br>17000 GO TO 4400<br>17000 GO TO 16910<br>17030 PRINT ez:"beta = ";B1;<br>17040 GO TO 4400<br>17040 GO TO 4400<br>17050 PRINT ez:"PARTIAL PENETRATIO 17060 GO TO 16910<br>17070 PRINT @Z:"FRACTURED RESERVOIR"; 17080 GO TO 16910 17090 PRINT @Z:"alfa=";L1;" **beta:";L2;**  17100 GO TO 111100 17110 REH•••••••••••••••••••••••••••••••••••••••••••••••••••• <sup>17120</sup>REH • 17130 REH T, S, S', K'/b' ARE COMPUTED. • 17140 REH • 17150 RE~•••••••••••••••••••••••••••••••••••••••••••••••••••• <sup>17160</sup>X(O(I)):INT(Q(P5)•A(O(I))/(W1\*0,72\*10f(Y0-2)))/10000 17170 GO TO 17190<br>17180 X(O(I))=INT(Q(P5)/(O.144#PI#10f(Y0-1)))/10000 17190 GO TO N3 OF 17200,17200,17220<br>17200 Y(O(I))=X(O(I))#10f(X0+1.5)#24 17210 GO TO N3 OF 17240,17230<br>17220 Y(O(I))=X(O(I))\*24\*P(P5)/(1/10f(X0+1.5)−1) 17230 Y(O(I)):Y(O(I))/A(O(I))f2 17240 IF Y(O(I))<1.0E-3 THEN 17330<br>17250 IF Y(O(I))<0.01 THEN 17310 17260 IF Y(O(I))<0.1 THEN 17290 17270 Y(O(I)):INT(Y(O(I))\*10f2)/10T2 17280 GO TO 17340<br>17290 Y(O(I))=INT(Y(O(I))\*10f3)/10f3<br>17300 GO TO 17340<br>17310 Y(O(I))=INT(Y(O(I))\*10f4)/10f4<br>17330 GO TO 17340<br>17330 Y(O(I))=INT(Y(O(I))\*10f5)/10f5<br>17340 IF Y1<>3 THEN 17420<br>17350 B(O(I))=INT(X(O(I))\*Y(O(I 17360 IF B(O(I))<0,01 THEN 17450 17370 If" **B(O(I** ))<0.1 THEN 17400 17380 B(O(I)):INT(B(O(I))\*l0)/10 17390 GO TO 17450<br>17400 B(O(I))=INT(B(O(I))#100)/100 17410 GO TO 17450<br>17420 R(O(I))=INT(X(O(I))\*10T10\*ROT2/A(O(I))T2)/10T10 17430 IF R(O(I))<10T-8 THEN 171150 17440 R(O(I)):INT(R(O(I))\*10T9)/10T9 17450 HOME<br>17460 IF Y1<>4 THEN 17480 17470 K(O(I))=K9<br>17480 GO TO J1 OF 17540,17530,17520,17510,17500,17490<br>17490 PRINT "J\_J\_J\_J\_J\_J\_J\_";<br>17510 PRINT "J\_J\_J\_J\_J\_J\_J\_";<br>17510 PRINT "J\_J\_J\_J\_J\_J\_T"; 17520 PRINT "J\_J\_J\_J\_J\_J\_J\_J\_"<br>17530 PRINT "J\_J\_J\_J\_J\_J\_J\_";<br>17540 PRINT "J\_J\_J\_J\_J\_J\_J\_J""; 17550 PRINT "J\_J\_J\_J\_J\_J\_J\_";

 $\omega$  ,  $\omega$  ,  $\omega$  ,  $\omega$ 

 $\sim$ 

#### BASIC program listing - Continued.

17560 PRINT "T=";X(O(I));" m2/s";<br>17570 PRINT<br>17580 PRINT "S=";Y(O(I));<br>17590 PRINT<br>17600 IF Y1<>3 THEN 17640<br>17600 PRINT "S'=";B(O(I));<br>17620 PRINT 17630 GO TO 17660<br>17640 PRINT "K'/b'=";R(O(I));" s-1";<br>17650 PRINT 17660 PRINT "J\_J\_";<br>17670 J1=J1+1 17680 IF J1>7 THEN 4400 17690 GO TO Y1 OF 14800,15010,15190,15010,15060

 $\Lambda_{\rm c}$ 

#### **ATTACHMENT** II

### **Definition of program variables.**

 $\sim 10^7$ 

 $\sim 10$ 

 $\bar{z}$ 

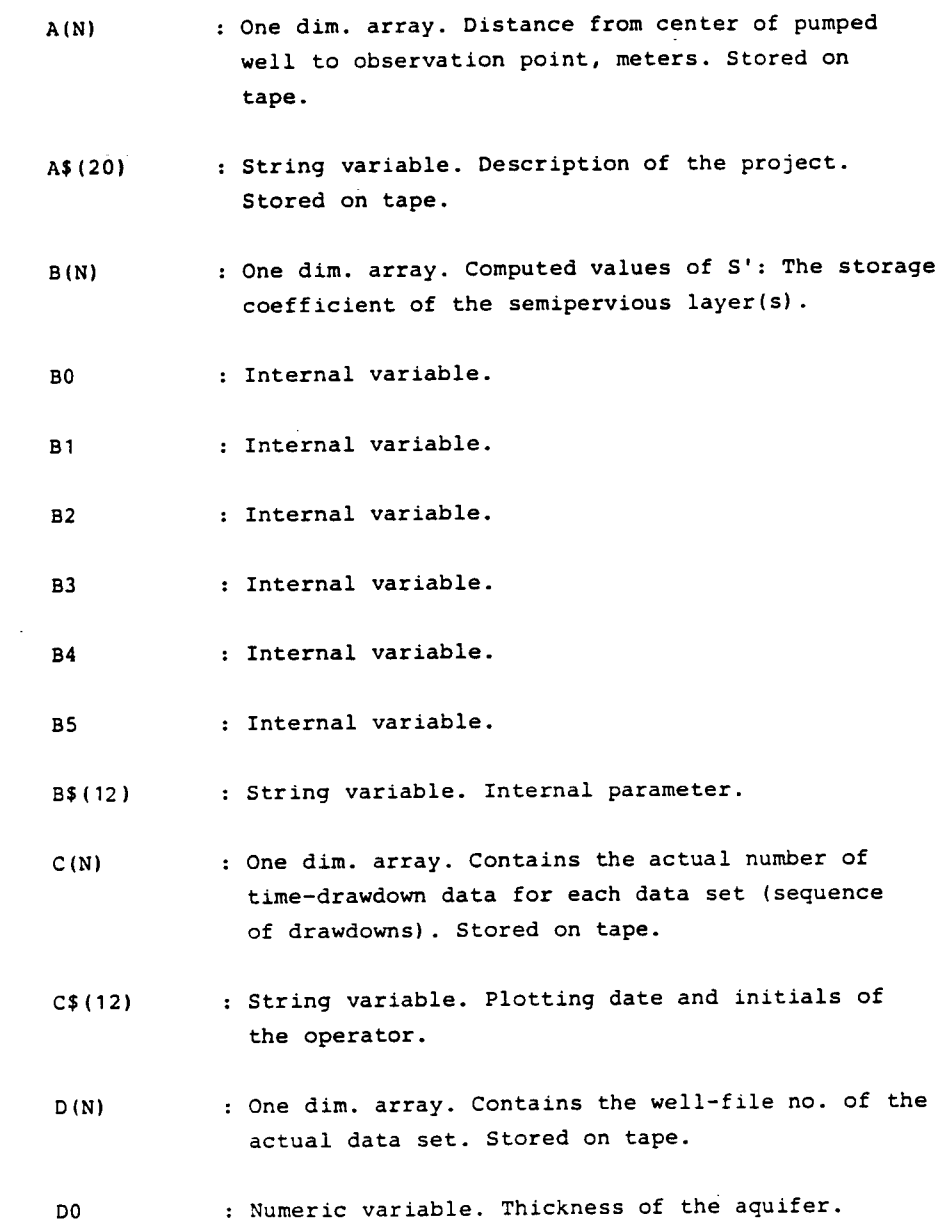

### *Definition* **of program variables - Continued.**   $\ddot{\phantom{a}}$

 $\sim$   $\sim$ 

 $\sim$ 

 $\sim$   $\omega$ 

 $\sim 10^{-1}$ 

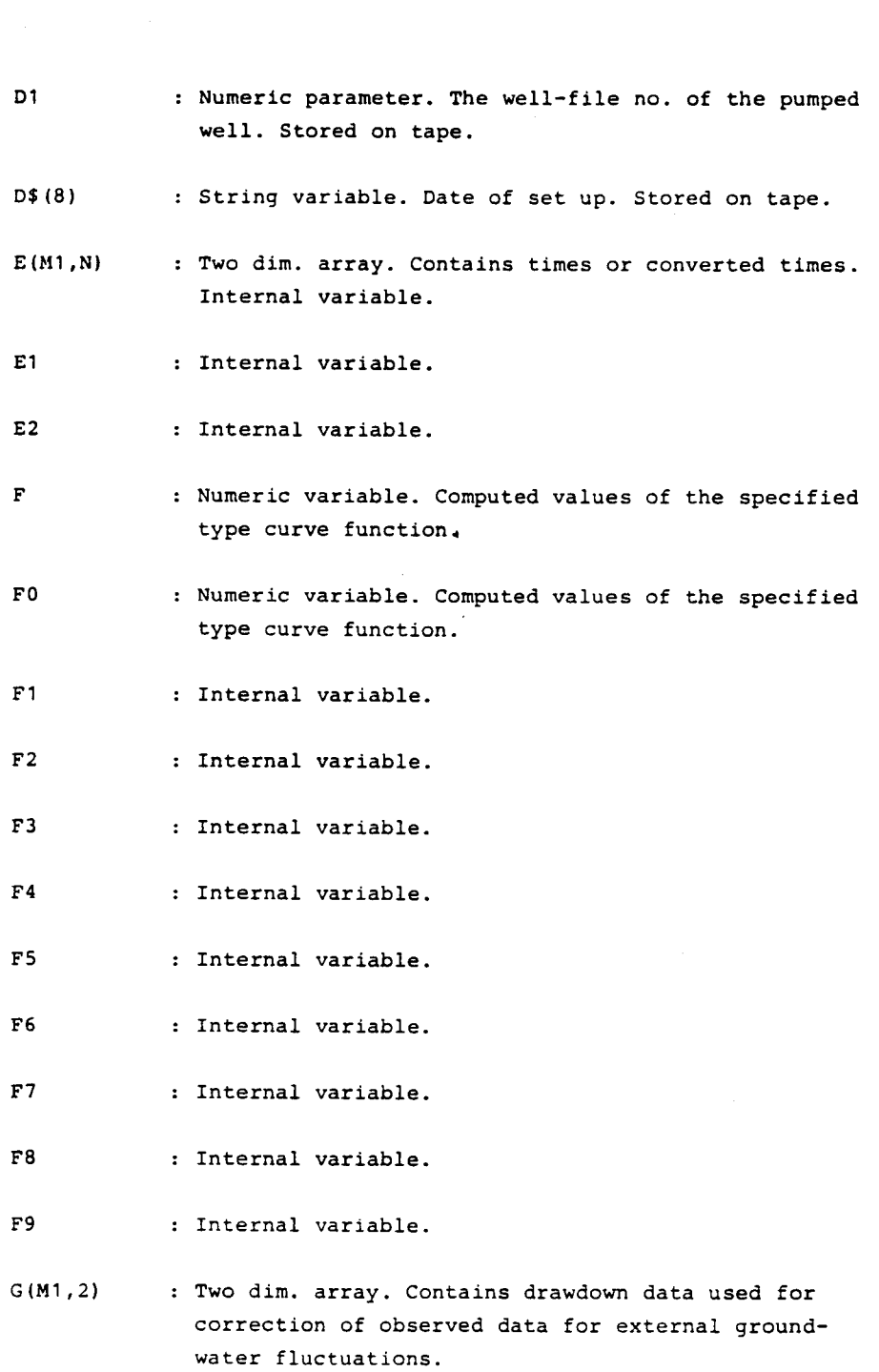

73

 $\sim 10^{10}$ 

 $\bar{\mathcal{A}}$ 

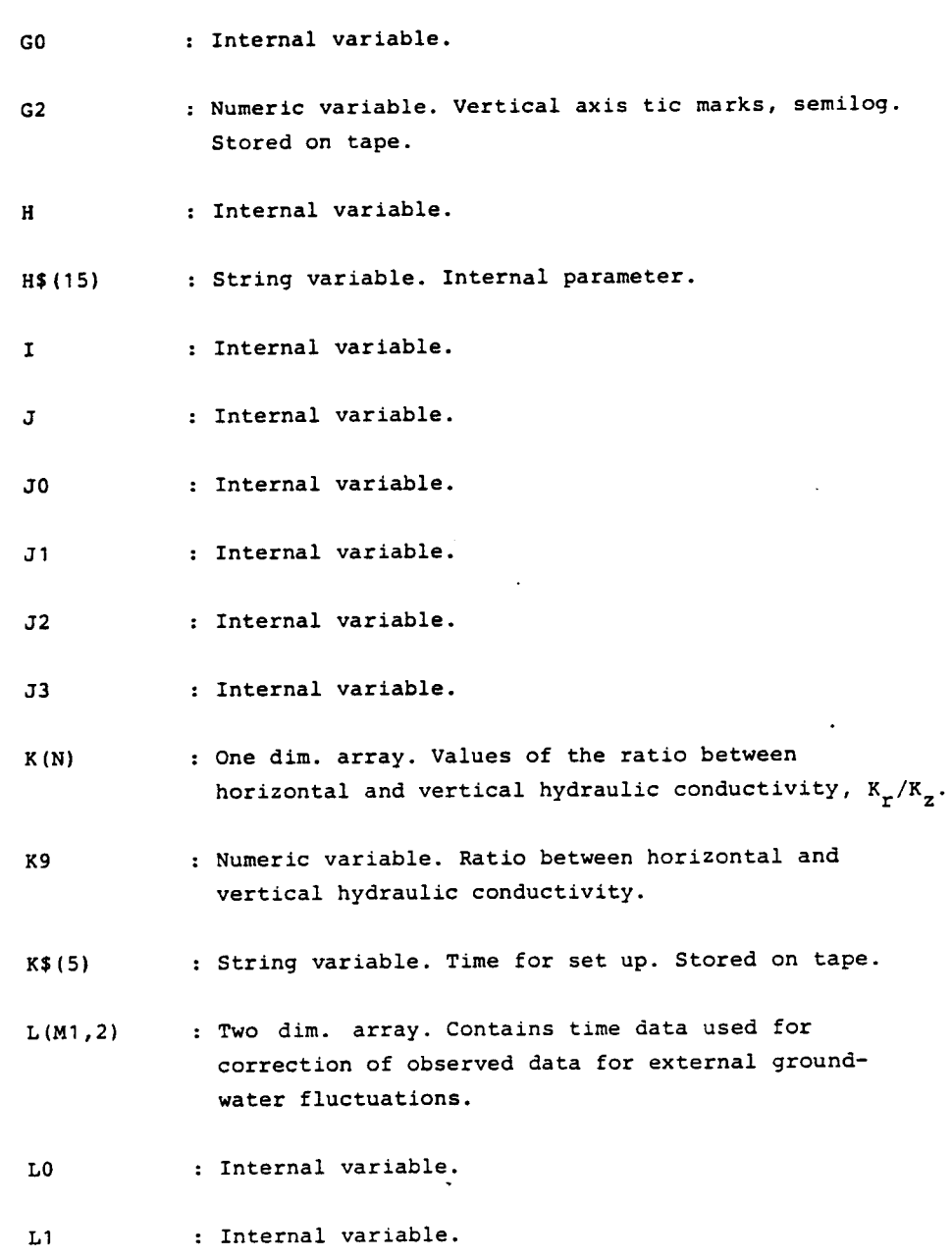

L2 Internal variable.

 $\Delta$ 

 $\sim 10^{-11}$ 

 $\sim$   $\sim$ 

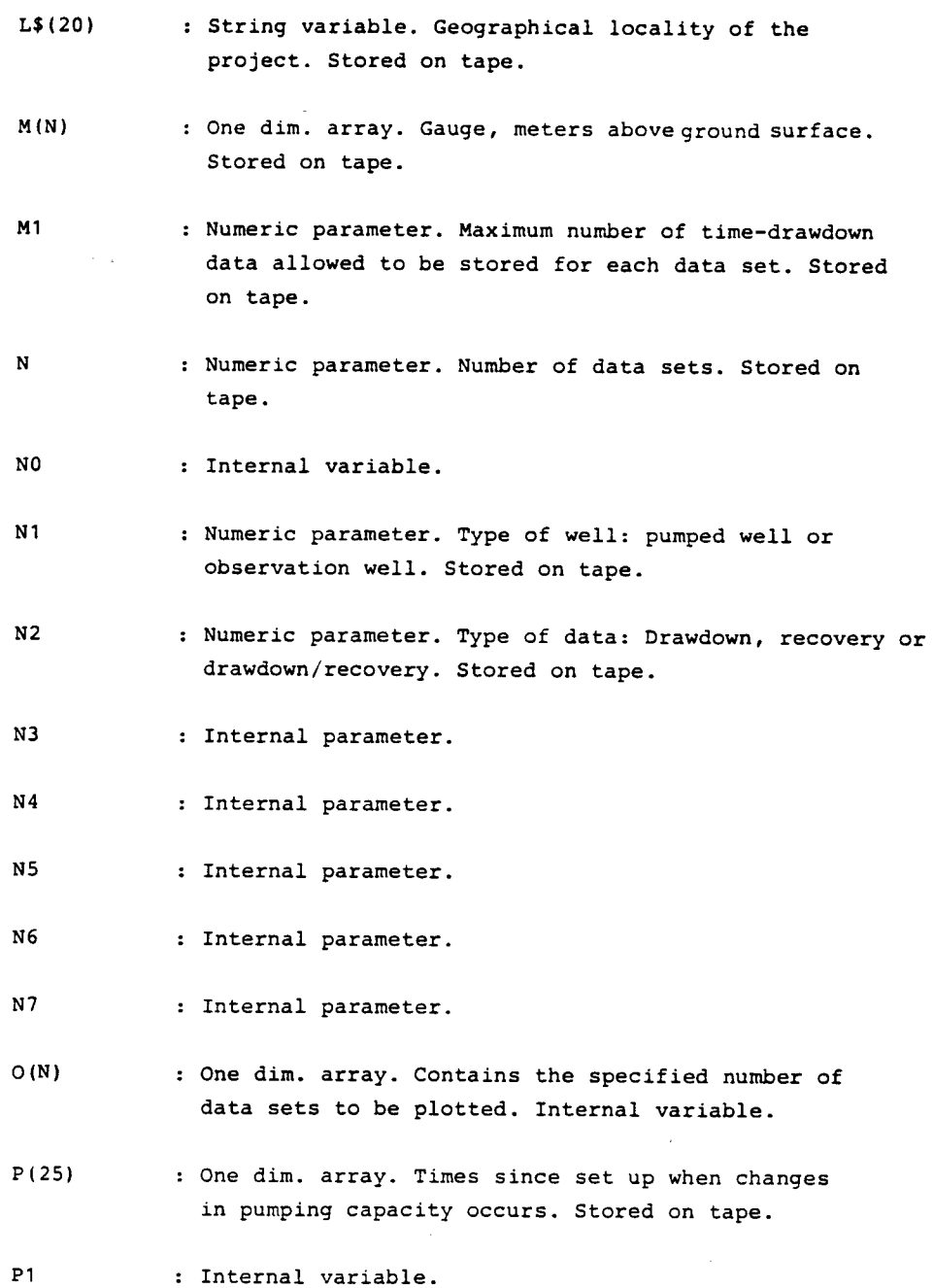

 $\mathcal{L}^{\text{max}}_{\text{max}}$ 

 $\mathcal{A}^{\mathcal{A}}$ 

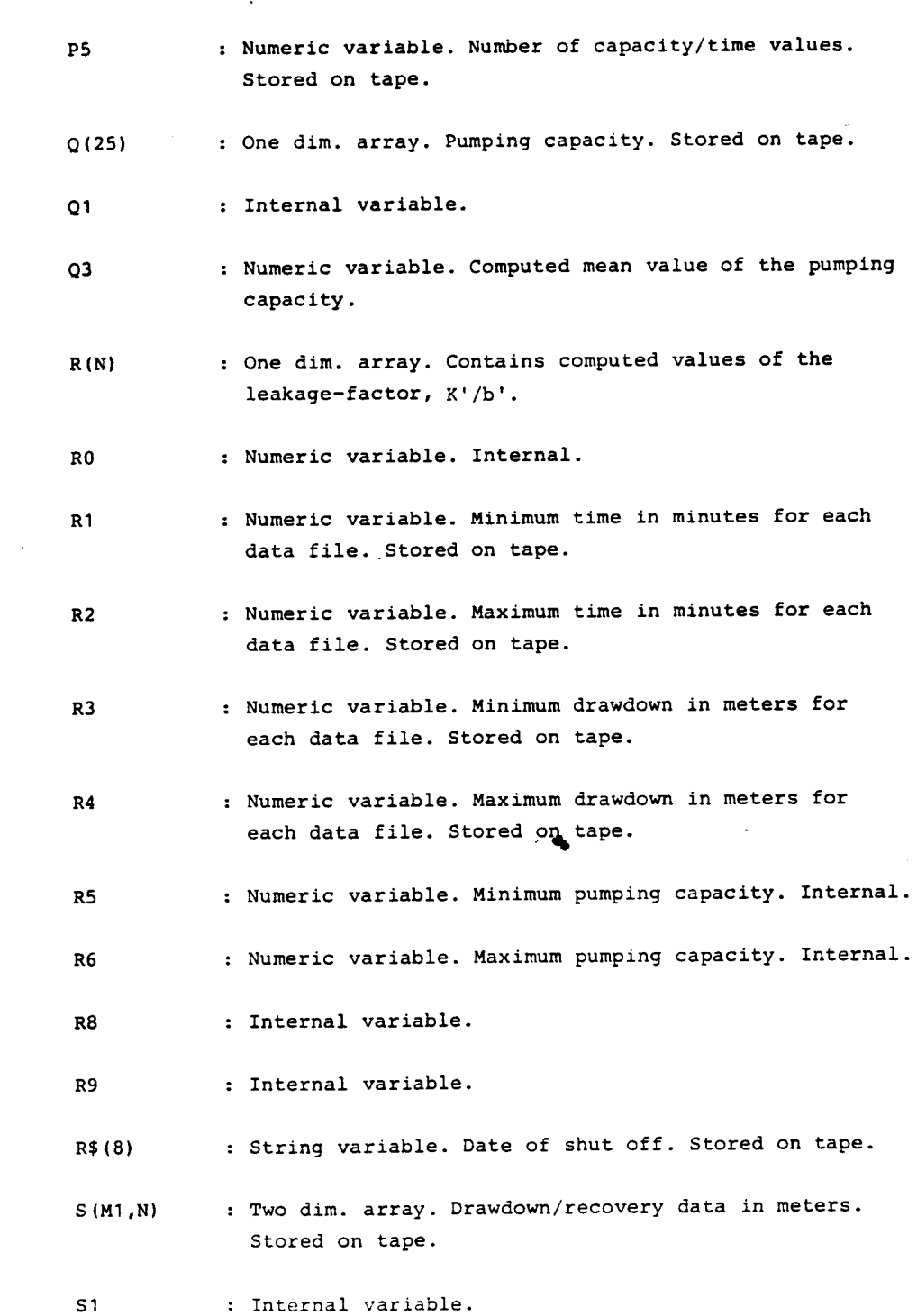

76

 $\sigma$  .

 $\sim$   $\sim$ 

 $\sim$   $\sim$ 

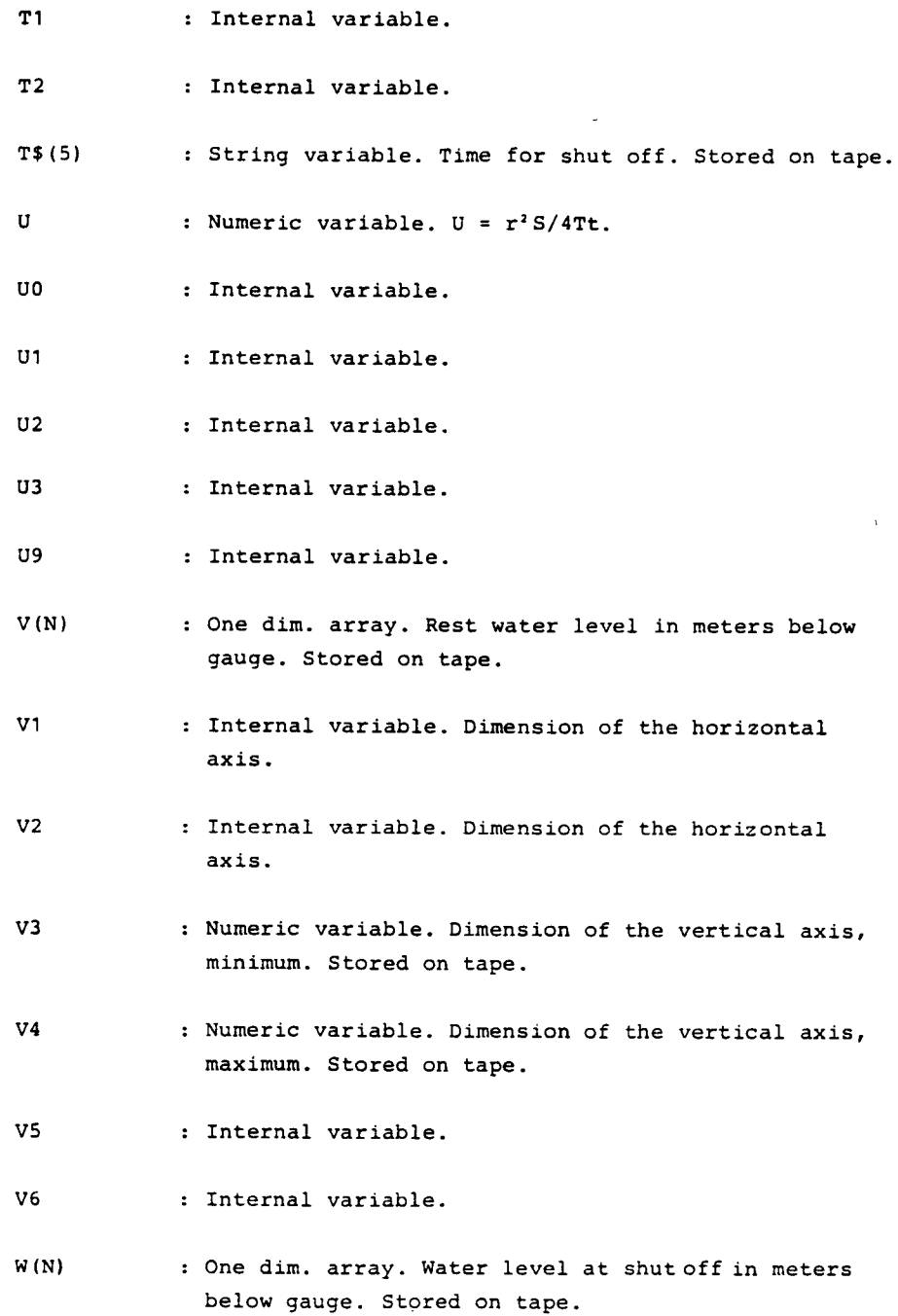

 $\sim 40$ 

 $\mathcal{L}$ 

 $\ddot{\phantom{a}}$ 

 $\mathbb{R}^2$ 

 $\sim 10$ 

 $\sim 10^{-10}$ 

 $\sim 10^{-1}$ 

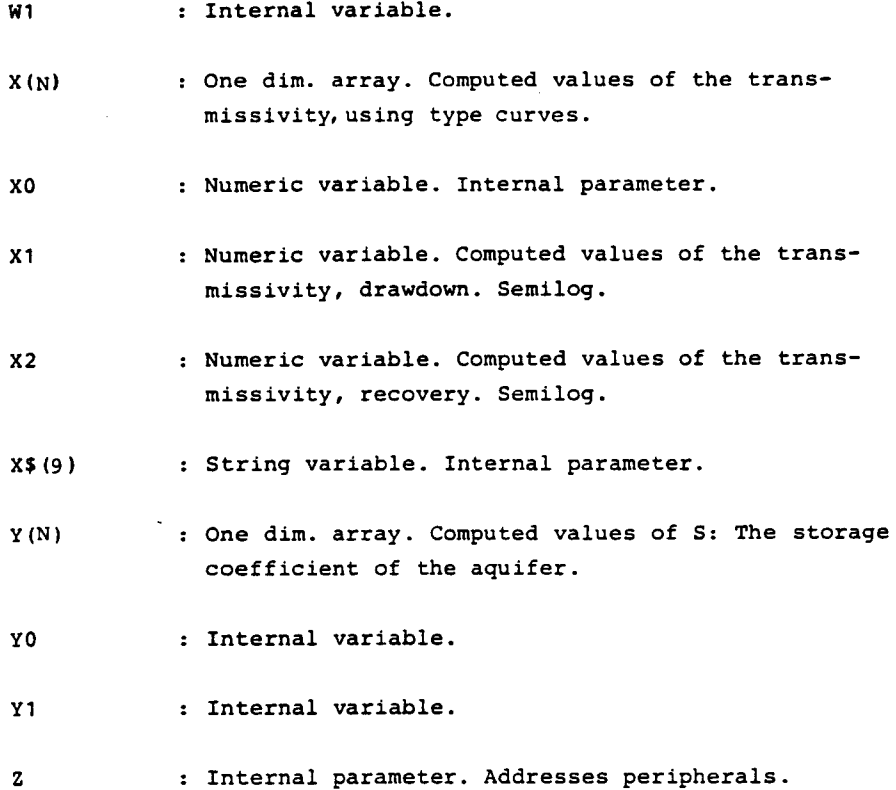

 $\sim 10^7$ 

 $\sim 10^{-10}$ 

Data

tnput

formats.

DATA INPUT

The program has to be read into the machine from the program tape cartridge by typing: FIND <program file no.>:

**OLD** 

The program is activated by typing:

**RUN** 

 $\overline{6}$ 

The program now asks for

DATE OF TODAY <Cs<13>:

and then the total program menu shows up on the screen (according to fig. 2, page 19).

The following listing of input formats is divided: according to the concerned subroutines.

Specification of input formats used:

Cs<21: Character string. (Numbers of characters should be less than 21).

In<5: Positive integer. (The number should be equal to or less than 5).

Df : Decimal fraction.

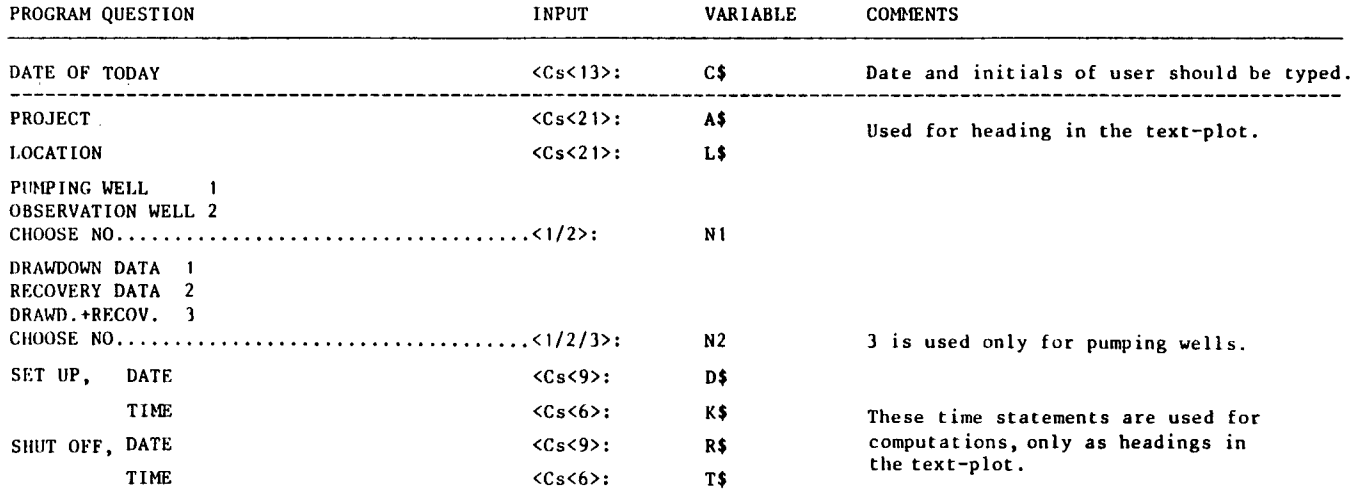

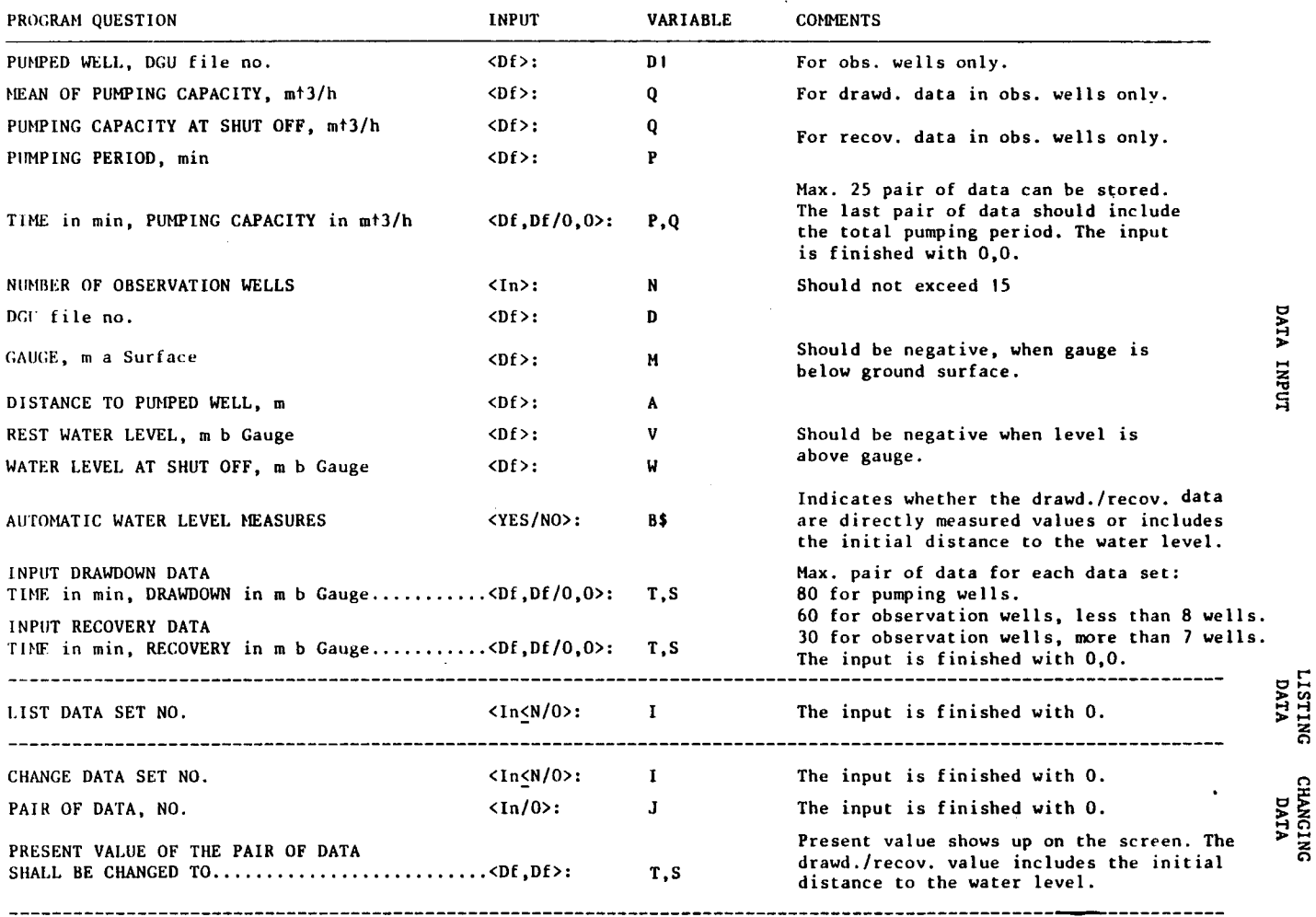

 $\sim$ 

Data input formats  $\mathbf{I}$ Continued

 $\sim$ 

 $\sim 0.1$ 

 $\sim 10^{11}$ 

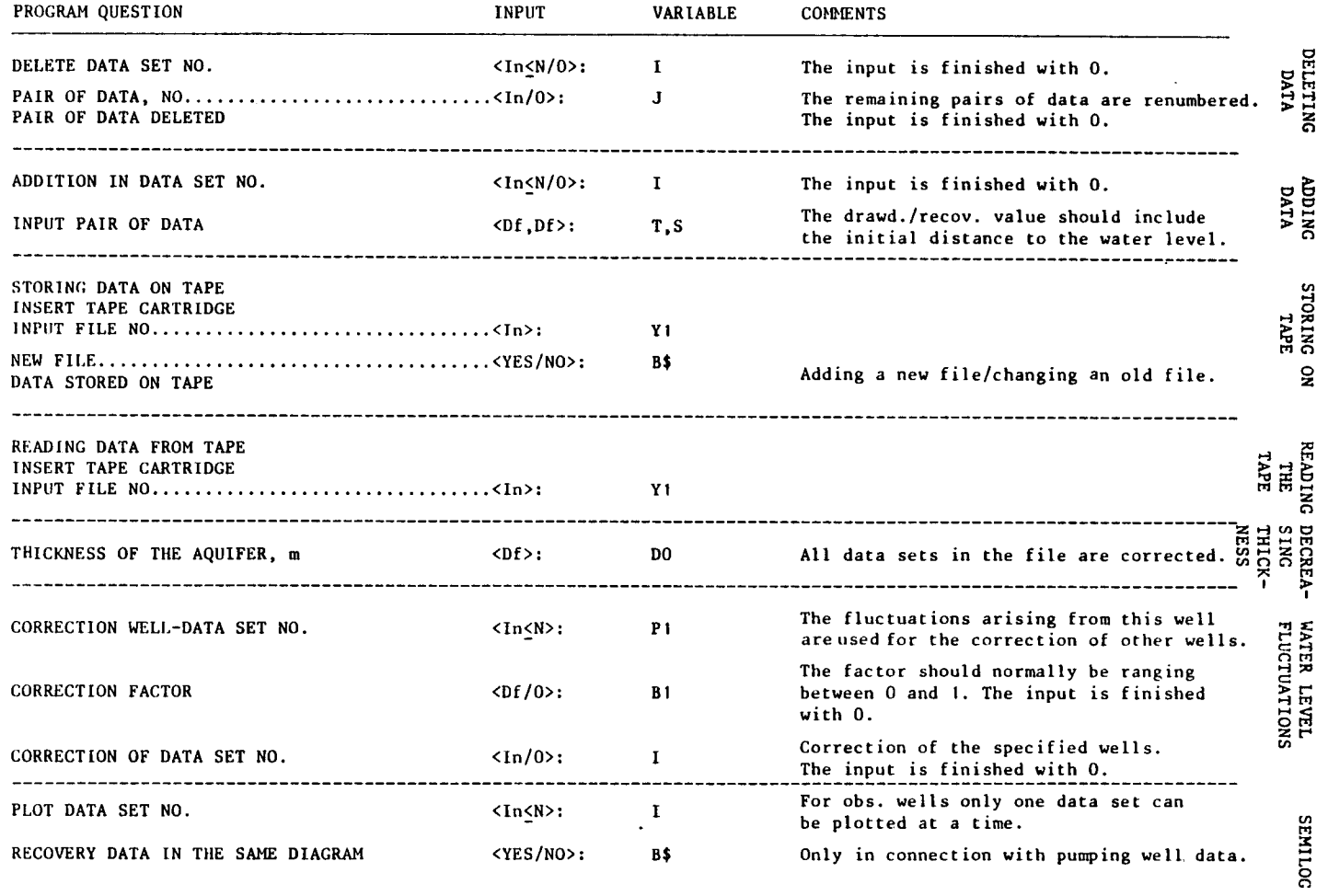

 $\sim 10^7$ 

 $\mathcal{L}^{\text{max}}_{\text{max}}$  and  $\mathcal{L}^{\text{max}}_{\text{max}}$ 

 $\mathcal{L}(\mathcal{L}(\mathcal{$ 

 $\mathcal{L}$ 

 $\hat{\mathcal{E}}$ 

 $\mathcal{L}^{\text{max}}_{\text{max}}$  , where  $\mathcal{L}^{\text{max}}_{\text{max}}$ 

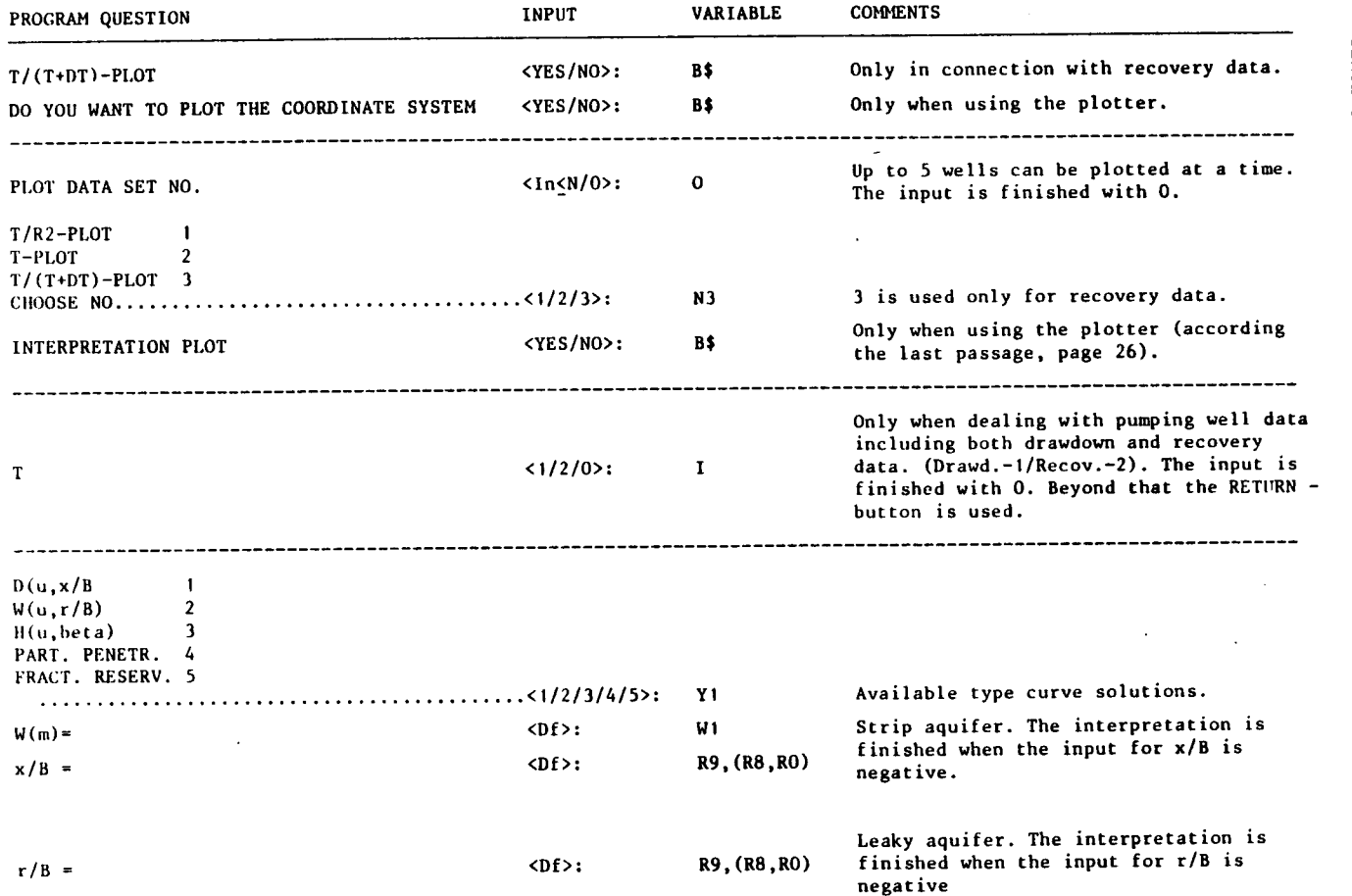

 $\bar{z}$ 

 $\bar{\mathcal{A}}$ 

**SENILLOG** 

por-por

RECRESSION

 $\mathbf{H}$ 

 $\sim$ 

 $\ddot{\bm{v}}$ 

 $\sim$ 

 $\bar{z}$ 

 $\sim$ 

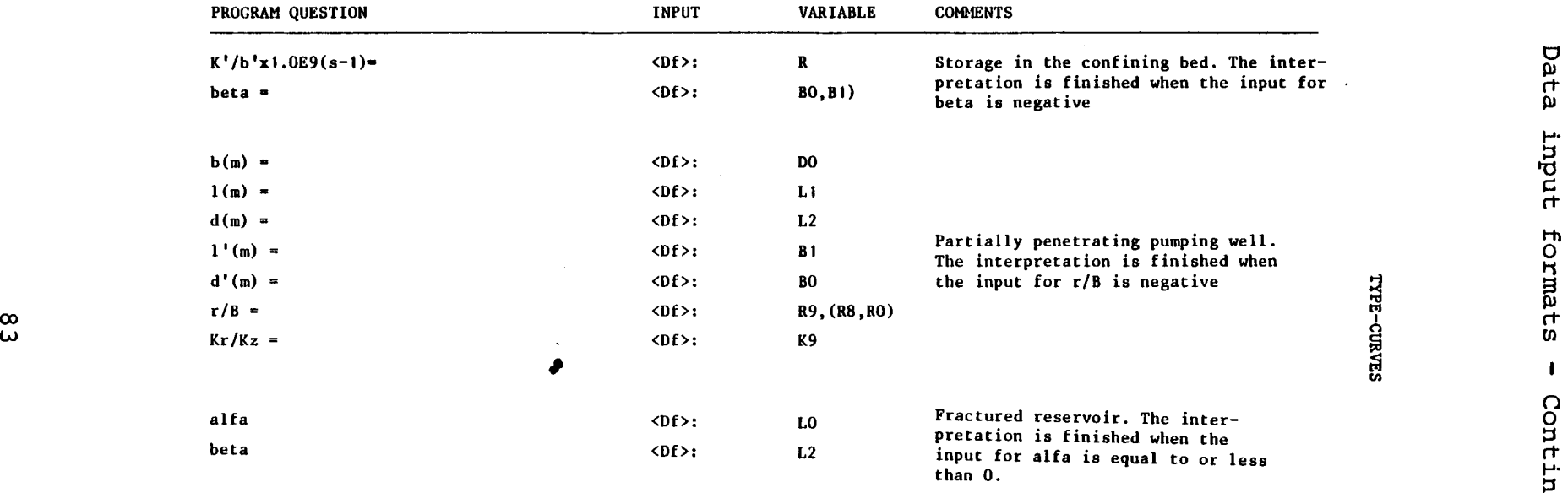

 $\mathcal{L}^{\text{max}}_{\text{max}}$  and  $\mathcal{L}^{\text{max}}_{\text{max}}$ 

 $\mathcal{A}_\mathrm{c}$ 

 $\langle \cdot \rangle$ 

 $\sim 10^7$ 

 $\mathcal{L}^{\text{max}}_{\text{max}}$ 

 $\label{eq:2.1} \frac{1}{\sqrt{2}}\int_{\mathbb{R}^3}\frac{1}{\sqrt{2}}\left(\frac{1}{\sqrt{2}}\right)^2\frac{1}{\sqrt{2}}\left(\frac{1}{\sqrt{2}}\right)^2\frac{1}{\sqrt{2}}\left(\frac{1}{\sqrt{2}}\right)^2.$ 

 $\sim$ 

#### ATTACHMENT IV

i.

Input data for selected test problems.

 $\overline{a}$ 

```
PROJECT SOLROD VANDVERK 
LOCATION SOLR0D 
PUMPING WELL 1 
OBSERVATION WELL 2
CHOOSE NO. 1 
DRAWDOWN DATA 1 
RECOVERY DATA 2 
DRAWD.+RECOV. 3 
CHOOSE NO. 3 
SET UP, 
SHUT OFF, 
             DATE 31.03.81 
             TIME 12.35 
             DATE 04.05.81 
             TIME 13.00 
TIME in min, PUMPING CAPACITY in mt3/h
1, 28. 1 
2, 26. 7 
5,26.2 
12,26 
20,25.3 
etc. · 
0,0 
DGU file no. 207.2656 
GAUGE, ma Surface o
REST WATER LEVEL, a b Gauge 0.97 
AUTOMATIC WATER LEVEL MEASURES NO 
INPUT DRAWDOWN DATA 
TIME in min, DRAWDOWN in m b Gauge 
1, 7. 41 
2,9.68 
3,10.23 
4,10.52 
5,10.71 
etc. 
0,0 
WATER LEVEL AT SHUT OFF, m b Gauge 15.5 
AUTOMATIC WATER LEVEL MEASURES NO 
INPUT RECOVERY DATA 
TIME in min, RECOVERY in m b Gauge 
1.167,5.82 
1.5,4.41 
2, 3. 58 
2.5,3.11 
3, 2. 84 
etc. 
0,0 
     Fig. 1.: Test problem 1. Input data for pumping 
                well with variable pumping capacity. 
                Drawdown and recovery data.
```
 $\ddot{\phantom{a}}$ 

**PROJECT** *VARMELAGRING*  **LOCATION** *H0RSHOLM*  PUMPING WELL 1 OBSERVATION WELL 2 CHOOSE NO. *2*  DRAWDOWN DATA 1 RECOVERY DATA 2 CHOOSE NO. *2*  SET UP, DATE *08.01.80*  **TIME** *1 2. 00*  SHUT OFF, DATE *10.01.80*  **TIME** *ea 4.*  PUMPED WELL, DGU file no. *194.655*  MEAN OF PUMPING CAPACITY, mt3/h *21.5*  NUMBER OF OBSERVATION WELLS *5*  DGU file no. *194.652*  GAUGE,  $m$  a Surface  $0.1$ DISTANCE TO PUMPED WELL, m *90.6*  WATER LEVEL, m b Gauge *4.88*  AUTOMATIC WATER LEVEL MEASURES *YES*  INPUT DRAWDOWN DATA TIME in min. RECOVERY in m b Gauge *3,0.002 7.5,0.007 11.25,0.03 15,0.05 18.75,0.068 etc. 0,0*  DGU file no. *194.653*  GAUGE, ma Surface *0.5*  DISTANCE TO PUMPED WELL, m *<sup>180</sup>* WATER LEVEL, m b Gauge *1.875*  AUTOMATIC WATER LEVEL MEASURES *YES*  INPUT DRAWDOWN DATA. TIME in min. RECOVERY in m b Gauge *21.25,0.005 25,0.006 32,0.015 64, 0. 035 118,0.049 etc. 0,0* 

 $\sim$  1

Fig. 2.: Test problem 2. Input data for five observation wells. Drawdown data.

DGU file no. *194.554*  GAUGE, ma Surface *0.38*  DISTANCE TO PUMPED WELL, m *92.9*  REST WATER LEVEL, m b Gauge *2.815*  AUTOMATIC WATER LEVEL MEASURES *YES*  INPUT DRAWDOWN DATA TIME in min. RECOVERY in m b Gauge *J.5,0.001 3.75,0.005 5,0.013 7.5,0.025 11.25,0.049 etc. 0,0*  DGU file no. *194.656*  GAUGE, ma Surface *0.4*  DISTANCE TO PUMPED WELL', m  $105.5$ REST WATER LEVEL, m b Gauge *7.535*  AUTOMATIC WATER LEVEL MEASURES *YES*  INPUT DRAWDOWN DATA TIME in min. RECOVERY in m b Gauge *3.75,0.002 5,0.006 7.5,0.011 11.25,0.021 15,0.027 etc. 0,0*  DGU file no. *194.689*  GAUGE, ma Surface *0.5*  DISTANCE TO PUMPED WELL, m *80.7*  REST WATER LEVEL, m b Gauge *5.11*  AUTOMATIC WATER LEVEL MEASURES *YES*  INPUT DRAWDOWN DATA TIME in min. RECOVERY in m b Gauge *11 ,0. 07 22,0.085 53,0.102 105,0.11 175,0.126 etc. 0,0* 

Fig. 2. Test problem 2. - Continued.

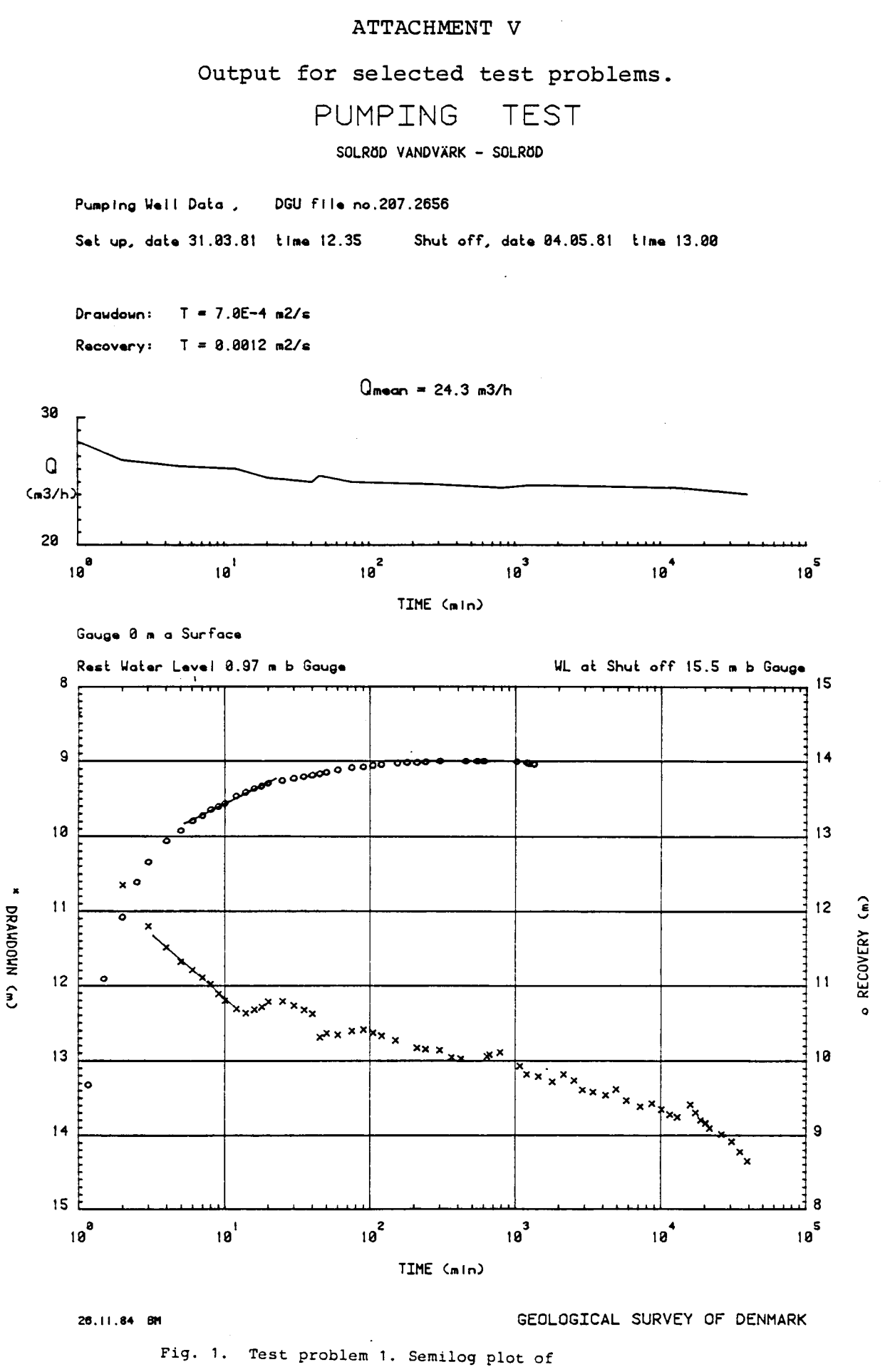

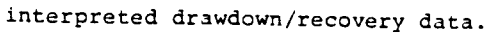

Output for selected test problems - Continued.

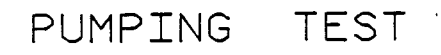

VARMELAGRING - HØRSHOLM

Observation Well Data, Pumped Well - DGU file no.194.655 Shut off, date 18.81.80 time CA 4. Set up, date 08.01.80 time 12.00 Pumping Capacity, Q = 21.5 m3/h

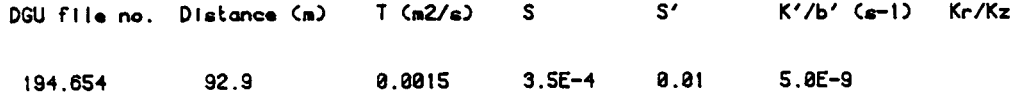

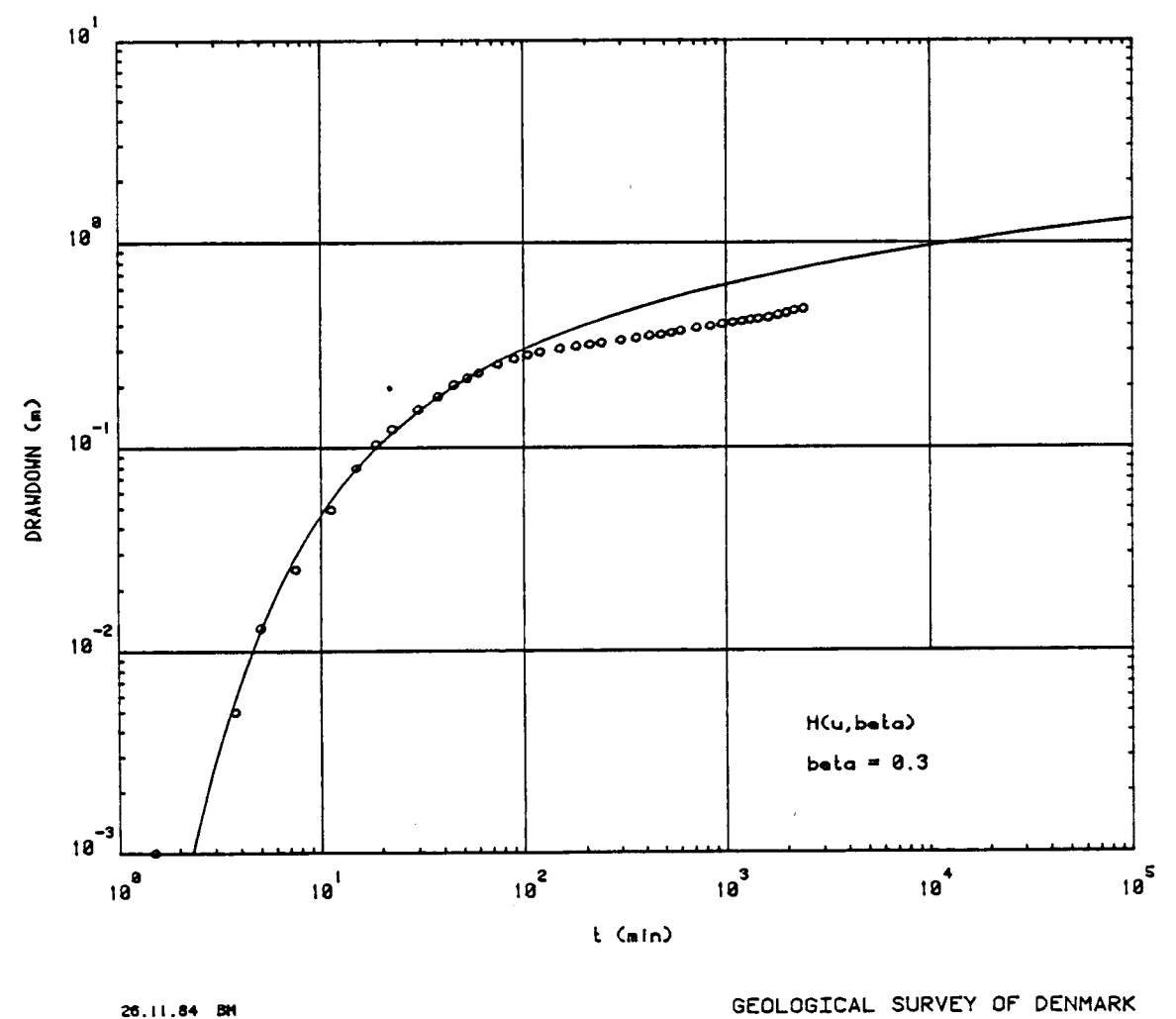

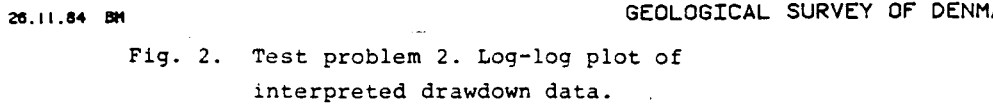

Output for selected test problems - Continued.

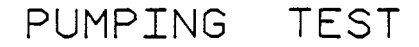

VARMELAGRING - HØRSHOLM

Observation Well Data, Pumped Well - DGU file no.194.655

Set up, date 08.01.80 time 12.00 Shut off, date 18.81.80 time CA 4. Pumping Capacity, Q = 21.5 m3/h

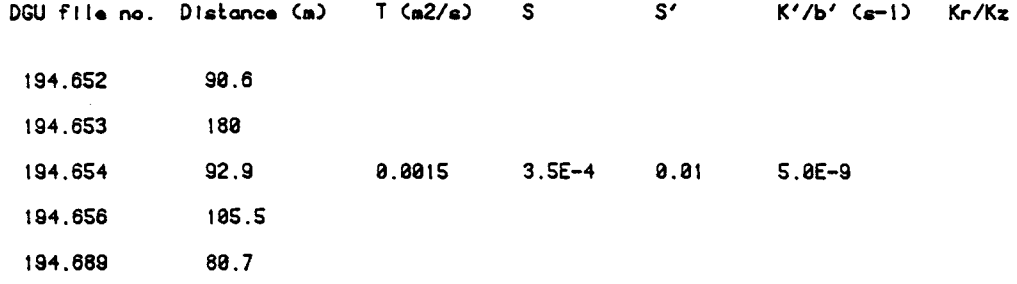

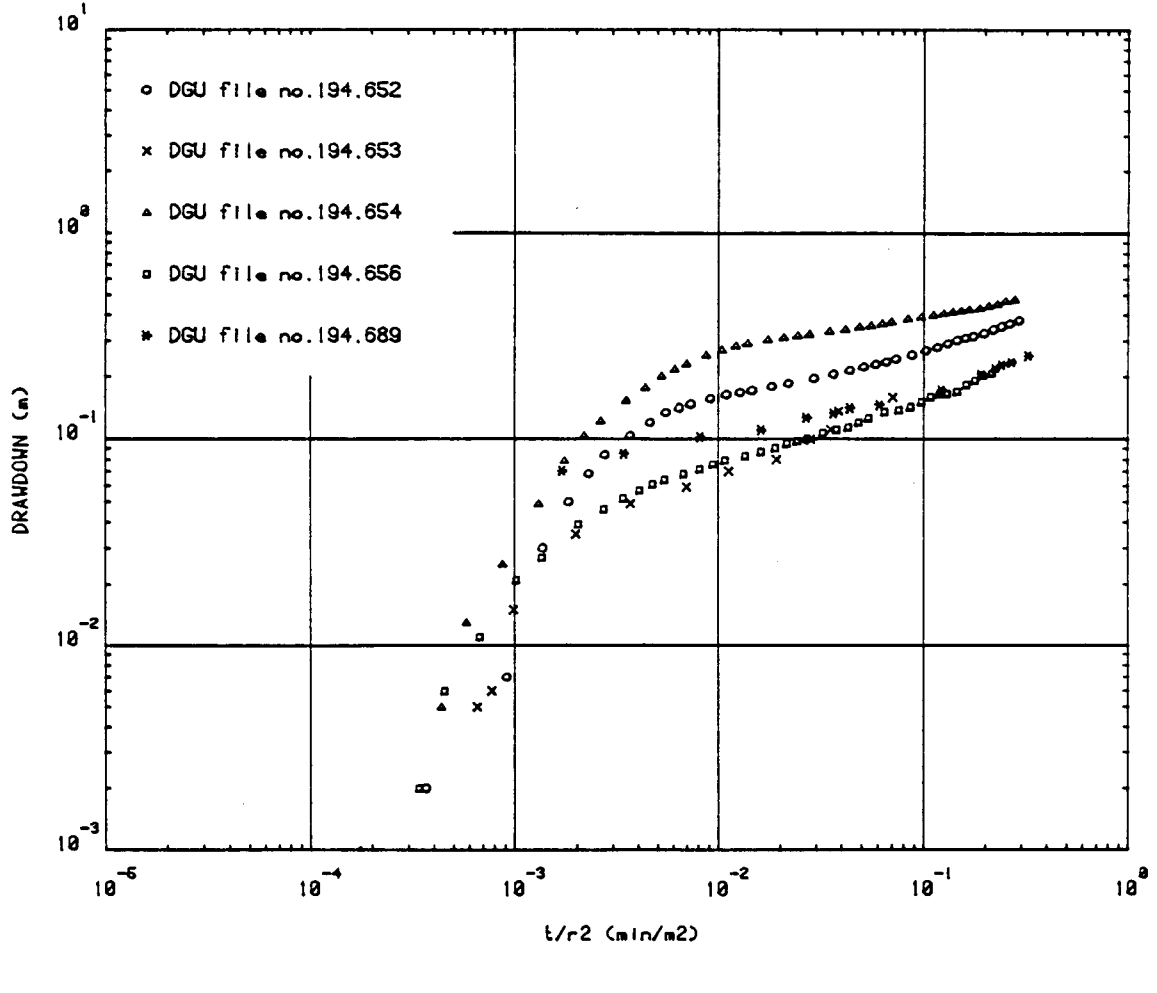

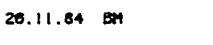

GEOLOGICAL SURVEY OF DENMARK

Fig. 3. Test problem 2. Log-log plot of drawdown data.

Definition sketches and selected type curves. Situation 1: Leaky Strip aquifer. One-dim. flow.

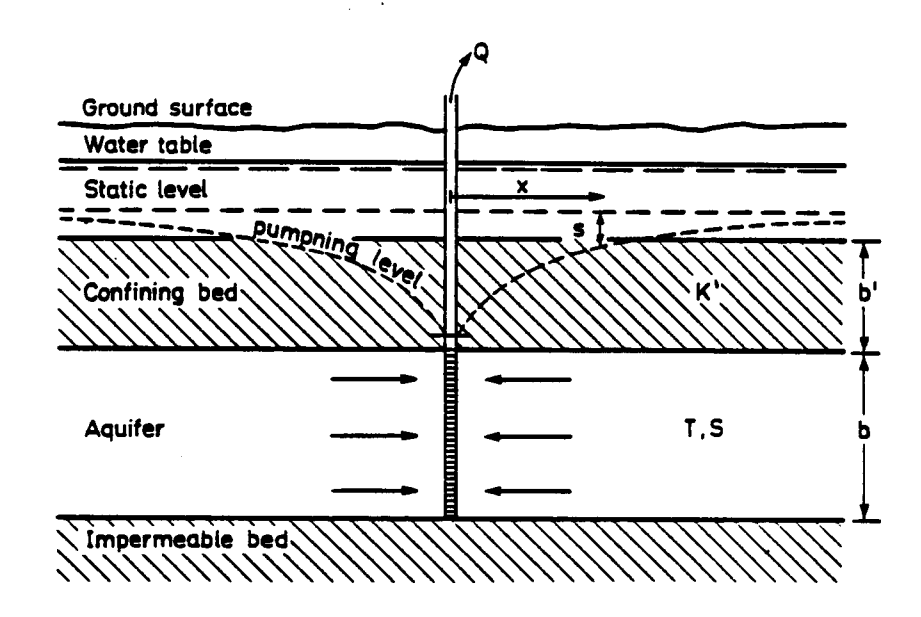

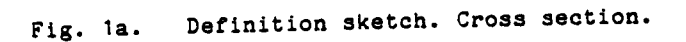

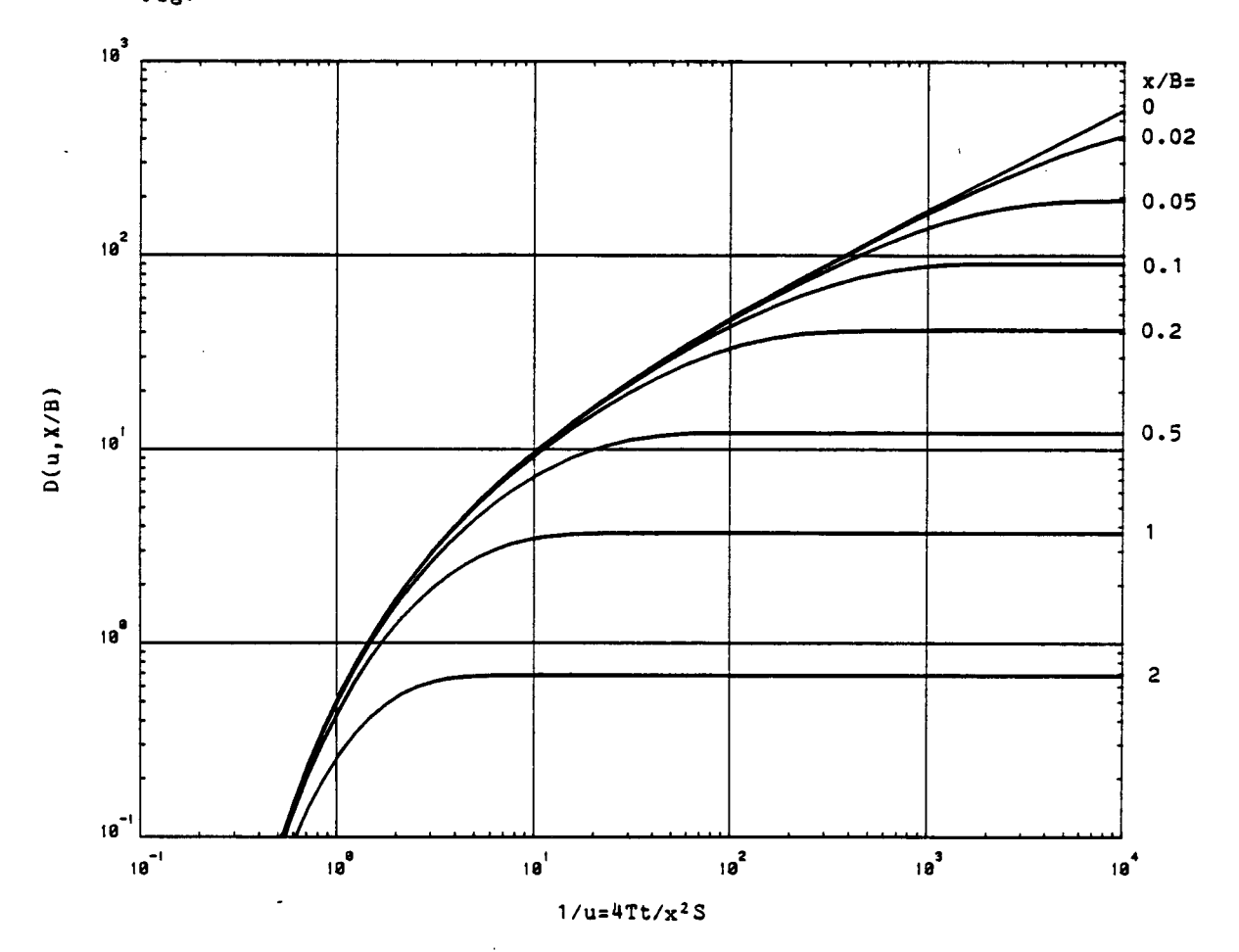

Fig. 1b. Eight selected type curves of dimensionless drawdown  $(D(u, x/B))$  versus dimensionless time  $(1/u)$ . The curve for  $x/B=0$  shows the equivalent type curve for a nonleaky aquifer.

**Definition sketches and selected type curves - Continued. Situation 2: Leaky Aquifer. Radial Flow.** 

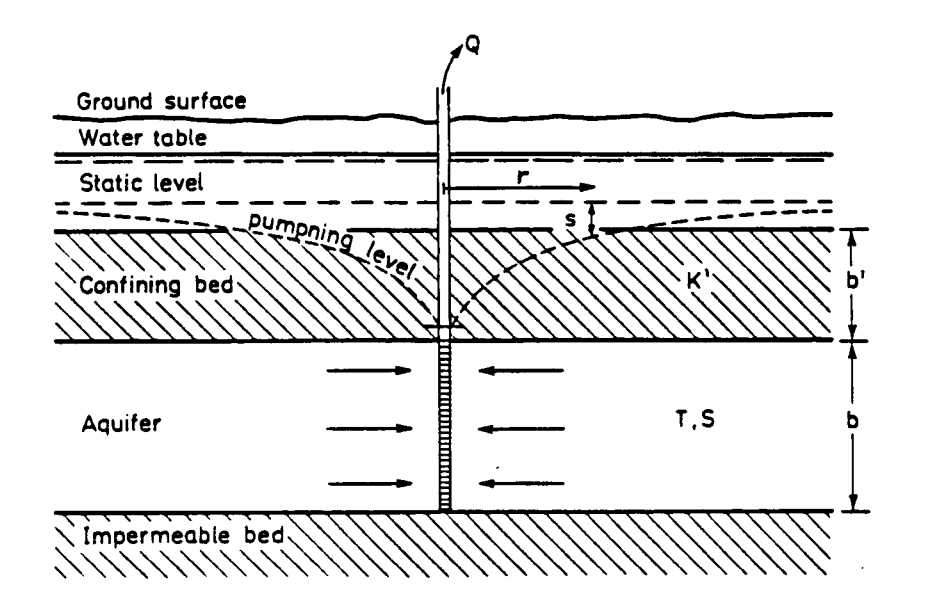

Fig, 2a. Definition sketch. Cross section.

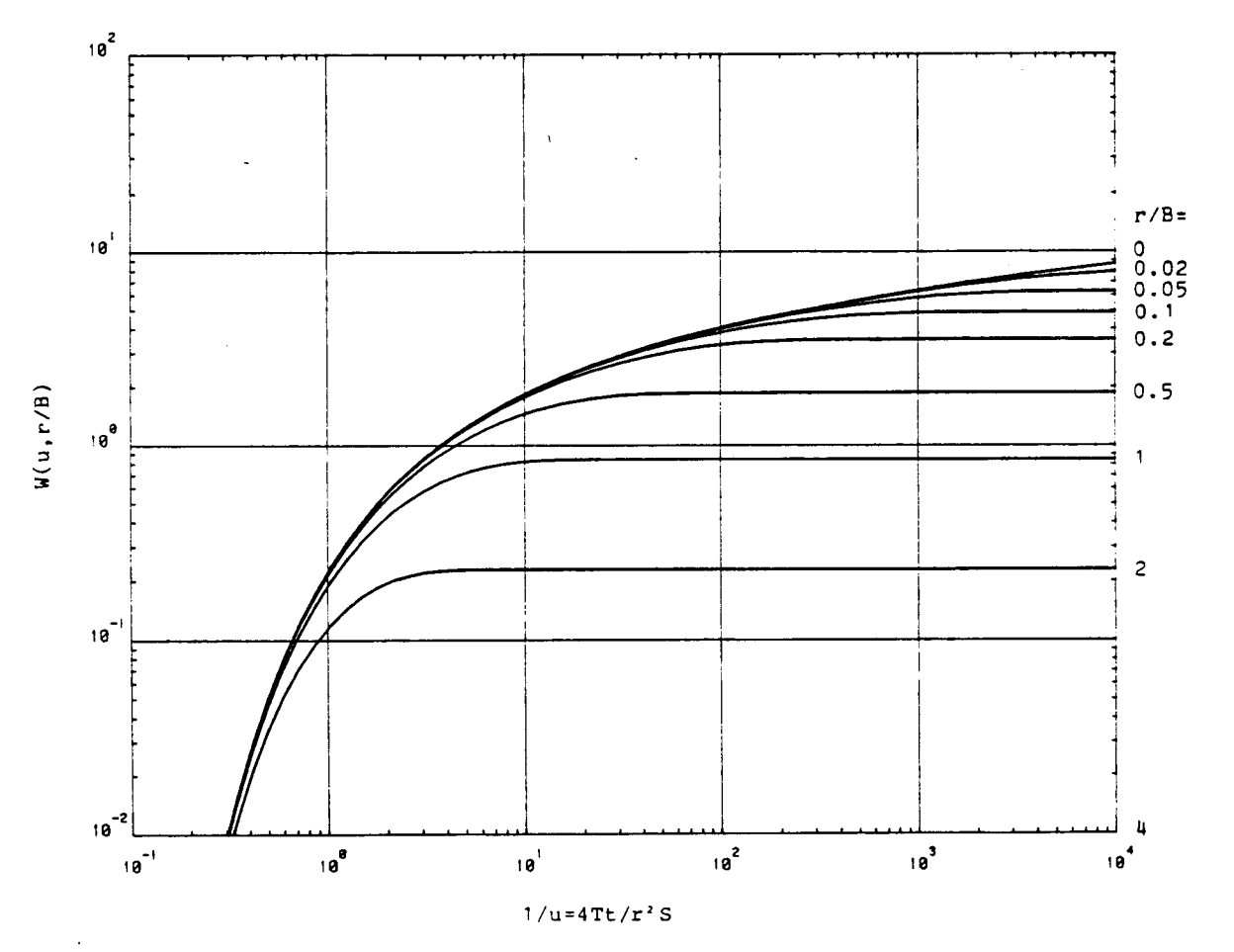

Fig. 2b. Eight selected type curves of dimensionless drawdown (W(u,r/B)) versus dimensionless time 1/u). The curve of r/B:0 shows the equivalent type curve for <sup>a</sup>nonleaky aquifer (Theis solution).

Definition sketches and selected type curves - Continued. Situation 3: Leaky aquifer with storage of water in the confining beds. Radial flow.

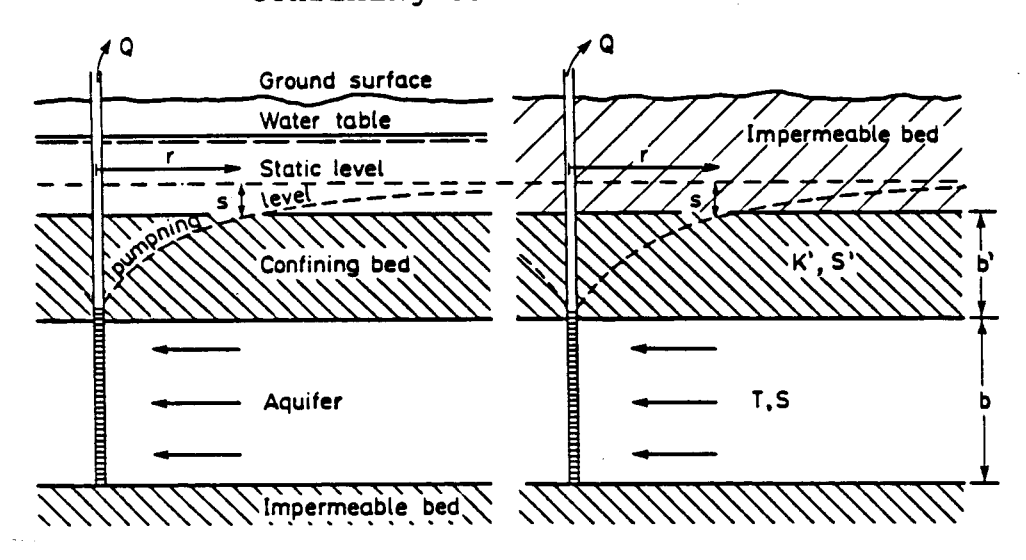

fig. 3a. Definition sketches. Cross sections.

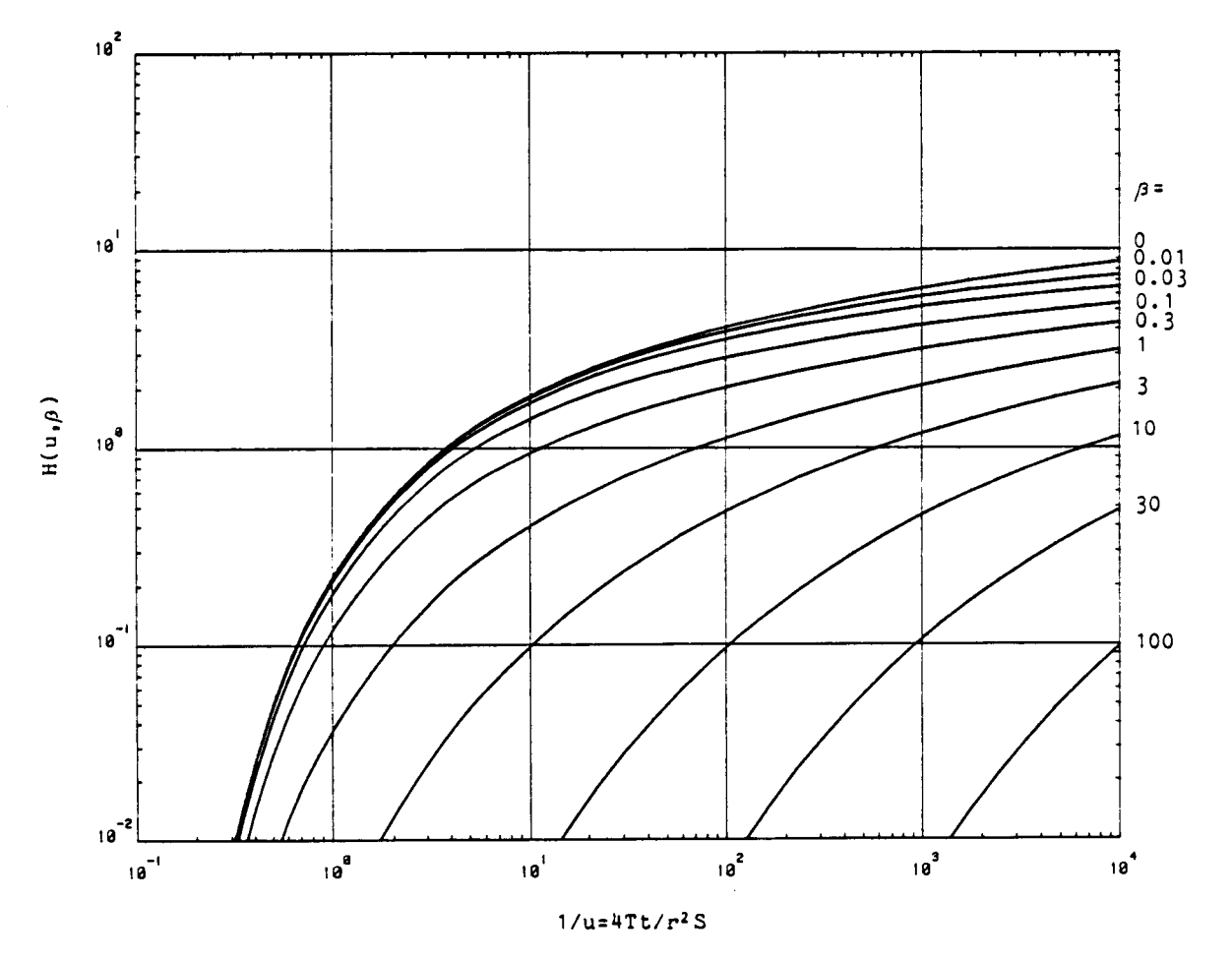

Fig. 3b. Ten selected type curves of dimensionless drawdown  $(H(u, \beta))$  versus dimensionless time  $(1/u)$ . The curve for  $\beta = 0$  shows the equivalent type curve for the Theis solution.

Definition sketches and selected type curves - Continued. Situation 4: Partially penetrating well in a leaky aquifer. Radial flow.

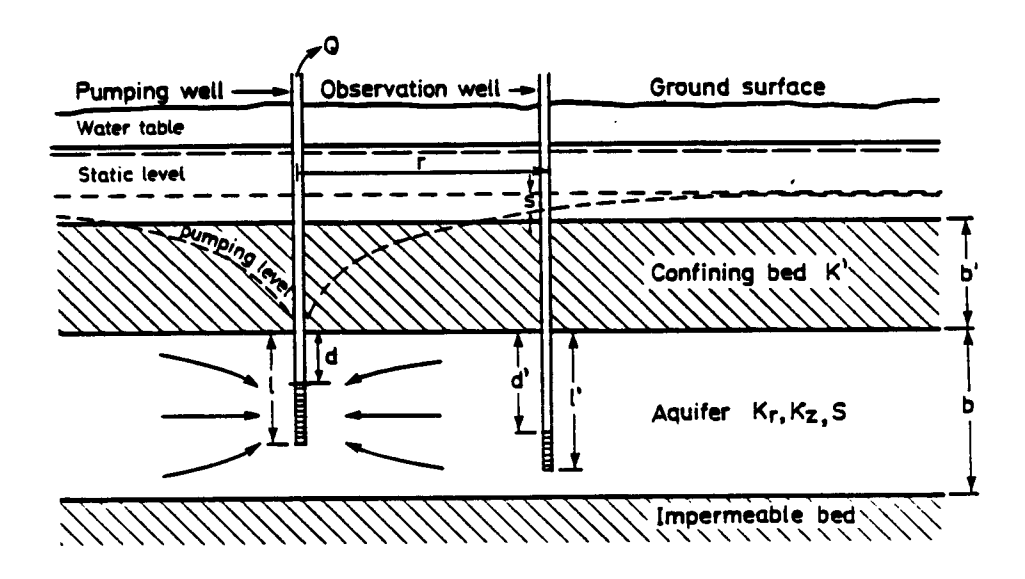

Fig. 4a. Definition sketch. Cross section.

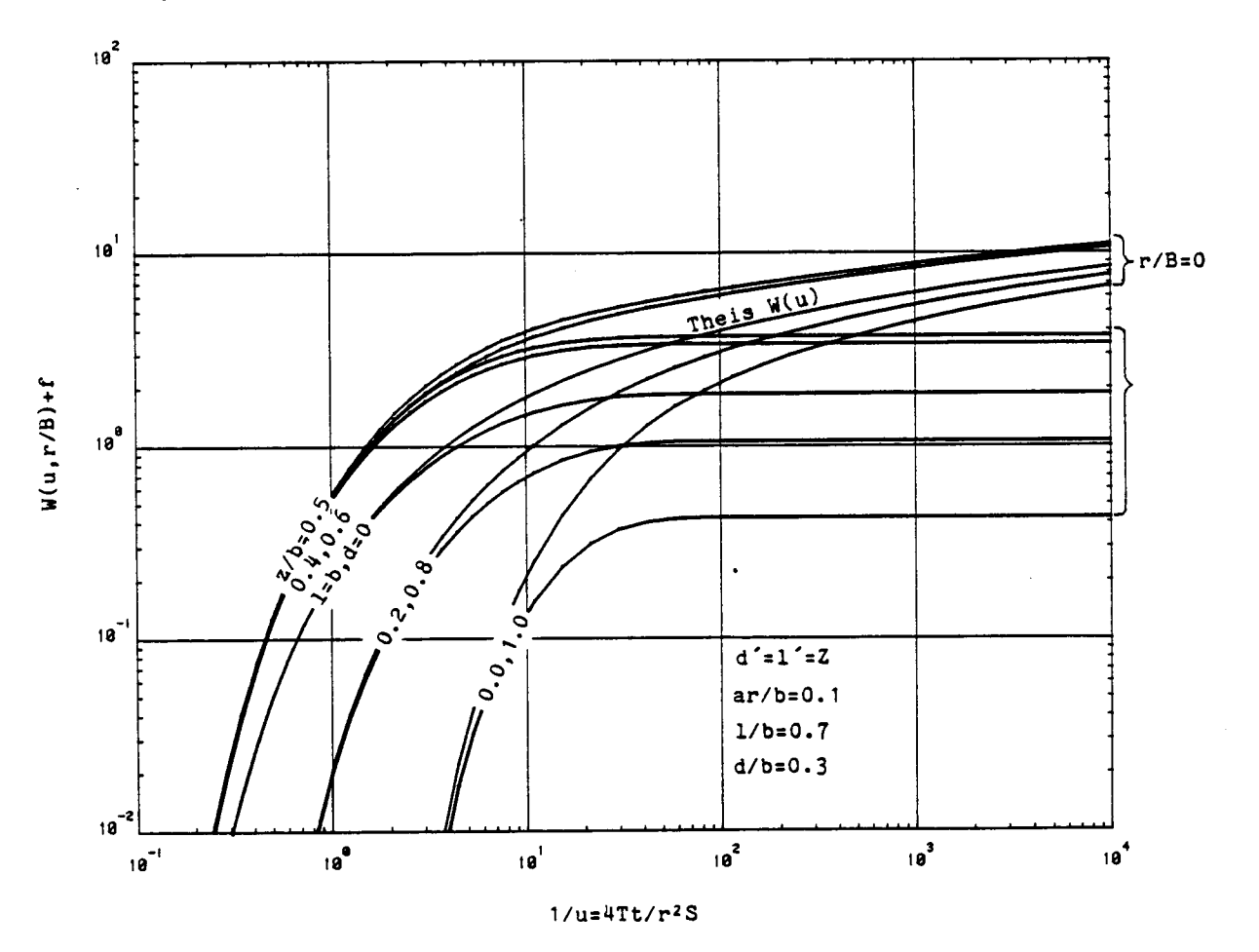

Fig. 4b. Selected type curves of dimensionless drawdown  $(W(u,r/B)+f)$  versus dimensionless time  $(1/u)$ . The curves for r/B=0 show the equivalent type curves for a nonleaky aquifer.

Definition sketches and selected type curves - Continued. Situation 5: Nonleaky fractured aquifer. Radial flow.

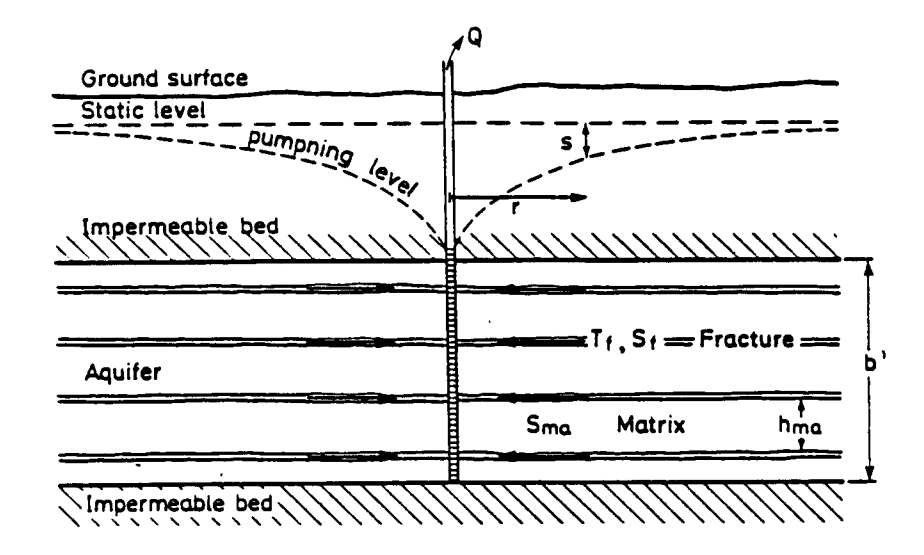

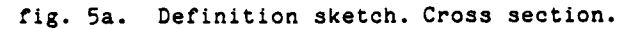

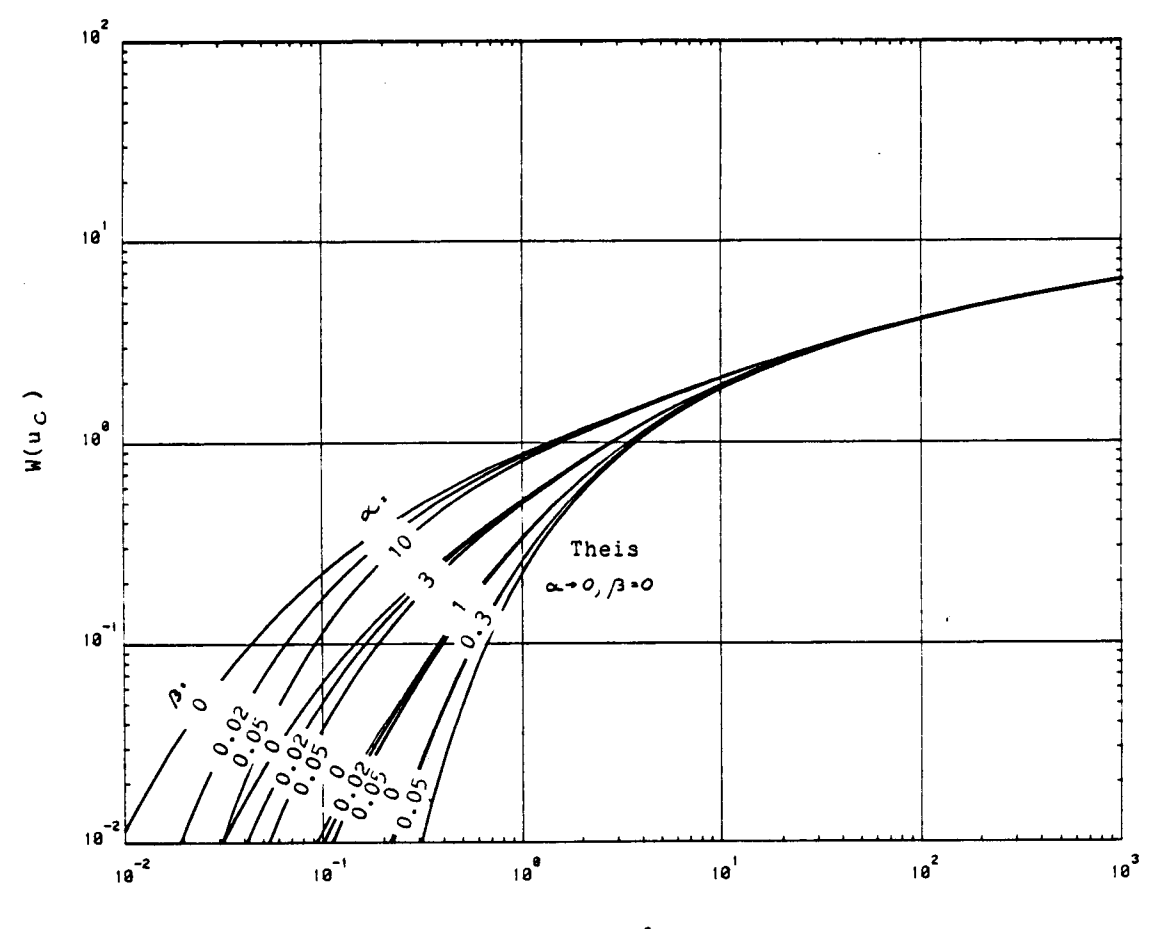

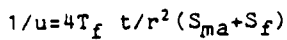

fig. 5b. Selected type curves of dimensionless drawdown (W(u)) versus dimensionless time (1/u). The curve for  $\alpha$  +0 and  $\beta$  =0 shows the equivalent type curve for the Theis solution.

# **ATTACHMENT VII**

**LIST OF SYMBOLS, Dimensions and Descriptions.** 

 $\sim$ 

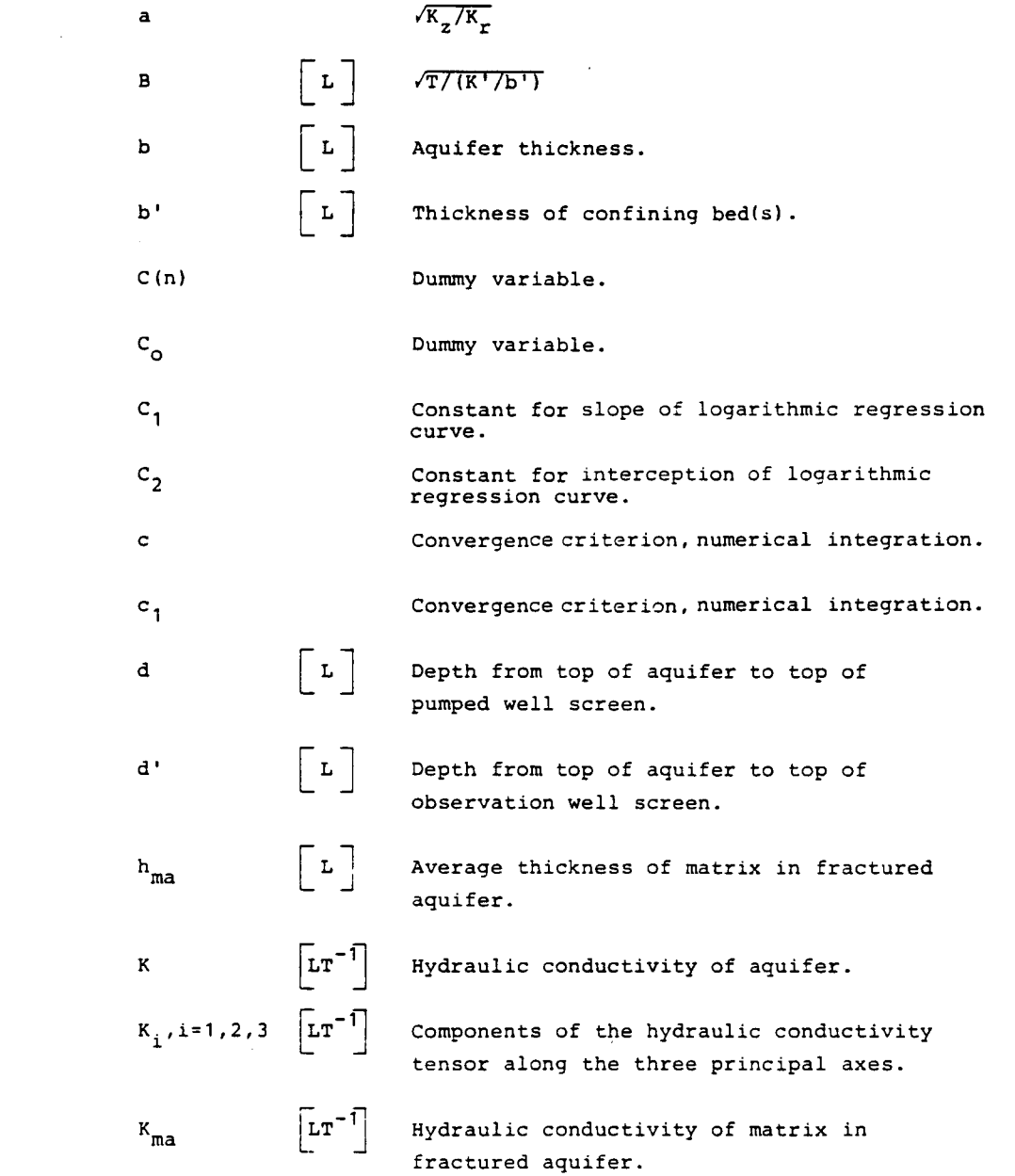

 $\sim 10^7$ 

 $\ddot{\phantom{0}}$ 

 $\hat{\boldsymbol{\cdot}$ 

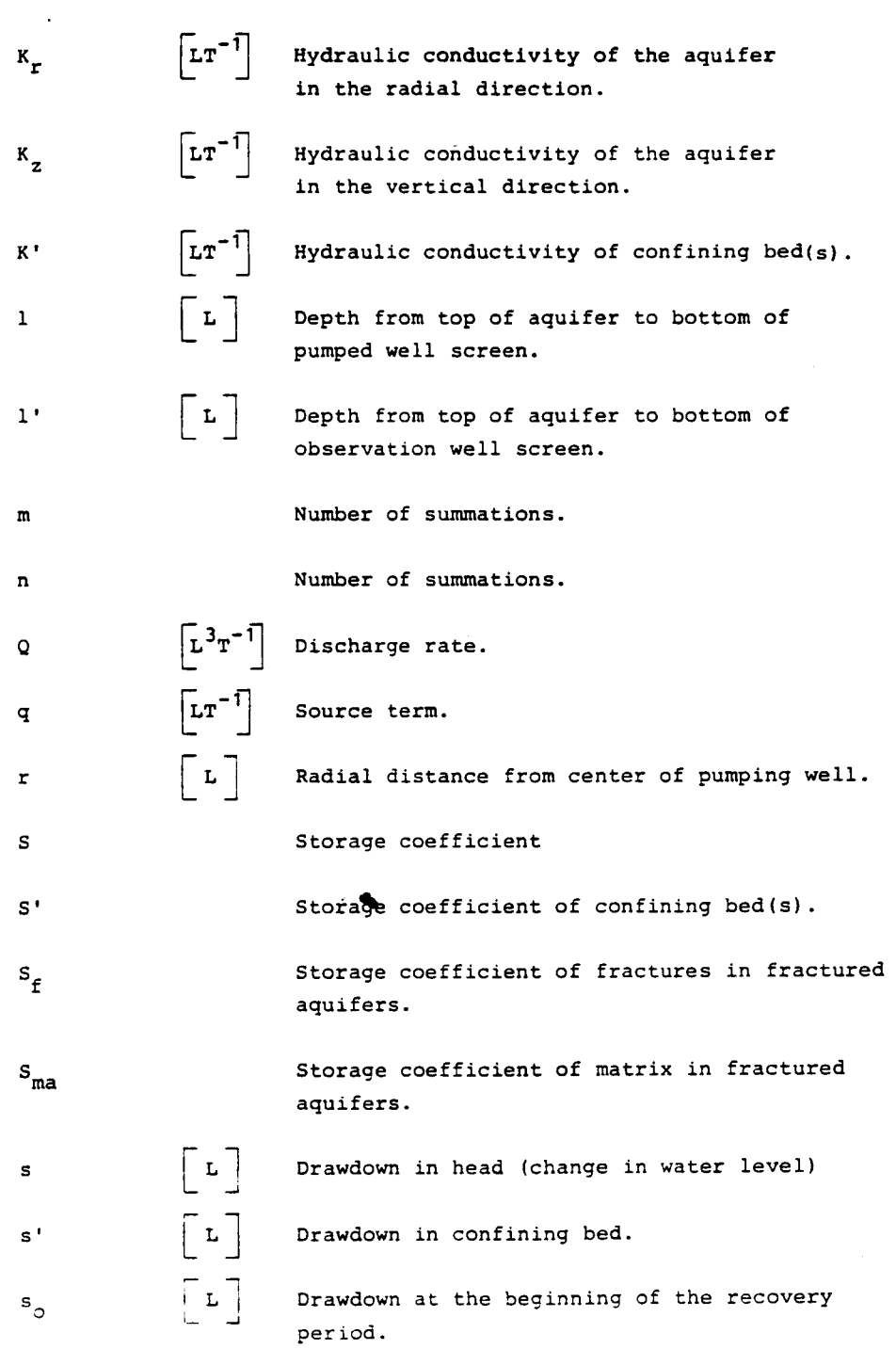

List of Symbols, Dimensions and Descriptions - Continued

 $\label{eq:2} \frac{1}{\sqrt{2}}\sum_{i=1}^n\frac{1}{\sqrt{2}}\sum_{i=1}^n\frac{1}{\sqrt{2}}\sum_{i=1}^n\frac{1}{\sqrt{2}}\sum_{i=1}^n\frac{1}{\sqrt{2}}\sum_{i=1}^n\frac{1}{\sqrt{2}}\sum_{i=1}^n\frac{1}{\sqrt{2}}\sum_{i=1}^n\frac{1}{\sqrt{2}}\sum_{i=1}^n\frac{1}{\sqrt{2}}\sum_{i=1}^n\frac{1}{\sqrt{2}}\sum_{i=1}^n\frac{1}{\sqrt{2}}\sum_{i=1}^n\frac{1$ 

 $\sim$ 

 $\langle \cdot \rangle$ 

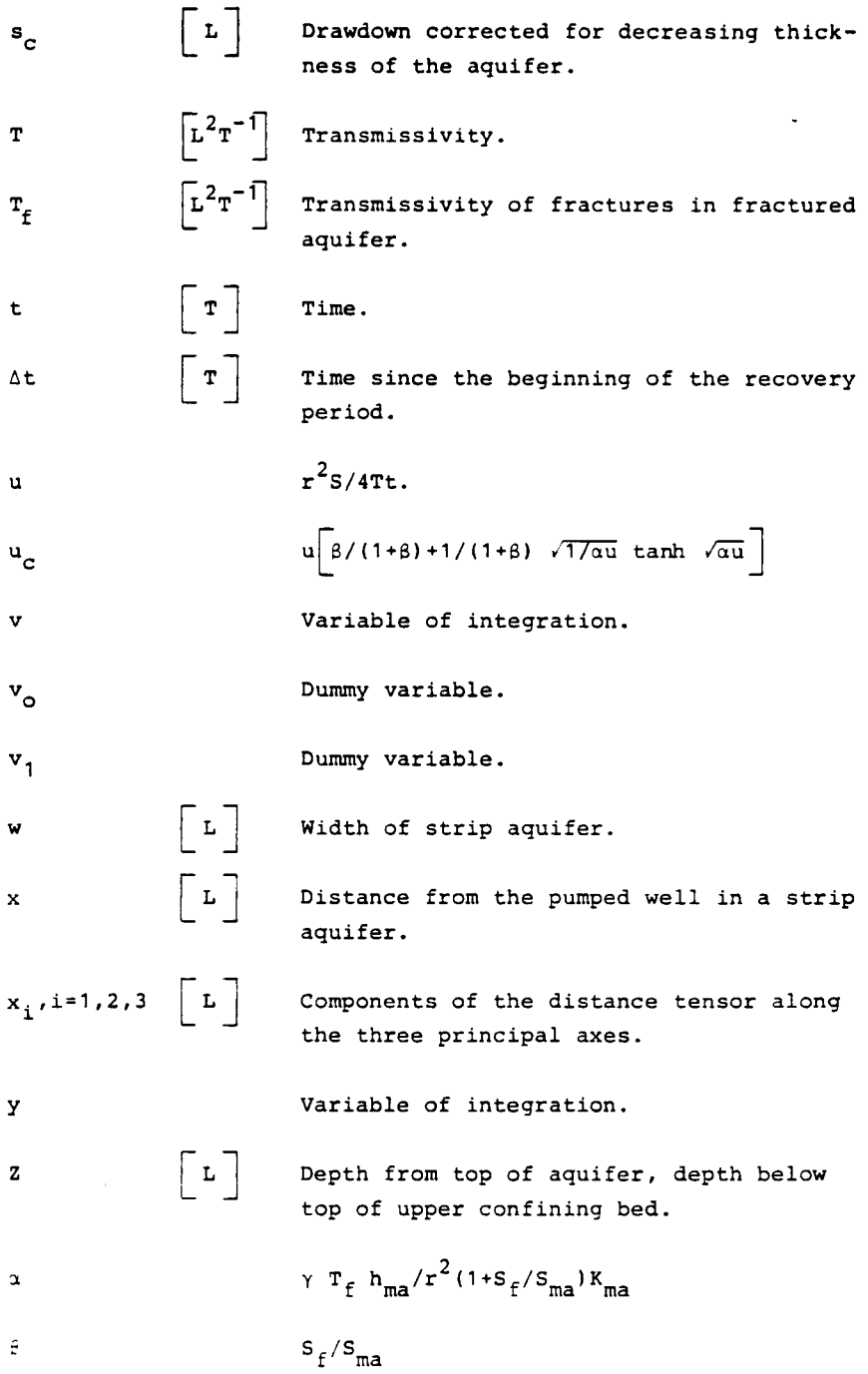

List of Symbols, Dimensions and Descriptions - Continued

Constant  $\sim$  1.781  $\pmb{\gamma}$  $1+S'/3S$ ;  $1+S'/S$ .  $\delta$  $\frac{1}{2}\sqrt{u}(x/B)-1/\sqrt{u}$  $\xi$  $\frac{1}{2}\sqrt{u}(x/B)+1/\sqrt{u}$  $\pmb{\eta}$ 

 $\overline{\phantom{a}}$ 

The paper presents an interactive computer program for analysing pumping test data. The program may be used with a minimum knowledge of computers and applied to a wide range of groundwater flow problems. Various forms of type curves based on analytical solutions to the groundwater flow equation are available for the interpretation.

The programming language is an extended Basic-version with a number of graphical features. This allows type curve matching directly on the screen, in a manner similar to traditional manual chart interpretation.

The paper includes the mathematical background for the flow-models used, a listing of the entire computer program and guidelines for using the program.

**Ministry of the Environment Geological Survey of Denmark** Thoravej 31 DK 2400 Copenhagen NV **Denmark** Phone  $+451106600$